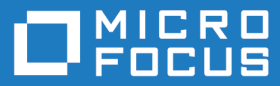

# Micro Focus Visual COBOL 10.0 for Eclipse Distributed Edition

Release Notes

**Micro Focus The Lawn 22-30 Old Bath Road Newbury, Berkshire RG14 1QN UK http://www.microfocus.com**

**© Copyright 2024 Micro Focus or one of its affiliates.**

**MICRO FOCUS, the Micro Focus logo and Visual COBOL are trademarks or registered trademarks of Micro Focus or one of its affiliates.**

**All other marks are the property of their respective owners.**

**2024-06-26**

## **Contents**

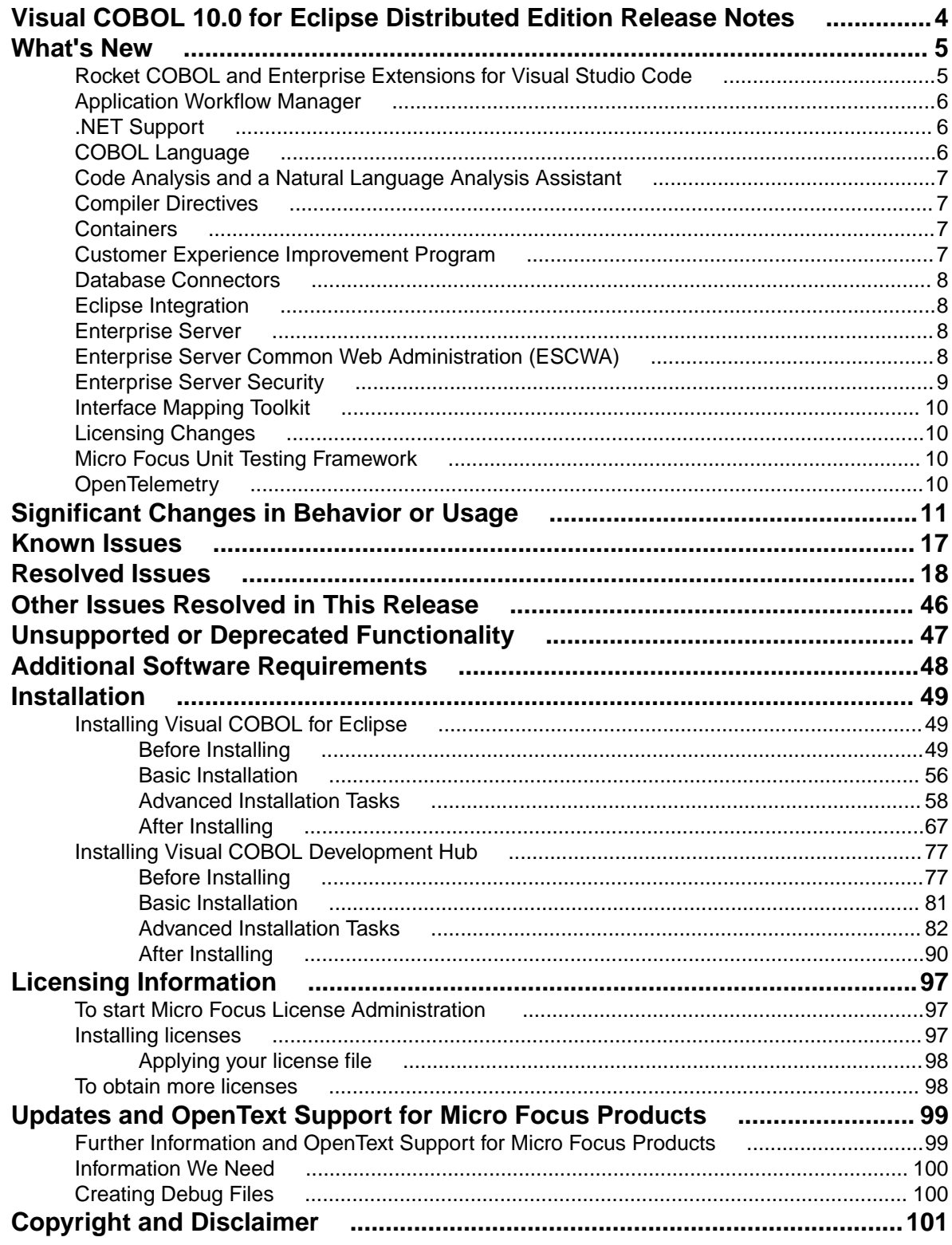

## <span id="page-3-0"></span>**Visual COBOL 10.0 for Eclipse Distributed Edition Release Notes**

These release notes contain information that might not appear in the Help. Read them in their entirety before you install the product.

#### **Note:**

- This document contains a number of links to external Web sites. Micro Focus cannot be responsible for the contents of the Web site or for the contents of any site to which it might link. Web sites by their nature can change very rapidly and although we try to keep our links up-to-date, we cannot guarantee that they will always work as expected.
- Check the *Product Documentation* section of the *[OpenText Support and Services Documentation](https://www.microfocus.com/en-us/support/documentation/) [Web site for Micro Focus products](https://www.microfocus.com/en-us/support/documentation/)* for any documentation updates.

#### **Product overview**

The Micro Focus Visual COBOL for Eclipse Distributed Edition package comprises the following products which you can download from your Electronic Product Delivery Note:

- Visual COBOL for Eclipse the product provides an Eclipse-based integrated COBOL development environment for Windows or Linux. Visual COBOL for Eclipse provides COBOL JVM support and enhanced compatibility with ACUCOBOL and can be used standalone for developing local applications or in conjunction with the Visual COBOL Development Hub to develop remote projects in Linux and UNIX.
- Visual COBOL Development Hub the product provides a rich desktop development environment based on the Eclipse IDE with high-performance server-based tools for managing builds, source code access and the debugger engine. Visual COBOL Development Hub also provides a central administration site, simplifying the development tool distribution and maintenance process.

#### **Upgrading from earlier Micro Focus products**

This version of your product is dependent on a later version of the Microsoft C run-time system than earlier Micro Focus products. This means that COBOL executables (.exe) built with a version earlier than 4.0 might not be compatible with the current version of the run-time products. If the behavior of your application changes with the current version, we strongly recommend that you relink the main executable with the current version. This will ensure that the COBOL run-time system fully handles any run-time error conditions that might occur.

A new executable that is fully compatible with the current version can be produced without recompiling the application, as long as the original object code is available and it is relinked with the current version.

To allow your executables to benefit from the product's latest programming and performance enhancements, we recommend a full recompilation of your source code.

If you are using Eclipse, Visual COBOL can automatically relink existing projects created with Visual COBOL earlier than 4.0 that have executable link artefacts. Eclipse displays a warning in the **Problems** view that the project requires relinking. It then offers a Quick Fix action for you to execute that will link your project with the most recent version of the Run-Time System.

# <span id="page-4-0"></span>**What's New**

Enhancements are available in the following areas:

- *Rocket COBOL Extensions for Visual Studio Code*
- *[Application Workflow Manager](#page-5-0)*
- *[.NET Support](#page-5-0)*
- *[COBOL Language](#page-5-0)*
- *[Code Analysis and a Natural Language Assistant](#page-6-0)*
- *[Compiler Directives](#page-6-0)*
- *[Containers](#page-6-0)*
- *[Customer Experience Improvement Program](#page-6-0)*
- *[Database Connectors](#page-7-0)*
- *[Eclipse Integration](#page-7-0)*
- *[Enterprise Server](#page-7-0)*
- *[Enterprise Server Common Web Administration \(ESCWA\)](#page-7-0)*
- *[Enterprise Server Security](#page-8-0)*
- *[Interface Mapping Toolkit](#page-9-0)*
- *[Licensing Changes](#page-9-0)*
- *[Micro Focus Unit Testing Framework](#page-9-0)*
- *[OpenTelemetry](#page-9-0)*

### **Rocket COBOL and Enterprise Extensions for Visual Studio Code**

#### *Back to Top*

The Micro Focus COBOL and Enterprise extensions for Visual Studio Code have been repackaged by Rocket Software on the Microsoft Visual Studio Marketplace.

- The Rocket COBOL extension for Visual Studio Code (formerly Micro Focus COBOL Extension for Visual Studio Code) provides COBOL edit, compile and debug support for Visual COBOL and Enterprise Developer users in Visual Studio Code.
- The Rocket Enterprise extension for Visual Studio Code (formerly Micro Focus Enterprise extension for Visual Studio Code) provides PL/I edit, compile and debug support for Enterprise Developer users in Visual Studio Code. This extension installs the Rocket COBOL extension.
- The Rocket JVM COBOL extension for Visual Studio Code (formerly Micro Focus JVM COBOL extension for Visual Studio Code) provides support for debugging JVM COBOL code in Visual Studio Code.
- The Learn COBOL extension for Visual Studio Code provides all training materials for the Micro Focus COBOL Fundamentals Training course.

New enhancements in this release are:

- Support for accepting command-line arguments in COBOL notebooks.
- New debug launch options console and integrated Terminal support for platform specific values in the launch. json file.
- Support is available for fine-tuning the colors of different parts of the code in the editor via Visual Studio Code's settings.json file. This requires a minimum release 10.0 of Visual COBOL.

<span id="page-5-0"></span>**Note:** These extensions are not included with the Visual COBOL installer. They are available from the Microsoft Visual Studio Marketplace website. All of the extensions are available on Windows and Linux.

## **Application Workflow Manager**

#### *[Back to Top](#page-4-0)*

This release includes the following improvement:

• Two new tools, Get Editor Content and Set Editor Content, have been added to the Eclipse function package. These tools enable you to copy or set the content of an Eclipse text editor to or from a string or file. For example, you can use these tools to change the editor content by an external script written in Python or PowerShell. See *Tool Types for the Eclipse Function Package* in your product Help.

### **.NET Support**

#### *[Back to Top](#page-4-0)*

This release provides the following enhancements to *.NET* support:

• .NET COBOL projects now target .NET 8. You can use .NET 8 SDK or Visual Studio Code to build .NET 8 COBOL projects. Earlier versions of .NET are not supported.

## **COBOL Language**

#### *[Back to Top](#page-4-0)*

This release includes the following enhancements:

- The **FREE** statement under the MF dialect, you can now free memory, allocated via the ALLOCATE statement, directly by using FREE ADDRESS OF data-name. This negates the need to specify a returning pointer during allocation (i.e. ALLOCATE data-name RETURNING my-pointer) and then freeing the pointer.
- **COBOL/Java interoperability** the following features have been added to the COBOL and Java interoperability for native COBOL code:
	- Support for the use of dynamic length COBOL items when running under an MF dialect. See *Mapping COBOL Items and Java Types*.
	- User-defined exception handling when calling Java static methods. See *Example 5 Exception Reporting When Calling Java Static Methods*.
- The **entry point mapper disable auto aliasing** run-time tunable this new tunable has been introduced to determine whether the Entry Point Mapping facility should *not* emulate the alias function of an IBM mainframe linkage editor, and instead generate a COBRT173 Called program file not found in drive/directory run-time system error.
- **Enterprise COBOL support** the following enhancements provide greater compatibility with IBM Enterprise COBOL version 6.4:
	- The STRING and UNSTRING statements now support USAGE UTF-8 data items.
	- The ENCODING phrase of the JSON-GENERATE and JSON-PARSE statements is now supported.
	- The ENTRY-NAME and ENTRY-INTERFACE clauses of the Function-ID paragraph are now supported; however, these clauses are strictly documentary.
- **New MF Level** this release includes a new default level (MF"23") of reserved words. See *Reserved Words Table* for words associated with this level.

<span id="page-6-0"></span>• **Pointer dereferencing** - improvements have been made in the ability to dereference pointers using both the DATA...AT and :: (colon-colon) syntax. See *Pointer Dereferencing*.

## **Code Analysis and a Natural Language Analysis Assistant**

#### *[Back to Top](#page-4-0)*

This release includes the following enhancements related to integration with COBOL Analyzer and Enterprise Analyzer:

• Natural Language Analysis Assistant in the IDE - integration with COBOL Analyzer and Enterprise Analyzer now provides a natural language **Analysis Assistant** chat window in the IDE. You can type queries about a COBOL workspace in a COBOL Analyzer or an Enterprise Analyzer repository. From the Analysis Assistant window results you can open Program Flow Graphs, view Complexity Reports, and open COBOL source files.

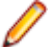

**Note:** This functionality requires a licensed copy of either COBOL Analyzer 10.0 or Enterprise Analyzer 10.0.

- Complexity reports you can now generate a Complexity Report for a workspace in the **Application Server Explorer** view. A complexity report enables you to view and compare various metrics of files in your workspace.
- On Windows, the Program Flow Graph (Windows only) is now available from Server Explorer for workspaces and source files in COBOL Analyzer and Enterprise Analyzer in the Eclipse IDE.

### **Compiler Directives**

#### *[Back to Top](#page-4-0)*

The following Compiler directive is new in this release:

• **ILPOINTER-REFERENCE** - Determines how a pointer used as a method parameter is passed if BY VALUE or BY REFERENCE is not specified as part of the parameter.

### **Containers**

#### *[Back to Top](#page-4-0)*

On Ubuntu platforms, this product now provides a full development containers demonstration capable of providing a full COBOL development environment, running in a container, accessible from Visual Studio Code; see *Running the Development Containers Demonstration Base Image* for more information.

### **Customer Experience Improvement Program**

#### *[Back to Top](#page-4-0)*

Starting this release, the Customer Experience Improvement Program collects high-level, anonymous information on how Micro Focus products are used. The information collected includes product name and version, OS in use, and features used with the purpose to improve the products and, consequently, the customer experience.

Customer Experience Improvement Program participation is enabled by default. You can opt out with the help of the mfceipconfig command-line utility.

### <span id="page-7-0"></span>**Database Connectors**

#### *[Back to Top](#page-4-0)*

• The CARRIAGE-CONTROL-FILTER XFD directive - enables carriage control characters to be retained when AcuXDBC reads a LINE SEQUENTIAL data file.

### **Eclipse Integration**

#### *[Back to Top](#page-4-0)*

This release provides the following enhancements:

- Visual COBOL supports, and is shipped with, Eclipse 4.28 (2023-06). Versions of Eclipse prior to this one are not supported.
- **Quick fixes** quick fix functionality has been enhanced to provide a list of possible fixes that can automatically be applied from the popup box displayed when hovering over an error in the editor; this is similar to the functionality provided when working with Java.
- **Pre- and post-build processing events** script files used as part of build processing events (**Properties** > **Micro Focus** > **Build Configurations** > **Events**) can now be coded to affect the outcome of the COBOL build process, and also introduce error messages into the IDE. See *Pre- and post-build processing events*.
- Copybook Graph support you can now see a graph of the copybook dependencies of COBOL files. The graph enables you to see any incoming and outgoing dependencies.
- **Copybook Paths** preference a new preference page has been introduced to help locate copybook files, referenced in standalone files, when debugging. Use this page if your copybook files (or the files that call them) have been moved from their original (built) location. The list is searched in order until a match is found.
- **Conditional breakpoints** when debugging JVM COBOL now support the use of the following operators: <, >, <=, and >= within expressions.
- **Formatting preferences applied on sentence termination** a new formatting preference (**Window** > **Preferences** > **Micro Focus** > **COBOL** > **Editor** > **Typing** > **Format sentence on period**) formats the current sentence as per the current formatter profile settings, when it is terminated by a period.

### **Enterprise Server**

#### *[Back to Top](#page-4-0)*

This release provides the following enhancements:

• Remote File Access - it is now possible to remotely access files using a configured Remote File Access (RFA) MFCS Connector. You can access ordinary files, cataloged datasets, and spool output. This also enables remote editing of COBOL data files using the new Data Tools utility. This enables you to download and upload files, datasets, and spool output locally or remotely using the existing Enterprise Server Security configuration. Various security features make this solution a more secure alternative to more generic solutions such as FTP and SSH.

## **Enterprise Server Common Web Administration (ESCWA)**

#### *[Back to Top](#page-4-0)*

This release includes the following enhancements:

- <span id="page-8-0"></span>• Catalog view has improved filtering options and now includes paging. A new **Load on navigation** check box enables you to filter based on the previously selected conditions. See *Catalog List* in the product Help.
- A new Configuration Report page enables you to visualize potential security vulnerabilities in the ESCWA and MFDS configurations. Each domain and configuration attribute combination has its own help dialog. See *Configuration Report* in the product Help.
- Role-based security configuration. You can now configure a users view of ESCWA. If a user does not require specific roles then you can hide corresponding pages and API. You can configure the role-based access from the **Role Options** page. Click **Security** , expand **ESCWA Configuration** followed by the ESM, and then click **Roles**. See *Role Options* in the product Help.

**Note:** Role-based security is an ESCWA only feature that works on top of existing product security.

It is now possible to remove Locks, if necessary, to fix applications that are broken due to a lock that has not been removed. You can enable this feature from the **Locks** page. Click **Native** > **Monitor** > **Locks**, and then click **Remove Locks**. This functionality is controlled by the casstop resource entity in the OPERCMDS resource class. See *Locks* in the product Help.

**Caution:** Incorrectly removing locks can result in system instability and corruption or loss of data.

- Region verification ESCWA can now verify the configuration of selected components for an enterprise server region. You can use this feature to identify potential start up or configuration issues for the selected region. The verification process uses the casverify utility to perform the verification action. See *Verify* in the product Help.
- Improved CICS resource navigation. Active resources can now be filtered by group and large sets of filtered data can be paged.
- The API return codes have been improved. Previously, when the region monitor and control APIs were called, they would return a HTTP 200 code, with the error specified in the JSON output. The return codes have been improved to give more information. You can configure the API to use the new or old behavior.
- The ESCWA user interface is now more responsive and can be used with a greater variety of smaller Web browsers.

### **Enterprise Server Security**

#### *[Back to Top](#page-4-0)*

This release includes the following enhancements:

- Enterprise Server security features provided by the VSAM External Security Manager (ESM) module are enabled by default. You will need to supply valid credentials when you interact with ESCWA, the Micro Focus Directory Server and regions in the browser based UI or in the IDE, use certain utilities from the command line, use TN3270 emulator to access regions, log into or with FileShare. See *After Installing > Enterprise Server Security Features* for details on how to configure this product.
- TLS Certificate Checking Utility a new executable in the product that can be used to help diagnose problems with TLS certificates. It can check the validity of certificates, verify certificate chains, check that certificates and private keys match and check that a certificate contains a SAN that matches a provided hostname/address. Improves TLS usability by diagnosing TLS certificate problems. See *CertChecker Utility* for more information.
- The VSAM ESM Module, which provides file-based security for Enterprise Server is now a GA quality.
	- User authentication and resource authorization control can be enabled through a simple file-based security mechanism.
	- Security data can be imported from YAML or LDIF and exported to YAML for portability and ease of editing / scripting.
- Additional optional security features are available for HTTP and MFBINP conversations, for the Web Services and J2EE, Web, and Remote File Access conversation types. Listeners can be configured to

<span id="page-9-0"></span>require user authentication and/or to restrict access to specific types of requests. See *Enhanced Security for HTTP and MFBINP* for more information.

### **Interface Mapping Toolkit**

#### *[Back to Top](#page-4-0)*

This release provides the following enhancement:

The imtkmake -defmap command now support the following new parameters that enhance the default mapping support for service interfaces - entrypoint, method, and path.

### **Licensing Changes**

#### *[Back to Top](#page-4-0)*

- The SafeNet Sentinel licensing system that was available with previous releases of this product has been deprecated and is no longer available in release 10.0. This product also uses the Micro Focus AutoPass licensing technology which was introduced in release 8.0. Starting with release 10.0, AutoPass is the only licensing technology available in this product.
- The SafeNet Sentinel licenses are no longer supported, and you need to use AutoPass licenses starting with release 10.0. Contact your account manager to replace your existing SafeNet Sentinel with AutoPass licenses.

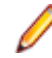

**Note:** Installing 10.0 on a machine where there are other Micro Focus products or versions installed that use SafeNet Sentinel licensing might result in some compatibility issues. While the 10.0 installation process has been designed to address such issues, you should be aware of the following scenarios and if any action might be required to ensure licensing works as expected. See *Advanced Installation Tasks > Licensing Coexistence when Upgrading to Release 10.0* in the *Installation* section.

### **Micro Focus Unit Testing Framework**

#### *[Back to Top](#page-4-0)*

This release includes the following enhancement:

• A new configuration file format has been introduced that enables you to use environment variables in your unit test code for tests that are compiled for more than one scenario. A portable environment file can provide environment variables for a test case that has been compiled in multiple ways (for Windows/ UNIX, 32-bit/64-bit, etc...). See *Configuring the Run-Time System Environment* in your product Help.

### **OpenTelemetry**

#### *[Back to Top](#page-4-0)*

This release includes support for OpenTelemetry on UNIX platforms. OpenTelemetry provides observability of Enterprise Server applications by collecting telemetry data. You can configure OpenTelemetry to emit the information that you require and in a form that can be consumed by third-party monitoring software, such as Prometheus, Grafana, and Dynatrace. This can enable you to visualize processes and workflow performance and behavior.

# <span id="page-10-0"></span>**Significant Changes in Behavior or Usage**

This section describes significant changes in behavior or usage. These changes could potentially affect the behavior of existing applications or impact the way the tools are used.

- *Licensing Changes*
- *Significant Changes in Behavior or Usage Enhancements*
- *[Significant Changes in Behavior or Usage Fixes](#page-11-0)*

#### **Licensing Changes**

#### *Back to the list*

• With release 10.0, the SafeNet Sentinel licensing technology has been deprecated. This can result in some compatibility issues if you install 10.0 on a machine where there are other Micro Focus products or versions installed that use SafeNet Sentinel licensing. While the 10.0 installation process has been designed to address such issues, you should be aware of the following scenarios and if any action might be required to ensure licensing works as expected. See *Advanced Installation Tasks > Licensing Coexistence when Upgrading to Release 10.0* in the *Installation* section.

#### **Significant Changes in Behavior or Usage - Enhancements**

#### *Back to the list*

The numbers that follow each issue are the Support Case Numbers followed by the Issue number (in parentheses).

- *Data Tools*
- *Eclipse IDE*
- *Enterprise Server*

#### **Eclipse IDE**

#### *Back to the list*

• A new smart editing preference - Format sentence on period - which formats a sentence according to the current formatter profile when it is terminated with a period, can be configured from **Window > Preferences > Micro Focus > COBOL > Editor > Typing**.

(8294)

#### **Enterprise Server**

#### *Back to the list*

• Enterprise Server's PAM ESM Module now has a group-filter option that can be used to ignore all user groups that do not matching a specified pattern. See *PAM ESM Module Custom Configuration Information* in your product Help for more information.

3176983 (12500)

- In ESCWA, the **Enable Single Sign-On for Unsecured Resources** has been renamed to **Single Sign-On Behavior** which has three options:
	- **Disabled** This disables all single sign-on including live enterprise server regions.
	- **Only Secure and Loopback** This is the old 'default' behavior, single sign-on will be enabled for secured and localhost resources.
- <span id="page-11-0"></span>• **Allow Insecure (All)** - Single sign-on will be enabled for everything. This list controls two boolean configuration attributes specified in the commonwebadmin. json file:
	- **InsecureAutoSignOn** this is an existing attribute.
	- **DisableAutoSignOn** this is a new attribute, if this is set to true then **InsecureAutoSignOn** will have no effect and all single sign-on will be disabled. If set to false then **InsecureAutoSignOn** will operate as before.

#### 02663941 (658042)

• In ESCWA, you can now set table column defaults for users. This can be configured from the column filtering option of the table in ESCWA. If an administrator has not set table defaults then the table columns displayed will match the ESCWA defaults. You can specify which users are able to configure default columns. This can be performed by modifying the **Table Column Configuration** security resource entity. See *Security Resources to Control ESCWA* and *API Access* in your product Help for more information.

**Note:** If **Table Column Configuration** is not specified then ESCWA will use the configuration specified for the **Common Web Administration** resource class.

#### 02618280 (532051)

• The casverify utility has been improved with new functionality and additional verification stages. See *casverify* in your product Help for more information.

**Note:** The changes to its text and JSON output formats are incompatible with earlier versions.

(527008)

#### **Significant Changes in Behavior or Usage - Fixes**

#### *[Back to the list](#page-10-0)*

The numbers that follow each issue are the Support Case Numbers followed by the Issue number (in parentheses).

- *Application Workflow Manager*
- *Compiler*
- *[Eclipse IDE](#page-12-0)*
- *[Enterprise Server](#page-13-0)*
- *[File Handling](#page-14-0)*
- *[Interface Mapping Toolkit](#page-14-0)*
- *[Micro Focus Directory Server](#page-14-0)*
- *[Run-Time System](#page-15-0)*

#### **Application Workflow Manager**

#### *Back to the list*

• The name of the connection type **Micro Focus z/Server**" in the **Remote Systems** view has been changed to **Micro Focus z/OS**.

(58344)

#### **Compiler**

*Back to the list*

• **C++ compiler and runtime updates on AIX platforms (AIX platforms only)**

If your applications contain C++ code or they rely on third-party applications containing C++ code, you will be affected by a change IBM have made to their AIX platforms.

<span id="page-12-0"></span>IBM has changed the C++ compiler and C++ runtime on AIX from the old xlC compiler and runtime to the new Clang-based C++ compiler (ibm-clang++\_r) and runtime, and your COBOL development system has been built to work with these new versions .

As you cannot mix C++ code that has been compiled using the xlC compiler with C++ code compiled with the ibm-clang++ r compiler, this will result in you being required to recompile any xlC-compiled C+ + code with the new compiler, so it can run in the new Clang C++ runtime.

Before recompiling, ensure that you install the Open XL C/C++ 17.1 (or later) runtime environment and utilities package; see *<https://www.ibm.com/support/pages/ibm-open-xl-cc-utilities-aix-1711#DNLD>* for more information.

If you are unsure of your reliance on C++ code, you can run the checkbin script, available from \$COBDIR/bin: run checkbin -h for details. This utility will scan a directory structure or file and report any dependence on the xlC C++ runtime, which would indicate code that needs recompilation.

The intrinsic function LENGTH and special register LENGTH OF were not always returning the correct result for PIC N NATIONAL fields. These have been updated to the correct behavior, namely returning the number of characters for the former and number of bytes for the latter. If your legacy code has been relying on the previously incorrect behavior, results might now differ.

(613039)

• Generated code only (excluding Intel x86 32-bit platforms): an error when moving from a COMP-6 item to another COMP-6 item when the SIGNFIXUP Compiler directive is specified has been fixed.

(665005)

#### **Eclipse IDE**

#### *[Back to the list](#page-11-0)*

• The **Skip all breakpoints** option, available in the **Breakpoints** view for COBOL programs, can now be toggled on and off during an active debug session.

(429042)

• From the **Server Explorer** in Eclipse, remote catalog entries can now be opened in the **Data File Editor** when they are running through a Fileshare server.

(485063)

• A new preference can be set within Eclipse to add search paths for copybooks within standalone files. Select **Windows > Preferences > Micro Focus > COBOL > Standalone Files > Copybook Paths**, and then add one or more paths (or environment variables containing paths) to be searched when debugging. When the paths in a symbols file cannot be found (for example, source has moved and debugged from a different location) the missing copybooks are searched for along these paths until a match is found.

02598103 (517053)

• A new preference, **Preserve Ant build file for Maven projects** has been added to the **Micro Focus > Builder** preference page. Select this option to automatically create a build file (.cobolBuild) when importing a Maven project.

#### 02540902 (443016)

• For new workspaces, the **Server Explorer** view no longer contains a connection to the local ESCWA server by default. You must add the connection manually, when required.

(656022)

• New COBOL projects created under a Japanese locale now default to a source encoding of UTF-8. This new default can be changed by a new preference setting in **Preferences > General > Workspace > Source** encoding directives. Also, within each project, this setting can be overridden at the usual project levels (project settings, build config, etc...) by using the SOURCE-ENCODING directive. Additionally, the COBOL project settings (**Properties > Micro Focus > COBOL**) contain a new setting - sourceencoding - which also explicitly passes through the file encoding to the Compiler. This setting can be

<span id="page-13-0"></span>used instead of the previous method of specifying the SOURCE-ENCODING directive within **Additional directives**.

(481005)

The option to specify a script file for environment variables has been removed from the Enterprise Server runtime launch configuration, as it is not supported for this type of configuration.

02661247 (543073)

• The **Generate Client** wizard now enables you to select YAML files, and use them to generate web service clients.

(648043)

#### **Enterprise Server**

#### *[Back to the list](#page-11-0)*

• When running with TRANCLASS active, TD Queue transaction triggering was not working.

02737664 (629076)

• ASSIGN INVOKINGPROG did not behave correctly when a CALL was involved.

02662244 (543070)

• A DPL over a SYNCLEVEL2 connection could result in an XA start being driven out of sequence resulting in a protocol error.

02583717 (477027)

• In a TRANCLASS enabled enterprise server region with a high volume of XA transactions, the logging overhead could cause performance degradation. This has been improved.

#### 02560536 (468059)

The PAC compatibility checks that run at startup have now been relaxed. Consistent platform and bitism are still checked, but product version checks are no longer carried out. The ES\_PAC\_MIN\_COMP\_CHECK environment flag has now been deprecated.

**Note:** Enterprise Server will still carry out record compatibility checks during start up.

(19756)

• The statusCodes flag has been added to some ESCWA API endpoints which can be used to enable ESMAC to return appropriate HTTP error status codes instead of embedding failure messages in successful responses. In a future product release, the new behavior will be enabled by default in the version 2 of the API and the flag will be removed. The version 1 of the API will maintain the current behavior.

02601489 (506061)

• ESCWA now limits the session timeout to 20 days. If an existing configuration is greater than that it will be limited to that value.

(665130)

• In ESCWA, the **Listener Properties** page now limits user inputs when the **smem** protocol is selected. Multiple host names are not permitted, and port selection is also not permitted.

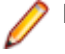

**Note:** API functionality remains the same.

(665044)

 $\bullet$  On UNIX platforms, the casverify utility no longer lacks the detailed file and folder path checking previously only supported on Windows platforms.

(407163)

• Runaway timeout was intermittently incorrectly calculated.

02529887 (468050)

<span id="page-14-0"></span>The JSON output format for the casverify utility has changed. Messages specific to casverify itself are no longer identified by "msgout" but under a "messages" array.

(570009)

• For Enterprise Server application failure reports and storage dumps generated by runtime errors, the RTS error code is now taken into account during es-dump-limit (ES\_DUMP\_LIMIT) processing. Runtime errors with differing error codes will now be treated as distinct.

02660093 (561067)

• The **Allow no-password signon for default users** property has been added to the ESCWA **Advanced Region Properties** page. If this property is set to false, an explicit signon request with no password matching an enterprise server default user account will no longer be treated as a no-password verify, and will instead result in a not authenticated failure.

02728103 (625033)

• When no connection string is supplied through ESCWA/MFDS/esfadmin the vsam\_esm module will default to C:\ProgramData\Micro Focus\Enterprise Developer \es\_esm\_file\_directory.This directory will have been configured through running mfsecconv init, which is called by the product installer in 10.0 and later.

(545065)

• The es\_default\_security.yaml file is now supplied with the product and is located at %ProgramFiles(x86)%\Micro Focus\Enterprise Developer\etc (Windows) or \$COBDIR/etc/vsam\_esm (UNIX). You can use this file as a template to configure the VSAM ESM Module. See the *VSAM ESM Module* topic in your product Help for more information.

(613052)

• Client connection to Micro Focus Directory Server (MFDS) would sometimes convert a fully qualified host name to just the simple host name. This could result in TLS connection issues if this did not exactly match the host names specified in the certificate.

02587914 (486048)

#### **File Handling**

#### *[Back to the list](#page-11-0)*

• The Micro Focus file handler now passes correct information to the third-party file handlers for the implementation of the FS\_RENAME\_FILE routine.

02794472 (559042)

#### **Interface Mapping Toolkit**

#### *[Back to the list](#page-11-0)*

• The base path is no longer part of the **Service name** field in the **Properties** dialog box of **REST Web service Deployment Server** tab. (It is only visible in the **Advanced Settings** of the service name.)

02795415 (651091)

#### **Micro Focus Directory Server**

#### *[Back to the list](#page-11-0)*

• When starting or stopping an enterprise server region using MFDS or the ESCWA user interface, the casstart and casstop /m parameter would use the MFDS IP address rather than the host name, which could result in an issue if TLS certificates were used that required a particular host name.

02603383 (505074)

<span id="page-15-0"></span>• An issue introduced Patch Update 1 resulted in ESCWA not listing all enterprise server regions for legacy import if they contained script data and the MF Directory Server was not sufficiently authorized to import script data.

(636060)

• The Micro Focus Directory Server (MFDS) **Start on System Start** enterprise server region option on the ESCWA General Properties page was not working because the **Automated Execution Control Enterprise Server Credentials** were not being applied correctly.

#### 02795649 (652065)

• When exporting enterprise server regions registered in the MF Directory Server using XML format, regions for which the user did not have read/write access could also be exported.

#### (526005)

• Issues existed with importing enterprise server regions saved in JSON, XML, and Legacy format into a MF Directory Server, which resulted in incorrect listener states and counts.

#### (559058)

- You can now control the execution and update permission for an enterprise server region's start and stop, and on unrespondent scripts, by using a new LDAP Enterprise Server Administration security resource class **Scripts** entity. If this security resource entity has been specified with appropriate access control entries, the MFDS session will require Update permission in order for the authorized user to modify a region s script or to enable or disable it. In addition, for a script to execute, then you must specify Execute permission. See *Class - Enterprise Server Administration* in your product Help for more information.
	- **Note:** This is not a region restriction, but applies to the MFDS instance where the region is specified. If no security or MFDS Internal Security is configured for use then region scripts will not be executed nor will they be able to be modified. The Scripts resource is not a security resource created by default. It can be created by the ESCWA interface or other LDAP administration configuration tools.

**Important:** In future product versions, the access control that uses the Scripts security resource will be a requirement in order for any region s scripts to be executed or modified.

#### 02822038 (499063)

• The default **UI Session Timeout** value for MF Directory Servers has changed from -1 (no timeout) to 600 seconds (10 minutes). The default value for the MF Directory Server **API Session Timeout** has been reduced from 3600 seconds (an hour) to 1200 seconds (20 minutes).

(628068)

#### **Run-Time System**

#### *[Back to the list](#page-11-0)*

The Java/COBOL application launcher - cobjrun - now supports Java command-line argument files. See *[https://docs.oracle.com/en/java/javase/17/docs/specs/man/java.html#java-command-line-argument](https://docs.oracle.com/en/java/javase/17/docs/specs/man/java.html#java-command-line-argument-files)[files](https://docs.oracle.com/en/java/javase/17/docs/specs/man/java.html#java-command-line-argument-files)* for details on how these files should be constructed.

02744842 (636023)

• AIX 7.3 only: a dependence on Open XL C to create COBOL executables or shared objects has been removed.

02674547 (565031)

# <span id="page-16-0"></span>**Known Issues**

Refer to the *Known Issues and Restrictions* topic in the *Product Information* section of your product Help.

In addition, note the following:

- JVM COBOL applications that run on AIX7.3 using Java versions 21.0.1 or 21.0.2 (IBM Semeru Runtime Open Edition) show intermittent errors in the Java runtime ('java.lang.SecurityException: SHA-256 digest error') resulting in the application not running as expected. The product  $\cdot$  jar files are signed.
- In Visual COBOL 4.0 and 5.0 in an extremely small and limited set of cases, an issue could occur with running .NET executables and .dll files, or JVM .class files, created with an earlier version of the product. This issue only occurred if:
	- **1.** The application performs an IS NUMERIC condition test on a variable declared with USAGE NATIONAL.
	- **2.** The application has been created with Visual COBOL 3.0 or earlier, then executed in Visual COBOL 4.0 or 5.0.

In these rare cases, the IS NUMERIC test could provide the wrong answer.

In order to resolve this issue, in Visual COBOL 6.0 and later, the .NET COBOL and JVM COBOL runtimes reject any program using IS NUMERIC on a NATIONAL item which was compiled with a version 5.0 or earlier of the product. You receive a "missing method" exception. To resolve the issue, you need to recompile any programs that use this construct in the newer versions of Visual COBOL.

Program that do not use NATIONAL data, or those that have been recompiled in Visual COBOL 6.0 or later are not affected.

# <span id="page-17-0"></span>**Resolved Issues**

This section describes resolved issues in this release that resulted in product enhancements, and those that resulted in product fixes.

- *Resolved Issues Enhancements*
- *[Resolved Issues Fixes](#page-20-0)*

#### **Resolved Issues - Enhancements**

#### *Back to the list*

The numbers that follow each issue are the Support Incident Numbers followed by the Defect number (in parentheses).

- *Application Workflow Manager*
- *Compiler*
- *Eclipse IDE*
- *[Enterprise Server](#page-18-0)*
- *[Interface Mapping Toolkit](#page-19-0)*
- *[Micro Focus Common Client](#page-19-0)*
- *[Micro Focus Cryptographic Library](#page-20-0)*

#### **Application Workflow Manager**

#### *Back to the list*

• AWM has been updated to submit JCL for files which are not in projects. See *Submit To Enterprise Server* in your product Help for more information.

(562044)

• Two new attributes, Key Binding and Key Binding Context, have been added to the Global Action Item. These new attributes overwrite those defined in the action description. Using these attributes, an action description can be referenced in multiple global actions with different key bindings and/or key binding context. See *Global Action* in your product Help for more information.

02549368 (454049)

#### **Compiler**

#### *Back to the list*

• For the processing of XML GENERATE, JSON GENERATE, and JSON PARSE statements, data names with a leading # character are now treated as though the character was not present. This ensures valid XML and JSON documents are maintained.

(529106)

• Under the MF dialect, you can now use the FREE statement to directly free memory allocated via the ALLOCATE statement, by using FREE ADDRESS OF data-name. This negates the need to specify a returning pointer during allocation (i.e. ALLOCATE data-name RETURNING my-pointer) and then freeing the pointer.

(528109)

#### **Eclipse IDE**

*Back to the list*

<span id="page-18-0"></span>• An enhancement has been made to pre/post build events that will monitor the output generated from any script run, and if an error message is displayed in the required format, then this will be processed in the IDE and error markers places against the appropriate source file. Also, if the executed script returns a non-zero exit code, then this will also be handled correctly in the build console output. See *Pre- and post-build processing events* in the product documentation for more details.

02651165 (542091)

• A new preference has been added to the clean up preferences profile - Identifier case style. This enables you to specify your preferences for the case style of the COBOL identifiers (lowercase, uppercase, or no preference).

(505043)

• Improvements have been made regarding Micro Focus Directory Server (MFDS) creation required when creating new remote projects, specifically to ensure that a unique name is used if another MFDS already exists.

02577154 (559012)

• Improvements have been made internally to the storing of server-specific settings when working in **Server Explorer**.

(630043)

• When debugging in Eclipse, a new error message has been added to the **Expressions** view for expressions that contain indexed tables with invalid indexes.

02596514 (517042)

#### **Enterprise Server**

#### *[Back to the list](#page-17-0)*

• You can now archive the auxiliary trace file by setting the archive\_auxiliary\_trace property to true. You can set this property in the **Enterprise Server Common Web Administration (ESCWA)** interface on the **Advanced Region Properties** page. See *Auxiliary Trace* in your product Help for more information.

(425091)

• In ESCWA, validation has been added to file path inputs to ensure they do not contain leading or tailing white space characters.

02513150 (446067)

• Exporting an enterprise server region as a JSON file will now be formatted.

02818032 (510031)

• Two new audit event codes have been added, 5 10 and 2 21. See *Audit Event Codes* in your product Help for more information.

02809915 (658081)

• In ESCWA, the **Password Change Enabled** check box has been added to the **Security Settings** page. Checking this enables you to change a users password when they log on.

02589857 (498029)

• In ESCWA, a new **Active XA Resources** widget has been added to the dashboard. See *Dashboard* in your product Help for more information.

02621260 (517076)

• In ESCWA, you can now remove locks for enterprise server regions that are part of a Performance and Availability Cluster (PAC). You need to be able to stop an enterprise server region in order to remove locks. The OPERCMDS(CASSTOP) resource will be checked.

<span id="page-19-0"></span>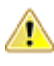

**Caution:** Incorrectly removing locks can result in system instability and corruption or loss of data.You can contact Micro Focus Customer Support for more information and guidance on removing locks.

#### 02659029 02869605 (545043)

• The casverify utility has been improved with a new verification stage to check connectivity to Scale Out Repositories (SOR) and key records for Performance and Availability Clusters (PAC) enabled enterprise server regions.

(549010)

• The casverify utility has been improved with new external security manager checks against configured default users and provided user credentials. Also, step names have became more concise, which might affect scripts consuming casverify output.

(609033)

• If the Micro Focus Common Client (MFCC) attempts to bind to an MFDS directory using configured credentials, and the credentials are rejected, it will retry the bind anonymously. This emulates the behavior of older product releases and is not a security weakness since it will only succeed against non-secured directories.

(673053)

• The password-expiration heuristic mechanism (**expiration-check** configuration setting) of the MLDAP ESM Module has been enhanced to improve accuracy under a number of conditions with various LDAP servers. Micro Focus recommends that customers using LDAP-based security for Enterprise Server with bind-mode user verification enable this setting as it results in more precise and accurate return codes from ESF Verify (user authentication) operations. See *MLDAP ESM Module Bind Rejection Heuristics* in your product Help for more information.

#### 02547852 (472036)

• The **expiration-check** option of the MLDAP ESM Module now supports checking for the commonlyused LDAP user attributes passwordExpirationTime and pwdChangedAt, when attempting to determine whether a user bind was rejected due to an expired password. This improves the accuracy of the error codes returned when using LDAP-based security with bind-mode user verification.

02520274 (411002)

#### **Interface Mapping Toolkit**

#### *[Back to the list](#page-17-0)*

• COBOL clients now correctly format an  $x$ -www-form-urlencoded JSON request body.

02495086 (402050)

• The generated COBOL Web service client proxy program now keeps the communication session open for the duration of potentially multiple service-invocation calls.

02441897 (385004)

#### **Micro Focus Common Client**

#### *[Back to the list](#page-17-0)*

• When the Micro Focus Common Client (MFCC) needs to use MFDS to find the location of a service, it now by default tries to use the  $_{\rm readonly}$  account configured as part of the default Enterprise Server security to bind to MFDS. This is enabled through the  $mf$ -client.dat configuration file, and can be changed after installation. The effect of this change is that functions such as listing deployment listeners with the imtkmake command will typically work in a fresh product installation with no further configuration changes required.

(656131)

#### <span id="page-20-0"></span>**Micro Focus Cryptographic Library**

#### *[Back to the list](#page-17-0)*

• The TLS Certificate Checking Utility is a new executable that can be used to help diagnose problems with TLS certificates. It can check the validity of certificates, verify certificate chains, check that certificates and private keys match and check that a certificate contains a SAN that matches a provided hostname/address. It improves TLS usability by diagnosing TLS certificate problems.

(666106)

#### **Resolved Issues - Fixes**

#### *[Back to the list](#page-17-0)*

The numbers that follow each issue are the Support Case Numbers followed by the Issue number (in parentheses).

- *Application Workflow Manager*
- *Common Communications Interface*
- *[Compiler](#page-21-0)*
- *[Data Tools](#page-23-0)*
- *[Debugger](#page-23-0)*
- *[Documentation](#page-24-0)*
- *[Eclipse IDE](#page-25-0)*
- *[Enterprise Server](#page-29-0)*
- *[Enterprise Server Auditing](#page-38-0)*
- *[File Handling](#page-38-0)*
- *[Interface Mapping Toolkit](#page-39-0)*
- *[MFUnit Testing Framework](#page-40-0)*
- *[Micro Focus Directory Server](#page-40-0)*
- *[Micro Focus License Administration](#page-41-0)*
- *[Run-Time System](#page-41-0)*
- *[SQL: COBSQL](#page-42-0)*
- *[SQL: DB2 ECM](#page-43-0)*
- *[SQL: OpenESQL](#page-43-0)*
- *[XML Support](#page-44-0)*

#### **Application Workflow Manager**

#### *Back to the list*

- Copybooks are now resolved in a remote edit scenario for Enterprise Developer (UNIX).
	- (460007)
- Copying sections between action descriptors did not update the tool sequence number correctly. 02552492 (440026)

#### **Common Communications Interface**

#### *Back to the list*

• MRPI clients no longer experience high CPU usage when trying to contact a TLS enabled Micro Focus Directory Server (MFDS).

(474026)

• The CreateDemoCA script will now error with an informational message if the target directory does not exist.

(679011)

<span id="page-21-0"></span>• Memory leaks occurred on outbound connections.

(632064)

#### **Compiler**

#### *[Back to the list](#page-20-0)*

• When a program was compiled with PERFORM-TYPE(RM) and TESTCOVER an error could occur.

02810218 (656001)

• 64-bit Windows only. Native code only. When a program used parameterized performs, and passed a two-byte comp-x item by value in a call statement, the NCG sometimes failed to generate the code and give an error.

(549015)

• Windows 64-bit generated code only: an issue where a program uses nested programs and parameterized sections has been fixed.

(587005)

• An error in generated code when the size of perform-frame local variables is large - typically > 32K - has been fixed.

#### (529009)

• All platforms except Intel x86 32-bit. For generated code only, an error accessing perform-frame local variables has been fixed.

(614046)

• An issue that could occur on AIX platforms only, when a perform range was only performed by PERFORM statements at the end of a perform range, has been fixed.

(628141)

• An issue in generated code, which was applicable to all platforms except Intel x86 32-bit, regarding perform frame local variables used as actual parameters to an invocation of a parameterized perform, has been fixed.

#### (640145)

• Compiling COPY REPLACING syntax with the CP preprocessor, where more than one replacing text string is a match, is now processed with correct precedence (that is, the earliest specified).

#### 02615125 (515001)

• Compiling a program with the CP preprocessor, that includes DIRECTIVES-IN-COMMENTS, now has that option fully respected.

#### 02625721 (522038)

• Optimization work has been completed on internal structures for certain sizes of COMP-5 FILLER items to mitigate against internal limits being broken when there are a large number of these items.

#### 02622866 (522008)

The CP preprocessor (and hence the COBSQL preprocessor) now correctly processes lines which, after COPY REPLACING has taken effect, are longer than the specified SOURCEFORMAT setting allows.

02694883 (569001)

- A COMPUTE statement with an index name operand now compiles and executes as expected. 02616505 (516028)
- Non-unique paragraphs in non-unique sections now compile and execute as expected. 02673302 02709104 (550010)
- Issues with SBCS Kana characters when used in the sequence area have been fixed.

02805785 (653168)

• A source file with a large number of external programs can now be edited normally, without background syntax checks slowing down and eventually being disabled.

02802818 (657005)

• Very large programs that exceeded a Compiler system limit and received error message COBCH1674S Internal dictionary overflow now compile without error.

02744922 (640020)

• A COMP-3 field without decimal places can now be generated by Is2ws as a type-decimal SOAP field rather than type-integer by adding a nominal trailing  $V$  to the PICTURE clause, for example  $S9(5)V$ . This has no effect on the compiled code, but provides a way to emulate the IBM behavior of always generating type-decimal fields for all COMP-3 items.

02684426 (564011)

• A COBCH808S Maximum number of data items exceeded error no longer occurs for a program with a very large number of data items, most of which are unreferenced.

02711056 (615041)

• Previously, cobprof was truncating output to 79 columns when +wide was specified, and was not truncating when +wide was omitted. This is the opposite of the correct behavior, and so has been fixed.

00367108 (13279)

• Programs with a very large number of predominantly unreferenced data items, can now compile without breaking system limits.

02622364 (519033)

• The INITIALIZE of a reference-modified numeric item now executes as expected.

02757198 (640076)

• The external names of functions and function prototypes are now checked for consistency.

(666084)

• The syntax LENGTH OF variable-length-group used as a reference modification offset now executes as expected in all scenarios.

02757096 (637070)

• Illegal MOVE statements involving level-88 condition names now correctly receive a syntax error rather than generating illegal intermediate code.

02787014 (643131)

• Processing of the BASIS control file now correctly differentiates between a BASIS DELETE statement and a DELETE token that is part of an EXEC SQL statement.

02629601 (526116)

• The INITIALIZE .. TO VALUE statement now works as expected for table value syntax.

02613611 (510045)

• An INITIALIZE ..TO VALUE statement, which refers to multi-value table syntax, now compiles and executes as expected.

(9332)

• Within an EVALUATE statement, you now correctly receive a COBCH0334 Cannot follow WHEN OTHER error if a WHEN clause follows a WHEN OTHER clause.

(516009)

• MOVE statements involving condition names now execute correctly when valid, and are rejected when invalid.

(652137)

• A program with an incorrect non-unique data name specified as a PROCEDURE DIVISION USING parameter now has normal IDE functionality available.

02598892 (498059)

<span id="page-23-0"></span>• Defining DYNAMIC LENGTH items in the LINKAGE SECTION, to be used as BY REFERENCE parameters or RETURNING items, is now supported.

(414197)

• The STATIC keyword is now a context-sensitive word under the ENTCOBOL dialect. (STATIC remains a reserved word under .NET and JVM COBOL.)

(661032)

• In an overlapping perform range, none of the overlapping sections must contain locally declared variables, nor must they be parameterized. Such scenarios generate a COBCH2024 error during compilation.

(675020)

An issue in the cob command (introduced in Visual COBOL 4.0) meant that it would not accept commands of the following form, where the only input file was a shared object:

```
cob -ze newobj.so libname.so
```
This has now been fixed.

(649017)

• On Linux platforms running Intel processors, when linking with some  $C_{++}$  libraries, using the ,  $U$ qualifier to the  $\cosh$  -z option, an incorrect message could be produced:  $\cosh 4$ : Undefined symbol(s) \_ZNSs4\_Rep20\_S\_empty\_rep\_storageE.

02664617 (542072)

#### **Data Tools**

*[Back to the list](#page-20-0)*

• UNC paths were not properly resolved when loading data or structure files.

02819143 (673075)

• There was an issue with deleting multiple records of Line Sequential files simultaneously.

02542533 (425037)

- Previously, records located via the **Go To** action were not selected in the editor. This is now fixed. 02542696 (427048)
- The **Data File Tools Structure** view displayed incorrect values for binary data items that were explicitly defined with a number of storage bytes different to the default.

02649377 (536037)

• When inserting new records, the caret was always positioned at the end of the new record. This is now fixed.

02542581 (427045)

• In overwrite mode (toggled by Insert key) it was impossible to extend the length of text in fields. This also applied to functions like Find/Replace. This is now fixed.

02596359 (501005)

#### **Debugger**

#### *[Back to the list](#page-20-0)*

• An issue has been fixed within the **Character Animator**, where data item names containing DBCS characters sometimes could not be queried.

02811986 (658028)

#### <span id="page-24-0"></span>**Documentation**

#### *[Back to the list](#page-20-0)*

• Searching the help for special registers now returns the main topic on special register usage. (612069)

• Details of the CP pre-processors COPYINEXEC directive have been added to the documentation. Use this directive to determine whether CP treats COPY tokens in an EXEC statement as a COBOL COPY statement or part of the embedded language syntax.

#### 02729687 (623036)

• The documentation for the READ statement has been corrected for rule 26 in the General Rules for Formats 1, 3, 4 and 5 (Sequential, Relative, and Indexed Files) section.

(489027)

- Dynamic length items are no longer restricted items to enclose in a JAVA-SHAREABLE block. (666196)
- A formatting issue in the Usage Clause syntax diagram has been corrected the THREAD-POINTER and typedef-name-1 elements are now showing correctly.

(505117)

• The parameters for library routine CBL\_SUBSYTEM have been updated in the product Help.

(386097)

• The documented restriction for the F run-time switch usage within .NET COBOL and JVM COBOL has been removed.

02720237 (613087)

• The Z run-time switch has been removed from the documentation.

(520009)

• The documentation now includes an additional rule for the DECLARE statement to point out that, unless explicitly initialized to a value, a DECLAREd item is initially undefined.

(667190)

• A number of reserved and context-sensitive words have been added to the product in support of the latest ENTCOBOL enhancements; see the *Reserved Words Table* and *Context-sensitive Words Table* topics in the product help for full details.

(666134)

• An additional step has been added to the tutorial *Example 1 - COBOL Calling Java Static Method*, to ensure that the working directory is located on the CLASSPATH when running the example on UNIX platforms.

(553009)

• A typo has been corrected in the parameter definitions of the documented CBL\_GET\_PROGRAM\_INFO routine.

#### (517025)

• The documentation has been updated to clarify some potentially undefined behavior when the cobtidy() function is invoked; see the *cobtidy()* help topic.

(637112)

• The documented Byte-stream library routines have now moved to a sub-section under the *Files and Filename Routines* section.

(610007)

• The documentation for the CALL statement has been corrected with respect to the LENGTH OF clause, which can now take a literal value when under the MF dialect.

02182932 (218025)

<span id="page-25-0"></span>• The *File Handling Performance* documentation has been updated to reference the DATACOMPRESS and KEYCOMPRESS options, which can significantly improve performance.

02737405 (639069)

• The SORT documentation has been updated to include the BUILD synonym that is supported within the OUTFIL and OUTREC control statements.

02707437 (613023)

• The documented definition of MFFTP\_PROCESS\_TRAILS\_ONGET control variable has been corrected to state it works in conjunction with LOCSITE (and not LOCSTAT).

#### 02772554 (644097)

• Additional optional security features are available for HTTP and MFBINP conversations, for the Web Services and J2EE, Web, and Remote File Access conversation types. Listeners can be configured to require user authentication and/or to restrict access to specific types of requests. See *Enhanced Security for HTTP and MFBINP* in your produce Help for more information.

(635054)

• The option to associate an enterprise server region with a project has been removed from the Visual COBOL documentation.

#### 00372693 (11386)

• The documentation covering the syntax options required for building the container demonstrations has been updated to include the hotfix option, when building demonstrations built from a patch update product.

02590001 (488005)

• Information related to adaptations to be made to the AWM configuration for IBM Developer for System z RSED has been added to the product Help. See *Optional: Adaptations to the IBM Developer for System z RSED installation* for more information.

#### 02754539 (645010)

• The product documentation was missing a product name in the instructions for running a native COBOL application on a network server.

(550040)

• On UNIX platforms for 10.0, coherence is only supported for 64-bit machines.

(675057)

• The documentation now includes information on how to create a Certificate Authority (CA) trust store and how to set a password.

#### 02767272 (643023)

• The JSON Processing tutorial in the documentation has had a few cosmetic updates.

(666207)

• The documentation has been updated to reference the level 78 item, MFU-GET-FILE, available in mfunit.cpy, that can be used to call the MFUGETF routine.

(9316)

• The documentation for the PROPERTY clause has been updated to explain how a property is exposed based on the setting of the ILARRAYPROPERTY directive.

#### 00373023 (13206)

• Due to the updated version of Eclipse used in the current product, the documented tutorial Compiling a COBOL Program to JVM Byte Code has been updated.

(665214)

#### **Eclipse IDE**

*[Back to the list](#page-20-0)*

• While in the SVN perspective, COBOL programs and copybooks can now be successfully opened in the COBOL editor.

02517009 (448019)

The exec block colorization functionality has been restored, and the performance issues that originally affected it have been addressed.

(489095)

• An issue that may prevent the debugger from connecting to Enterprise Server, when using a remote Eclipse project with SSH tunneling enabled, has been fixed.

(469002)

• When debugging in Eclipse, the value of an indexed level-88 variable expression is now shown in the **Expressions** view.

02614691 (509046)

• An issue where breakpoints in JVM COBOL were not always bound when debugging has been fixed.

02406432 (400036)

• When debugging in Eclipse, you can now set a conditional breakpoint expression using the following operators:  $\langle \, \cdot \, , \, \cdot \rangle = \langle \, \cdot \, , \, \cdot \rangle = 0$ .

02178115 (401141)

• An issue has been fixed where an indexed fields value was incorrect in **Variables** view if there were COPY statements in the program when debugging a JVM COBOL program.

02028149 (562040)

• On Linux platforms, an issue in the container helper script has been resolved, which was preventing multiple .car files from being deployed.

02534654 (477016)

• A fault was discovered where building multi-program source files from the IDE on Windows would not always generate the expected artifacts (specifically, . obj files). This has been fixed so that all expected artifacts are now generated.

(536033)

• With default security enabled for a local enterprise server, the sign-on process from Eclipses **Server Explorer** has a slight change of behavior: when logging on to a security-enabled server for the first time, the sign-on dialog box is pre-populated with the default credentials, and it will continue to prepopulate with these details until they fail or another set of credentials are successfully used.

(674031)

• An issue has been fixed where expressions containing the = operator and indexing variables were not evaluated correctly when debugging JVM COBOL programs.Additionally, this also fixed an issue when debugging JVM COBOL programs using logical operators in expressions with COMP variables. Now their numeric value is used in evaluations instead of their display value. For example, a COMP variable var1 with a display value 0003+ now uses the value 3 when being evaluated.

(562050)

• The **Variables** view now displays all values correctly for indexed fields.

02028149 (344028)

• When debugging and background parsing is disabled, the hover text on index or working storage items in a copybook for procedural code now works as expected.

02498245 02491752 (401086)

• A memory leak when debugging JVM COBOL was identified and fixed.

02512293 (405108)

• An issue, where the IDE may crash when using remote SAMBA projects that have extraneous / characters in the file path, has been resolved.

(488090)

• An issue in the background parser that led to the **Outline** view not showing correctly has been fixed.

02577316 (464041)

• A BMS parser issue was identified where keywords that were split over the end of a line using the continuation marker were not being correctly handled. This has been resolved.

02624872 (528077)

• When creating an enterprise server region, the 64-bit checkbox is now honored when using a custom (i.e. non-product-supplied) template.

(615028)

• An issue has been fixed where debug hover in the editor stops working under certain conditions.

(537017)

• If the temporary credentials for the enterprise server security are stored in the vault, they will initially populate the credentials fields on the Enterprise Server Signon screen.

(664004)

• The following type of message in the build output has been updated to only show when verbose output is used for linking: [cobollink] Reading additional link objects from: Program1.objlist

02827465 (665013)

• A potential problem that was generating a null pointer exception during debugging of JVM COBOL has been fixed.

02498033 (403160)

• A fix has been applied to the editor to ensure that folding block support does not cause exceptions.

(573007)

• When importing an enterprise server region, the run configuration used to perform the import now sets the CCITCP2\_PORT environment variable to the port of the current/selected MFDS.

(487058)

• When creating a new unit test within the IDE, keys and indexes are now correctly created for OCCURS data items.

(475008)

• A number of code generation errors that occurred when using the **Create Unit Test** functionality, have been fixed.

02556886 (452044)

• An issue has been resolved where quick fixes and error squiggles were not getting updated after a background parse. Also, another issue has been resolved where background parse errors were not showing a lightbulb icon in the in margin when quick fixes were available.

(505163)

• When changing a project externally to the IDE, changes to the project settings were not being reloaded. While it is still not always possible to do this automatically (following a checkout from git for example), the settings should now be reloaded if the project is manually refreshed (using **F5** or the context menu item on the project).

02574490 (468002)

• An error which was occurring between code refactoring and then a background parse has been fixed.

(545072)

• An issue has been fixed where the wrong number of bytes were shown in the hexadecimal representation of values for COBOL variables when debugging native COBOL programs.

02802748 (652127)

• When configuring a REST Web service, after moving reusable fields to service interface fields, the mapping is now validated successfully.

02672664 (551002)

• The horizontal ruler now zooms in and out in conjunction with the editor zoom.

02565757 (484016)

• The wording of the warning dialog message that is shown when debugging a TLS-enabled enterprise server region fails, has been improved.

02535319 (456002)

• Labels used in the SSH-only remote connection wizard now render correctly.

(675005)

• Within Server Explorer, the **Delete** option is only available on the context menu for the following nodes: ESCWA, MFDS, ES region

(674076)

• The IDE now displays a warning when an existing code coverage file is to be overwritten when exporting new code coverage data.

(421026)

• The documentation now states the need for superuser privileges if the connection to a development hub is of type **Micro Focus Dev Hub RSE** or **Micro Focus Dev Hub using SAMBA, NFS**, etc. and the Development Hub has been installed without superuser privileges. For these cases, you must ensure that the RDO daemon is started with superuser privileges. (The **Micro Focus Dev Hub SSH Only** and **Micro Focus Dev Hub using SSH** connection types are not affected by this; connections made to a development hub not installed with superuser credentials do not need to supply any additional elevated credentials.)

(666037)

• The **Compile File** tool in the Micro Focus Project Function Package has been updated so that it can be configured to wait for a build to finish before returning control.

00726140 00729304 02475372 (74014)

Changes to the strict IDY debug behavior (require program symbols  $(.idy)$  to match the program option in a launch configuration), introduced in 9.0, could stop core dump debugging from working correctly if the .idy file did not match the core file. The option to enable or disable this behavior has been added to the COBOL Core Dump launch configuration, so that this can be controlled in the same way as for other launch types.

(549005)

• The prompt for ESMAC credentials for an enterprise server region now continues to prompt if you enter invalid credentials. If you are unable to provide valid credentials, an additional check box (**Do not prompt again until credentials are cleared**) has been added to clear the invalid credentials.

02764333 (637100)

• Within Eclipse, when importing an enterprise server region from an XML file, you will be prompted to select a working directory if the TMP environment variable is not set.

(487059)

• The interface for the COBOL Enterprise Server debug configuration has been redesigned to be more intuitive. (Its functionality remains unchanged.)

(413169)

• The **Get ESCWA Servers** function within the **Application Workflow Manager** now has an additional (optional) parameter to indicate whether TLS encryption is enabled on a server.

(564010)

• When starting or stopping local regions, the stored credentials are verified, and if invalid, you are prompted to supply a valid set of credentials before the operation will continue.

(658032)

<span id="page-29-0"></span>• The **Server Explorer** view is empty by default for new workspaces. To connect to an ESCWA instance (including the default one), use the **Create new connection** option displayed at the top of the view. (665061)

• Additional context-sensitive (F1) help links have been added throughout the Eclipse IDE. (636048)

#### **Enterprise Server**

#### *[Back to the list](#page-20-0)*

• The Mfsecrets AES provider now uses umask when creating directories.

(469050)

- Mfsecrets AES provider will now follow the umask when creating files (464065)
- The Privacy Enhanced Mail file CARootCerts.pem has been updated.

(244065)

• On Ubuntu, running CreateDemoCA.sh, CreateNewUserCerts.sh, or RevokeCertificate.sh would not produce the required certificates and would fail with a script syntax issue.

(468007)

• ESCWA interactive API library request body documentation has been corrected for pipeline related endpoints.

(485045)

• Success message from CAS is now checked to return a success. Any message different to the successful cancel will now be interpreted as an error and ESCWA will notify as such.

(567043)

- ESCWA would crash when deleting a package or handler along with its associated service. 02594214 (489082)
- ESCWA now accepts fully qualified domain names for its bind address.

02493351 (450067)

• ESCWA will now return a unique message if the user if user has been revoked.

02808236 02862909 (651201)

• In ESCWA, on the **Services** page you can now delete parent services and associated packages in a single action.

02591547 (489045)

- In ESCWA and version 2 of its API, the DCT recoverable fields did perform correctly. (561042)
- In ESCWA, an error would occur if non-ASCII characters were sent to ESMAC.

02729629 (625030)

• In ESCWA, the PO/PDS datasets were not loading.

02819576 (658003)

• In ESCWA, the SEPs logs were not displaying.

(652129)

• ESCWA interactive API V2 endpoints failed to operate correctly, including tracing and tn3270Screen. These have been fixed.

(485029)

• The ESCWA **XA Resource** page no longer has a notice that it is a technology preview feature.

02534474 (415107)

• ESCWA now allows Catalog Entries with DS Org set to GDG to have empty string to be submitted for Record Format through the API and it has been hidden by the API

(653208)

• In ESCWA, the documentation for the Web API contained errors that prevented client generation using OpenAPI. In addition, fields that were missing have been added and security and resource keys have been removed from version 2 of the API.

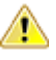

**Attention:** Micro Focus strongly recommends that you no longer use security and resource keys.

(453029)

• In ESCWA, the comparison of PAC strings were treated as case sensitive.

02761061 (638085)

• A problem that caused memory for  $escwa.exe$  processes to grow without falling back to normal levels has been fixed.

02735194 (629100)

• In ESCWA, validation has been added to multi-line file path inputs to ensure they do not contain leading or tailing white space characters.

02513150 (515022)

• In ESCWA, user token fields were treated as invalid if the stored value contained inconsistent capitalization.

02634935 (545054)

• In ESCWA, you can now remove locks if necessary. Contact Micro Focus Customer Support for more information and guidance on removing locks. See *Locks* in your product Help for more information. The casstop resource entity is checked as part of the OPERCMDS resource class. A user must have **Alter** permissions to do this, which are the same permissions required to stop a region.

(651022)

• User authorization is no longer logged by default and can be enabled in the ESCWA interface.

(682002)

• You can now configure ESCWA to audit request bodies. To enable this auditing, check **Audit Request Bodies** in **Tracing and Logging Settings**. This information is recorded in audit event code 5 10. See *Tracing and Logging Settings* and *Audit Event Codes* in your product Help for more information.

02605389 (525006)

In earlier releases, the sample LDIF security definitions had incorrect definitions for the DOC\*, TCP\*, and URI\* resources in the MFESMAC class. This resulted in access failures when attempting to view or modify those resource types in ESCWA for some administrative users when LDAP-based security was used and security rules were specified using one of the sample configurations.

(651189)

• The mldap\_esm security manager will now load the appropriate threaded/non-threaded version of libmldap which will result in the correct threaded/non-threaded LDAP library to be loaded.

(273023)

• On AIX, when using VSAM ESM and performing an ESF list resource action against an empty resource you will no longer receive an error.

(665081)

• When using mfsecconv to export users, the **Audit** property was not exported correctly. In addition, when using mfsecconv to convert LDIF to YAML the case of the **Mto** property for a user was not correct. These have been fixed.

(665201)

• The esfadmin command-line utility will now accept an ESM server URL of up to 256 characters in length. Previously this was limited to 80 characters.

(484061)

• The mfsecconv utility now sets a non-zero exit code if it encounters any serious errors, messages of error or severe error level are reported. If the new --exit-codes command-line option is specified, it sets exit code 3 if any severe errors are reported, 2 if any errors are reported, 1 if warnings are reported, and 0 if only informational messages are generated. This feature will assist in determining success or failure when running the utility in a script.

(653180)

• The mfsecconv export was creating incorrect YAML.

(652164)

• A number of modifications have been made to diagnostic messages to improve accuracy and relevance when users attempted to change their passwords under Enterprise Server, when the MLDAP ESM Module was used with bind-mode authentication.

#### 02547852 (505042)

• An issue existed with the map CN configuration option for the DCAS conversation type.

#### 02528628 (414079)

• If the configuration for a Security Manager using the MLDAP ESM Module explicitly disables Version 1 Authentication (the default behavior), this no longer incorrectly forces DSS wildcard processing to compatible mode.

02637403 (529091)

• Performing an mf secconv import of a YAML file containing users with non-literal password verifiers will no longer cause those users to have an incorrect password.

(666125)

• Enterprise Servers MLDAP ESM Module can now detect the failure to contact an LDAP server for more types of network failures. Configure the connect timeout setting to permit the module to abandon hanging connection attempts after a specified time. If the redundant option is enabled for an enterprise server region (or ESCWA or MFDS) security, a connection timeout will let ESF fail over to another Security Manager; otherwise, it will let ESF fail the security request after the timeout expires, rather than hanging indefinitely.

**Note:** With this change, if a timeout is not configured the module will timeout a connection attempt after 2147483 seconds, a bit less than 25 days.

#### 02004184 (193042)

• Under certain configurations the MLDAP ESM Module could fail to authenticate user credentials correctly, allowing users to sign onto Enterprise Server with incorrect passwords.

#### 02652865 (537022)

• For security and SYSLOG AUDIT enabled enterprise server region, mfdatatools2 no longer leaves File Descriptors with Syslog AUDIT permanently opened.

02792367 02806218 02882401 (652220)

• AIX files based on an ESDS file could not be viewed in ESMAC, ESCWA, or CFLE.

02580365 (486019)

• If a Distributed Program Link (DPL) targeting TXSeries resulted in a backout, this was not being signaled through EIBRESP.

#### 02639307 (628005)

• When attempting to emit the message CASKC0001E Transaction trn abend abcode. Backout Successful. the CASSI process could trap with an RTS114 error.

02625044 (576015)

• When a distributed program link (DPL) originator executed a SYNCPOINT ROLLBACK the end of task processing would report an AEXJ abend.

02725418 (633017)

• The matching string was incorrectly built.

(297001)

• When casgate processed large volumes of concurrent work, the TCA control block could be left in an invalid state, resulting in the TCA being disconnected.

02609989 02612420 02618756 (509036)

• CASOUT requests can hang in server when SEPs are too busy.

02620485 (522007)

• When a 403 Forbidden was issued, the Web error program DFHWBEP was not called. This has been fixed

02833723 (665237)

• On a busy system, when multiple ITRs where created the KEY could sometimes be a duplicate, resulting in loss of an ITR. A unique key is now always created.

02615912 (517014)

• When using DISPLAY upon console, the buffer was truncated on the first  $x00$  value.

02793186 (653054)

• Concurrent SET FILE requests were resulting in SEP and enterprise server region crashes.

02629317 (528008)

• After a distributed program link had been executed a subsequent TS queue operation could result in a SYSIDERR.

02826408 (663078)

• When an enterprise server region was starting in a PAC, it could sometimes rollback an inflight transaction executing in another region.

02809622 02856124 (657012)

• Whenever trace flags are modified via ESCWA or casut1, a console message is now written to indicate the trace flags that are currently active.

(499017)

• If a pool thread in the casras process failed to access a record in the PSOR due to an error scenario that required the thread to reconnect, the thread did not retry to connect. The thread now retries the connection 10 times. This can be modified by setting ES SOR RETRIES to the required number of attempts. If the thread still fails to connect then a CASRS2107E console message will be generated.

02815996 02819419 02791959 02870114 (665003)

• The casrdo modules were initializing or handling the cascookie browser cookie incorrectly.

02713518 (589017)

• The FLENGTH operand is now initialized to 0 if the container no longer exists.

02794254 (652175)

• Files with more than 8 indexes were not being displayed in ESMAC.

(484021)

• The Historical Statistical Facility (HSF) CASA\_ECI\_Function now records the program name when a PGMIDERR abend occurs.

02406172 (362003)

• New ESMAC sessions did not redirect to the **System Sign On** page when the default user sign on was disabled on a secure enterprise server region.

02518847 (415043)

• A trap could occur in  $\text{casmgr}$  depending on the memory layout, because the memory type was not checked when processing a chain. This has been fixed

02835014 (665257)

• When a process died before responding to the process that issued an RPC wait, the recovery failed to dispatch the waiting process, resulting in a process hanging.

02671714 (561035)

- Invocation of a Tuxedo -hosted program using DPL and specifying a transaction ID was not working. 02538521 02644110 (419027)
- The terminator for custom field entries has been changed from  $#$  to  $x00$ . This is to prevent field entries from being truncated at #.

02737028 (629069)

• The CASSI1452E console message now correctly reports runtime errors that caused casmfdbfh initialization to fail.

02703834 (614008)

• The Internal Reader queue will now be installed in all enterprise server regions in a PAC, and not only on the first region starting the PAC.

02669519 02678257 (545089)

• Every time casmgr hard killed a process that was stuck after the threshold issued a kill, a dump was taken. If someone was formatting the dump at the same time, casmgr would be blocked trying to access the dump file for up to 10 seconds. A kill is now issued for all the stuck processes and only perform a single dump at the end.

02814032 (666034)

• If a USERIDERR occurred then the partner did not receive the error message.

02744133 (628170)

- When a USERIDERR occurred on a start transaction the socket failed to close. This has been fixed 02739278 (629094)
- When the ENOMEM error was reached after the maximum number of sockets were in use, the listener would not issue the ACCEPT call, resulting in a blocked listener.

02667973 (613088)

• When creating a resource the name was not being trimmed.

02667449 (542093)

• Using the SET TRANSACTION API did not publish changes to other enterprise server regions in the PAC.

02634669 02674657 02712535 (528029)

• A shared memory leak could occur during castrc recovery processing.

#### 02568907 (474022)

• When a shared memory lock produces a dump, the lock is released before opening the dump file, and the lock is acquired afterwards.

02867469 (683131)

• An enterprise server region would fail to start if FUTEX was enabled.

02782113 (643047)

• The casclsec utility failed to receive the userid.

02636579 (526099)

• When a distributed program link passed a large channel, the receiving enterprise server regions buffer could overflow causing unpredictable behavior.

02600111 (517086)

• HTTP requests exceeding 32 headers to a Web Services and J2EE listener can cause a runtime error in MFRHCGI. This has been fixed. HTTP requests exceeding 64 headers to a Web Services and J2EE listener might be rejected with a 400 HTTP response status code with Too many request headers. in the response body.

02789436 (651069)

- A delay in transaction routing and DPL introduced by the fix for defect 401124 has been fixed. 02656673 02656960 (543009)
- On Linux platforms, the folder  $\#$  will no longer be created under  $/var/mf \cosh/\es/$ .

(669063)

• DPL interactions with a Tuxedo CRM server would trap during SL2 exchanges.

02667227 (543087)

• Issuing a program cancel with the no wait option in a PAC, left an orphaned record in the PSOR. This record is now cleaned up at the end of the command.

02674657 (615074)

• The FILE API response codes were not being propagated back to the remote system.

02785730 (648026)

• Incorrect auth calls were being made while using the DFED.

02628702 (529011)

• Alter or update privileges for a user are only checked when a user is performing an update action.

02619324 (515072)

• The code that matches TS queue instances with TSMODEL prefixes did not always return the closest matching prefix.

(540013)

• An RTS 114 could occur in cascd or casmgr when the connection to the database used by MFDBFH was lost.

02575775 (486054)

• The copybook dfhcbtct.cpy has been updated to the latest version.

02821444 (667228)

• The 64-bit Dump Formatter incorrectly formatting trace point 4084 from dfheserv.

02599370 (506047)

• Improvements have been made to the checks for jobs waiting to be dispatched in an enterprise server region.

02596825 (503030)

• The console message CASSI9051I was not displayed correctly.

(472003)

• Support for multiple system procedure libraries has been added.

02762877 (639081)

• LRECL was truncated when displaying the catalog dataset properties.

02632597 (528027)

• A delay in transaction routing and DPL introduced by the fix for defect 401124 has been fixed.

02645065 (526115)

• In ESCWA, an error caused uninitialized data to be entered into the file size in some cases where 0 should have been displayed.

02527126 02616594 (509029)

• The number of connected SEPs was truncated when the value was higher than 255.

02640448 (528100)

• When using the provided TCPIPSERVICE(HTTPNSSL) from GROUP(DFHWEB), CWBXN would try to link to a program name only containing spaces as the TCPIPSERVICE had no URM defined.

(645127)

• New traces have been added to differentiate between GLM, PAC, or LOCKDB locks.

(651046)

• An RTS 173 could occur in the casverify command-line utility during verification for the ESMQXA XA switch module.

(662068)

• If a network error occurred in one of the CASRAS threads but not in the PING thread, then the threads that contained the error would stop processing work.

02653594 02792419 (649048)

• Viewing the system trace table from ESCWA (by selecting **Trace X**) displayed invalid timestamps in all trace entries.

(566040)

• The find option in CEBR did not work correctly. This has been fixed

#### 02803455 (657011)

• If an application performed a READ FILE ... UPDATE and then invoked a DELETE with RIDFLD() where the RIDFLD was different from that used in the READ, this would fail with an INVREQ.

02806458 (663049)

• If the buffer to display contained an  $x \neq 00$  then the text was truncated.

02861717 (683119)

• When a user not accessible in the OS user database attempted to start an enterprise server region, a runtime error would occur in cascfg.

02659924 02782387 (543066)

• Previously, if a Configuration Manager property fails validation, the enterprise server region initialization would fail with a corresponding CASCF0070E console log error message. Now, in some situations the property value will be limited and identified by a CASCF0071W console log warning message.

02662199 (622019)

• DPL requests that interacted with Tuxedo CRM would result in a trap in the target during SyncPoint processing.

02690834 (600001)

• During an INVOKE SERVICE command, the name of the current channel might be incorrectly modified that is a GET CONTAINER with the CHANNEL option would return CHANNELERR.

02837778 (674022)

• ENDDATA was incorrectly sent when a client using http was disconnected.

02526457 (473050)

• On a busy system with active TRANCLASS, SEPs could hang if they did not receive a response to a request if some SEPs had died.

02646979 02671418 02751632 02680443 02894969 (547001)

• In ESMAC, user access to the **Server Information** page can be restricted using the **TABLE\*** resource under **MFESMAC** in LDAP.

00368580 (13547)

• When running in a PAC, a RETRIEVE could incorrectly return an IOERR. This would occur if the transaction was initiated via a START using the TERMID and FROM options and the terminal was
connected to an enterprise server region different to the one processing the transaction executing the START.

(477002)

• A PACs internal reader jobs were not dispatched when using disposition MOD.

02669519 (561052)

• The EIBRESP from the remote enterprise server region was not being propagated to the requester region.

(567053)

- When a SEP is killed before it can pick up work, the terminal was not notified resulting in a hung state. 02552505 (464090)
- The SET-TERMINAL performance has been improved. Shared memory is now used for an ENQ from a LOCKDB enterprise server region instead of using MFDBFH.

02797529 (651059)

• Authentication checks would fail when the ES\_ESM\_SECPRFX environment variable was enabled.

02628811 (527015)

• Viewing active Interval Control Elements (ICE) from ESCWA or ESMAC for a TRANCLASS enabled enterprise server region could unexpectedly fail, or result in a memory access violation in castsc if the Temporary Storage, Channels and Containers Control (TSC) trace flag was set.

02569568 (508026)

• If a SEP was terminated in the middle of writing to a TS queue, then an infinite loop could be encountered on all subsequent writes to that queue. This is a result of the queue control record not being updated. If this does occurs then the first write will retry for a period before returning TIMEDOUT. All subsequent writes will function as normal.

02625902 (521033)

• Stage descriptions and step names in the  $\alpha$  casverify command-line utility have been updated to be more consistent and informative.

(662031)

• On UNIX, Enterprise Server stderr is redirected to /dev/null by default. If you want to redirect it to a file, set the ES\_KEEP\_STDERR environment variable to any value. This will create the stderr. PID file in the workarea.

02855699 (684081)

Paths containing spaces were not correctly handled in enterprise server region configuration when using the casverify utility.

(550021)

• The token creation for the BROWSE CONTAINER commands (STARTBROWSE, GETNEXT, and ENDBROWSE) did not operate correctly.

(685021)

• A CFLE transaction incorrectly set the file to DISABLED when CLOSING.

02852107 (681023)

• Attempting to perform a DPL from TXSeries would fail due to unexpected PIP data included with the ATTACH.

02622825 02703317 (577002)

• An issue preventing Japanese localization from being displayed on the ESCWA **Advanced Region Properties** page has been fixed.

(389049)

• An error is now returned if a castran / $v$  is attempted on a program that has a PPT specified.

(517043)

• When using the EXEC CICS INQUIRE TERMINAL API, the userarea and userarea len were not being returned correctly.

02767317 (644145)

• Displaying fixed record length files with deleted records on ESCWA and legacy ESMAC interface could have issues with paging and report an incorrect total record count.

(685076)

- The import and export of TST resources now supports Process Local and Exclusive queue types. 02757840 (640174)
- The incorrect length was used on query security when RESTYPE was used.

02852945 (679030)

• Starting a cobesdebug session with type=J2EE would result in a communications timeout error.

02594045 (504155)

• Attempting to dynamically update an XA Resource without a close string could result in an RTS114 within the CASA\_Update\_XRM service.

(653074)

• In a PAC environment, if a transaction had performed an XA prepare and not performed an XA commit or XA rollback while a new enterprise server region was starting, the recovery transaction started at the region start could result in an incorrect recovery of an inflight transaction. The process now checks that it is a true indoubt transaction rather than an inflight transaction.

02575529 (477030)

• Any nameless steps in preflight modules have now been titled appropriately.

(674050)

• The ESCWA v2 dynamic-config API produced a JSON error when a HTTP PUT request succeeds with further messages.

(653051)

• SYSIDNT was not retrieved correctly when added to the configuration manager.

02635287 (683088)

• Added option for regular JSON output to the casverify command line utility. See *casverify* in the product Help for more information.

(658063)

• The embedded template command #INCLUDE is now supported in DOCUMENT APIs.

02728038 (651024)

• When XAID is specified, ISOLEVEL is now set for the dynamic Oracle and DB2 switches.

(472008)

• If the ESXAEXTCFG exit module fails to load when ESLOGGING is enabled in the XA open string, then a CASKC0025I message will be displayed in the console log.

02725011 (623009)

- The PostgreSQL XA switch module now uses a valid SQL statement to test the current connection. 02721671 (618025)
- The XA recovery transaction failed when using ES\_XA\_RECONNECT and the connection to the Resource Module (RM) was lost, the transaction was started too many times which flooded the system.

02532560 (415184)

• XA resource without customization in the XA open string continues to open connection as-is when Micro Focus Vault support is enabled for other XA resources.

02671497 02675636 02819649 (547042)

If a container that should have been created by the application was not found, then the error in DFHJSON-ERROR and DFHJSON-ERRORMSG failed to be returned. This is now fixed.

02801082 (652110)

• mfsecrets no longer displays unhelpful warning about config items not being found in ESCWA logs.

02543385 (425051)

• If mfsecrets fails to load the config file it now displays a more explicit error.

(662041)

• After performing a successful migrate, mfsecretsadmin will no longer produce an error message indicating it failed.

(661078)

• In ESCWA, previously the transaction count on the **Live Properties** page and API was incorrectly tied to the task number, which would reset when reaching 99999.

(683114)

### **Enterprise Server Auditing**

### *[Back to the list](#page-20-0)*

• An issue occurred at shutdown when using TLS, this could result in socket closure before the peer had time to complete receiving.

(272016)

### **File Handling**

### *[Back to the list](#page-20-0)*

• A new index has been added to the RecordLocks tables, to improve performance when accessing busy files.

02501734 (467002)

• When submitting JCL jobs to a spooler hosted in MFDBFH, a problem where two jobs could be issued the same job number when the system was under heavy load, has been fixed.

02570363 02599513 (469065)

• When searching on wildcards in a catalog hosted in MFDBFH, sometimes not all matching records would be returned. This has now been resolved.

02647090 (534024)

• A segmentation fault has been fixed when uploading indexed and sequential files to an SQL Server via MFDBFH.

02399653 02593176 (364088)

• Handling of stranded locks on region recovery has been improved.

02520632 (409110)

• A number of performance improvements have been made relating to Oracle DBs use of applocks.

02709174 (613045)

• An issue where the MFDBFH cross-region installation scripts would fail to run due to incorrectly generated statements has been resolved

(645036)

• An issue with deadlocks in MFDBFH has been resolved where we would mistakenly cause a full table scan, which resulted in TABLOCKs being taken. Indexes have been added to the Filename and Folder columns of the \$DataStore\$ table to help prevent this.

02618882 (518002)

• There was an issue where warnings from SQL code execution were reporting a bad file status incorrectly. This is now fixed.

(526092)

• The fileID has been added as part of an index name, to keep it unique, as previously duplicate index names were being generated.

(528097)

• The dbfhview utility will now convert ASCII numeric data (that is not of type COMP), that is stored in Postgres or SQL Server, to human readable values.

02488484 (399076)

• When using MFDBFH with Oracle databases, all required Oracle functions are now installed, if not already detected.

02687277 (549030)

• When opening a file hosted in MFDBFH that didnt exist but was marked as optional, it was possible for a deadlock to occur within the Oracle Openfile procedure. This procedure has now been modified to remove that possibility.

02684956 (567017)

• If a stored procedure for MSSQL was missing, it would be dynamically installed, but would sometimes still report an error that it was missing. This error no longer appears.

(559039)

• During a READ operation, the read closest op code now finds the next complete record from the relative byte address provided.

(387018)

• An error displayed in the IDE stating that a project  $\text{Could}$  not load assembly MicroFocus.COBOL.FHRedir.dll has been fixed.

(515058)

• An issue, where programs that included the following copybooks failed to compile when using the sourceformat(free) directive, has been fixed: fsdatab.cpyfsdatabv2.cpyfsviewop.cpyfsviewopv2.cpyxfhfcd3.cpy

(403045)

• An issue has been fixed when initializing File Handling tracing when the mfdas32 command is run.

(675076)

### **Interface Mapping Toolkit**

*[Back to the list](#page-20-0)*

• Web services using very large SOAP messages no longer throw a 153 (subscript out of range) runtime error.

02778746 (645015)

• COBOL client generation no longer fails due to the presence of escaped XML characters.

02730776 (629048)

- CICS Web Service requestor SOAP messages no longer contain extraneous namespace declarations. 02771747 (644034)
- Top-down generated CICS Web services now correctly handle mixed-content SOAP elements.

02809925 (651214)

• The occurs attribute is now unbounded on service interface fields for COBOL items that have an ODO clause and that are mapped using default mapping.

02614317 (519020)

• The presence of escaped XML characters sometimes caused COBOL client generation to fail. 02662184 (544055)

### **MFUnit Testing Framework**

### *[Back to the list](#page-20-0)*

• An issue with COBOL Language Server failing to locate MFUPD and MFUWS prefixed files when compiling with the MFUnit Pre-Processor (mfupp) has been fixed.

(530030)

### **Micro Focus Directory Server**

### *[Back to the list](#page-20-0)*

• Creating a new Communications Process could result in a duplication of an existing Communications Process instance value. This has been fixed. In addition, improvements have been made to enterprise server region **Validate** feature which now checks for and fixes duplicate instance values and Communications Process names that do not match the parent Enterprise Server name.

### 02627797 (528031)

• The Micro Focus Directory Server (MFDS) could sometimes crash when adding an External Security Manager (ESM) if no password was supplied.

### (446038)

• A TLS-enabled Micro Focus Directory Server (MFDS) would become unresponsive when receiving requests from MRPI clients.

### 02552647 (465007)

• Setting Default Process UserID value as a UID rather than userid value caused the MFDS process to abend when using ESCWA to view enterprise server region data.

### 02604940 (515077)

• MF Directory Server would fail to start if mfdsacfg.xml options file bind\_address value was numeric rather than containing a valid hostname or IP address in standard format. Older versions of this file could contain either 127.0.0.1 represented as a 32-bit integer or 0 which represented listen on all available network adapters. MFDS now accepts either of these numeric address values.

### 02639711 (529085)

• When creating a Communications Process using the ESCWA API, any input hostname address value would always be set to \*.

### 02670494 (547019)

• Fileshare server registrations in the MF Directory Server were not being preserved after the Directory Server was restarted and the **Save** legacy Micro Focus Servers option was checked.

### 02597483 (504062)

• In ESCWA, MFDS did not correctly support a shared memory (smem) listener configuration.

### (677003)

• When starting enterprise server regions with ISC listeners, transient internal CCI servers with an MFNAME: prefix can appear in the MFDS or ESCWA user interface server list. To display these server types you must check the **Show System Server Types** option.

(484006)

• Fix issue with security configuration rollback if there was an issue verifying proposed configuration for MF Directory Server using ESCWA.

(665224)

• For Windows x64-only products, the Micro Focus Directory Server was not determining the correct directory for Visual COBOL binaries.

(657093)

• XRM openstring values were not saved to the configured vault when importing from a repository into the MF Directory Server.

(683175)

• In some circumstances, when importing legacy MF Directory Server configuration data the External Security Manager (ESM) password was not migrated to the Micro Focus Vault Facility correctly.

02574313 (525025)

• The mfActualEndpoint addresses for enterprise server listeners were not being updated or written to when using an XML file repository.

(495017)

### **Micro Focus License Administration**

### *[Back to the list](#page-20-0)*

• An issue causing the CES daemon to crash has been resolved.

02816509 (617028)

### **Run-Time System**

### *[Back to the list](#page-20-0)*

• Some native COBOL programs invoked via the cobrun trigger could display their command line parameters incorrectly.

02695958 (607020)

• Previously, the window position of COBOL programs executed with runw/runmw would not get restored correctly.

02560848 (453001)

• The RANDOM intrinsic function, when called from native COBOL programs, could sometimes return negative values when using large seed values.

### 02687376 (615064)

• Previously, accessing files on SMB Azure file shares could result in a COBRT181 error unless the remote\_64bit\_access tunable was set.

02745899 (633033)

• Previously, the setupeny, bat script used the built-in RANDOM environment variable to generated unique temporary filenames. This has now been changed to use a PowerShell command to generate a UUID, and then uses that in the generated temporary filenames instead.

02787305 (647052)

- Display issues when mixing COBOL ADIS displays with displays of a different type have been resolved. 02581162 (477021)
- Display issues, when mixing COBOL ADIS displays with displays of a different type, have been resolved.

02581162 (520022)

• Tab characters have been removed from one of the supplied copybooks: cbltypes.cpy.

02783984 (643089)

• Previously, running a COBOL program would erroneously fail with the COBRT253 Cannot load file - unsupported format (Fatal) error if COBPATH was explicitly set to not include the directory where the program was located. This has now been changed to return the COBRT173 Called program file not found in drive/directory error.

(588003)

• The tutorial instructions for COBOL calling Java static method (COBOL/Java Interoperability project) have been updated to specify the setting of the COBSW environment variable; this variable is required to address a display issue with the program output.

(567033)

• A new tunable - entry point mapper invalid path error - which is off by default, has been added to control whether the COBOL Run-Time System should report an error if the ENTRYNAMEMAP environment variable refers to invalid/non-existent filename and directory paths.

(589018)

### **SQL: COBSQL**

### *[Back to the list](#page-20-0)*

• COBSQL now correctly handles host variable arrays that require COMP/COMP5 conversion.

02668849 (543111)

• COBSQL has been updated to correctly handle an END-PERFORM problem caused by the new swap byte logic.

02668849 (562025)

• COBSQL has been updated to support sign conversion of CHARSET ASCII + SIGN EBCDIC.

02683191 (573002)

• COBSQL has been modified such that it no longer inserts group information in the EBCDIC conversion statement when the group variable is a FILLER.

02555993 (442071)

• COBSQL was updated to correctly handle EBCDIC conversion of EXEC SQL OPEN USING statements.

02804887 (651165)

• COBSQL has been updated to handle EBCDIC conversion of numerical values contained within redefined group variables.

02584237 (481010)

• COBSQL has been updated to fix compilation issues related to ALPHA-LIT-CONT directive support. 02594669 (489083)

• To correct a compile problem caused by redefined variables, COBSQL has been updated to closely track group variable information while determining which variables to convert.

02570841 (464033)

• COBSQL now properly handles the EBCDIC conversion of FETCH FIRST/NEXT statements.

(649057)

• COBSQL has been updated to fix a swap-byte conversion issue that occurred because an SQLCODE=100 was returned after a multi-row FETCH.

### 02702058 (596010)

• COBSQL has been modified in this release to handle EBCDIC conversion of FETCH ROWSET statements.

02687410 (637117)

• COBSQL has been updated to properly terminate EXEC SQL statements that are replaced by dummy lines during SYBASE precompilation.

02722549 (625013)

• COBSQL now correctly handles EBCDIC conversion of EXEC SQL statements that contain group items as host variables.

02791368 (649037)

• COBSQL now recognizes the NOAMODE directive and handles it correctly at run time.

02592714 (516075)

• COBSQL now correctly handles source lines that contain a comma in column 8 immediately followed by a COMP host variable.

02675814 (547024)

- COBSQL was updated to support ENTRY statements broken into multiple lines. 02426309 (374014)
- COBSQL was updated to use heap instead of an array to handle redefined variables. 02666211 (71231)
- COBSQL has been modified to handle periods in column 72 when the next line is empty. 02485117 (414080)
- COBSQL was updated to handle inline comments after END-EXEC token. 02624353 (520008)
- COBSQL now generates run-time logic correctly for signed numeric data items. 02811569 (658027)
- COBSQL now correctly handles signed numeric data items in a group.

02811569 (656026)

### **SQL: DB2 ECM**

### *[Back to the list](#page-20-0)*

• A problem that occurred when compiling a program using the DB2 ECM caused a -1309 SQLCODE compiler error instead of a connection pop-up dialog.

02354465 (503026)

• A problem using an mfdaemon resource for connection credentials compiling a program using the DB2 ECM has been fixed.

02354465 (643020)

• DB2ECM now compiles without problem when the HOSTVAR directive is used.

02686034 (564020)

• The DB2 ECM produced a connection dialog box instead of automatically connecting when the mfdaemon was not started and mfaclient.ini contained valid database connection credentials. This has been resolved.

02354465 (644030)

### **SQL: OpenESQL**

### *[Back to the list](#page-20-0)*

• The native SQL runtime sometimes hung when it encountered the EXEC SQL ROLLBACK TO SAVEPOINT command. This has been resolved.

02565661 (469019)

• A problem that caused an unwarranted rollback when the last SQL statement issued was a commit or rollback, and the next SQL statement was a disconnect has been resolved.

02731137 (628044)

• OpenESQL now handles EBCDIC application correctly when the AMODE(31) directive is used in a 64 bit environment.

02541041 (454020)

• DSNREXX now handles multiple SQL Statements correctly and without corrupting memory.

02599095 (504116)

• A problem that prevented the OpenESQL runtime from releasing all pinned .NET objects for MFSQLMESSAGETXT has been fixed.

02690852 (612080)

• OpenESQL has been updated to support user IDs containing a dot.

02637077 (525103)

• A problem with incorrectly cleaning up the ODBC environment sometimes caused OpenESQL to throw a memory access violation error. In this release, the ODBC environment is cleaned up such that this error no longer occurs.

02742293 (630097)

• WITH RETURN cursors are now opened as KEYSET type instead of DYNAMIC type.

02541903 (461001)

- A problem that sometimes caused the **OpenESQL Assistant** to crash in Eclipse has been fixed. 02642239 (534012)
- A compiler error that was caused when using the SQL(GEN-SQLCA) directive without separately defining SQLSTATE in program code has been fixed.

02743040 02794285 (629124)

• The ODBC ECM error code 12 was sometimes returned during a compile with SQL directives when processing an interface.

02543269 (425092)

• A problem that sometimes caused the OpenESQL runtime to leak memory when handling threads has been fixed.

02646010 (531005)

• The THREAD=ISOLATE SQL compiler directive option now works correctly when a native connection is used by a managed program running in the same thread.

02670859 (625018)

• The Oracle RM switch module now supports Oracle Client version 21c. 02850631 (673121)

### **XML Support**

### *[Back to the list](#page-20-0)*

• XMLPARSE now correctly handles small XML instance documents on the AIX platform.

02799668 (652088)

• XML PARSE has been updated to properly handle XML instance documents with a large number of content characters within tags.

02575649 (472007)

- The XMLPARSE feature is now available in the Enterprise Server for Stored Procedures product. 02822761 (663037)
- XML READ now performs much faster when a big OCCURS value is used in the XML data-item. 02630023 (525082)

# **Other Issues Resolved in This Release**

The numbers listed are the Support Incident Numbers followed by the Issue number (in parentheses).

- 02556886 (468003)
- (662117)
- 02537488 (453046)
- 02624110 (520012)
- 02723517 (618034)
- 00363234 (28048)
- 00477923 (61180)
- 02822038 (508052)
- 02394824 02778550 (351052)
- 00373450 02406104 (11527)
- (61096)
- (442036)
- 02823160 (675050)
- 02725405 (628033)
- 02780781 (647035)
- 02743825 (629142)
- 02686079 02733133 (629006)
- 02600111 (597005)
- 02583111 (485001)
- 02783874 (648018)
- 02646617 (540015)
- (513014)
- (568005)
- 02677554 (560014)
- 02730120 (628029)
- (649040)

# **Unsupported or Deprecated Functionality**

This section includes information about features or functionality that are not supported.

- The SafeNet Sentinel licensing system has been deprecated. This product uses the Micro Focus AutoPass licensing technology. Contact your account manager to replace your existing SafeNet Sentinel with AutoPass licenses. Also, see *Advanced Installation Tasks > Licensing Coexistence when Upgrading to Release 10.0* in the *Installation* section in your product Help.
- The HOSTSIGNS Compiler directive is no longer supported. Micro Focus recommends that you use the following Compiler directives instead: SIGN-FIXUP, HOST-NUMMOVE, and HOST-NUMCOMPARE. This is a change since version 3.0 of this product.

# **Additional Software Requirements**

To ensure full functionality for some Visual COBOL features, you might be required to obtain and install additional third-party software.

*[Click here](https://www.microfocus.com/documentation/visual-cobol/vc100/EclWin/GUID-3280F74E-1512-414A-8E56-0F6CBB2F72F8.html)* to see this information on the Product Documentation pages on OpenText Support for Micro Focus Products, in the product Help for Visual COBOL for Eclipse (Windows).

*[Click here](https://www.microfocus.com/en-us/documentation/visual-cobol/vc100/EclUNIX/GUID-3280F74E-1512-414A-8E56-0F6CBB2F72F8.html)* to see this information on the Product Documentation pages on OpenText Support for Micro Focus Products, in the product Help for Visual COBOL for Eclipse (UNIX).

*[Click here](https://www.microfocus.com/en-us/documentation/visual-cobol/vc100/DevHub/GUID-3280F74E-1512-414A-8E56-0F6CBB2F72F8.html)* to see this information on the Product Documentation pages on OpenText Support for Micro Focus Products, in the product Help for Visual COBOL Development Hub.

# **Installation**

# **Installing Visual COBOL for Eclipse**

## **Before Installing**

### **Downloading the Product**

- **1.** Log into the Software Licenses and Downloads (SLD) site at *[https://sld.microfocus.com/mysoftware/](https://sld.microfocus.com/mysoftware/download/downloadcenter) [download/downloadCenter](https://sld.microfocus.com/mysoftware/download/downloadcenter)*.
- **2.** Select your account and click **Entitlements**.
- **3.** Search for the product by using any of the available search parameters.
- **4.** Click **Show all entitlements**.
- **5.** Click **Get Software** in the Action column for the product you want to download or update.

In the **File Type** column, you see entries for "Software" for any GA products, and "Patch" for any patch updates.

**6.** Click **Download** on the relevant row.

### **On Windows**

### **System Requirements for Visual COBOL for Eclipse (Windows)**

### *Hardware Requirements*

Visual COBOL has the following requirements in addition to the requirements of Eclipse. See the Eclipse documentation for details of its requirements.

The disk space requirements are, approximately:

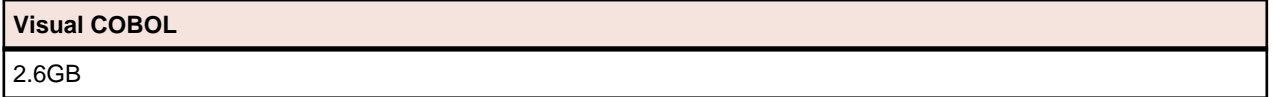

**Note:** The disk space requirements include the size of the Eclipse IDE and the version of Java and the .NET Framework provided with the Visual COBOL setup file. This includes the space needed to cache information locally so that you can modify the installation without the original source media.

### *Operating Systems Supported*

For a list of supported operating systems, see *Supported Operating Systems and Third-party Software* in your product documentation.

Also note the following:

• A 64-bit Windows is required. 32-bit Windows is not supported. See *Installation* in *Known Issues and Restrictions*.

You can produce both 64-bit and 32-bit applications with Visual COBOL on 64-bit operating systems.

• The Server Core form of Windows Server 2019 is not supported.

### *Software requirements*

**Note:** This product includes OpenSSL version 3.0.8.

The setup file will check your machine for whether the prerequisite software is installed and will install any missing prerequisites and the product components.

### **Requirements for the setup file**

- A 64-bit Windows is required. 32-bit Windows is not supported. See *Installation* in *Known Issues and Restrictions*.
- The setup file installs Visual COBOL and the 64-bit version of Eclipse 4.28 (2023-06).

Visual COBOL only supports the 64-bit version of Eclipse. You can use the 64-bit Eclipse to create both 32-bit and 64-bit applications.

- The setup file installs Adoptium's OpenJDK Temurin 17 (LTS) with HotSpot.
- The setup file also installs Microsoft's Visual C++ 2012 and 2015-2022 Redistributables.

### **Requirements for running the product**

- Java 17 (64-bit) or 21 is required to run the Eclipse IDE. The recommended version is Adoptium's OpenJDK Temurin 17 (LTS) with HotSpot. On Windows, the installer automatically installs Adoptium's OpenJDK Temurin 17 (LTS) with HotSpot. On Linux, you need to install Java before you install this product. You can download Adoptium's OpenJDK Temurin 17 (LTS) with HotSpot from *[Adoptium's Web](https://adoptium.net/index.html?variant=openjdk8&jvmVariant=hotspot) [site](https://adoptium.net/index.html?variant=openjdk8&jvmVariant=hotspot)* and unpack the archive anywhere on your machine.
- Visual COBOL requires a 64-bit Java installation to run a 64-bit Eclipse.
- Microsoft Windows SDK and Microsoft Build Tools: Various actions and operations within your COBOL development environment depend on certain files that Microsoft distributes in the following package: the Windows SDK package. See *Microsoft Package Dependencies* for a full list of actions and operations that require one or both of these packages.

By default, the product installation installs the latest versions of the Microsoft Windows 10 SDK, and the Microsoft Build Tools for Visual Studio 2017, to their default locations.

If you need to use any other version of these packages, or use them installed to a non-default location, use the cblmx`s command line utility post-installation to manage this; see *Managing the Microsoft Build Tools and Windows SDK Packages* for more information.

See *Java Support in Eclipse (Known Issues)* in the product help for any considerations when using Eclipse and Java.

### **License Manager requirements**

- For local servers, you do not need to install the Micro Focus License Administration tool separately, as the setup file installs a new Visual COBOL client and a new licensing server on the same machine.
- If you have any network license servers, you must update them before you update the client machines.
- If you are upgrading from Visual COBOL release 2.2 or earlier, uninstall the license manager before installing the product.

You can download the new version of the license server software by following these steps:

- **1.** Log into the Software Licenses and Downloads (SLD) site at *[https://sld.microfocus.com/mysoftware/](HTTPS://SLD.MICROFOCUS.COM/MYSOFTWARE/DOWNLOAD/DOWNLOADCENTER) [download/downloadCenter](HTTPS://SLD.MICROFOCUS.COM/MYSOFTWARE/DOWNLOAD/DOWNLOADCENTER)*.
- **2.** Select your account and click **Downloads**.
- **3.** Select a product and a product version from your orders.
- **4.** In the list of software downloads, locate the **License Manager**.
- **5.** Click **Download** to download an archive with the installers.
- **6.** Run the installer suitable for your Operating System to install License Manager on your machine.

### **Product Co-Existence**

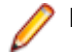

**Note:** The following applies to Windows only.

- Visual COBOL and COBOL Server cannot coexist on the same machine.
- Micro Focus Visual COBOL and Visual COBOL cannot coexist on the same machine regardless of which IDE (Visual Studio or Eclipse) you install.

### **Installation Restrictions and Requirements**

Before starting the installation you should consider the following:

- You need to be logged in with a user-ID that has write access to the registry structure under HKEY\_LOCAL\_MACHINE, HKEY\_CLASSES\_ROOT, and HKEY\_CURRENT\_USER so the installation software can set the environment appropriately. You also need to be logged on with Administrator privileges.
- Various actions and operations within your COBOL development environment depend on certain Microsoft files distributed in the following packages: the Windows SDK package and the Microsoft Build Tools package. By default, a standard product installation downloads and installs these. Refer to *Microsoft Package Dependencies* to see if these packages are required. If you do not plan to use your development tool in a way that will depend on any of these packages, you can run a non-standard installation, which will skip their download and installation, thus saving disk space and time taken for installation. Refer to *Advanced Installation Tasks* for details on the available installation options.

### **On UNIX**

### **System Requirements for Visual COBOL for Eclipse (UNIX)**

### *Hardware Requirements for Visual COBOL for Eclipse*

Visual COBOL has the following requirements in addition to the requirements of Eclipse. See the Eclipse documentation for details of its requirements.

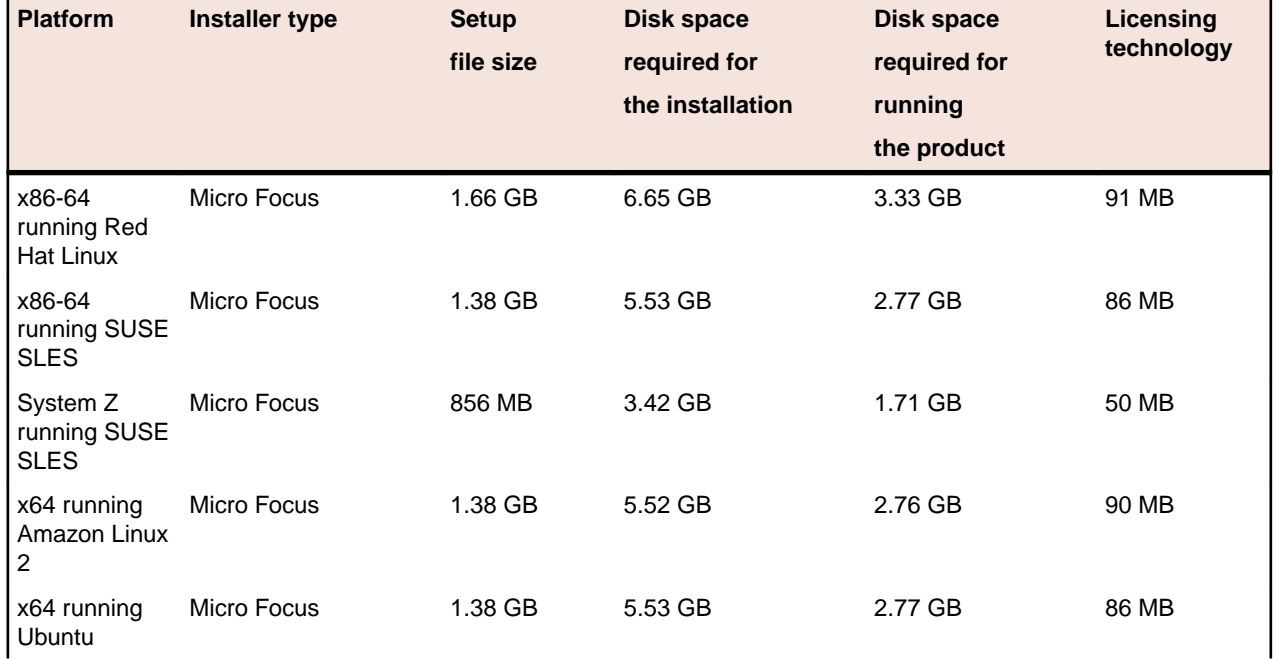

The disk space requirements are approximately:

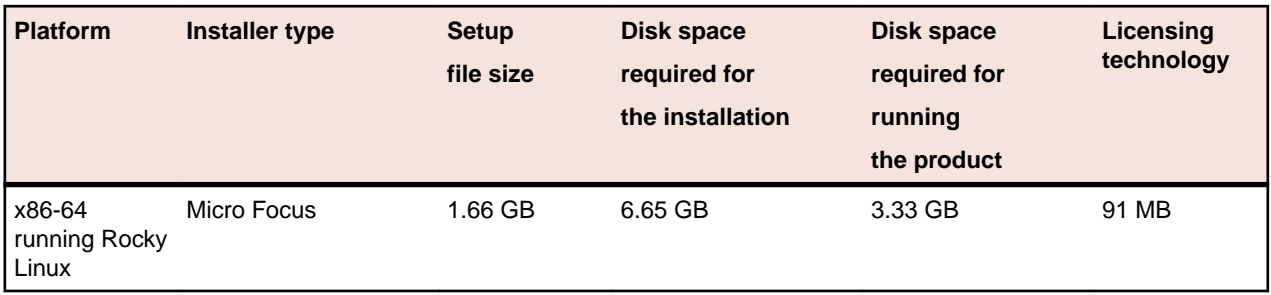

### *Operating Systems Supported*

For a list of supported operating systems, see *Supported Operating Systems and Third-party Software* in your product documentation.

On some platforms, there is only a 64-bit version of this product. 64-bit versions of the product support compiling to and running 64-bit programs only.

### *Software Requirements*

The setup file requires that the following software and libraries are installed before you start the installation, and that certain environment variables are set.

- *Software required by the setup file*
- *Libraries required by the setup file*
- *[Required environment variables](#page-53-0)*
- *[Software installed by the setup file](#page-53-0)*
- *[Requirements for running the product](#page-53-0)*
- *[License Manager requirements](#page-54-0)*

### **Software required by the setup file**

The following software must be installed in advance:

- Java versions 17 or 21 from Adoptium (such as the Adoptium OpenJDK Temurin 17 (LTS) with HotSpot) and Oracle are required for Visual COBOL for Eclipse.
- The unzip utility.
- The "awk", "ed", "ps", "sed", tar", "sed", and "which" utilities must be installed and added to the PATH.
- On AIX 7.2 and 7.3, the installer requires the Open XL C/C++ 17.1 Clang C++ compiler. You need to install the Open XL C/C++ 17.1 runtime environment and utilities package.
- If SELinux is installed and you plan to use anything other than core COBOL functionality, or plan to use Enterprise Server within an environment with ASLR enabled, the "SELINUX" configuration must be disabled. To do this, set SELINUX=disabled in /etc/selinux/config.

### **Libraries required by the setup file**

The 32-bit libraries listed below are required on both 32-bit and on 64-bit Operating Systems for this product to install and work correctly.

If installing on a 64-bit OS, the 32-bit libraries are not installed by default and must be installed before you start the installation.

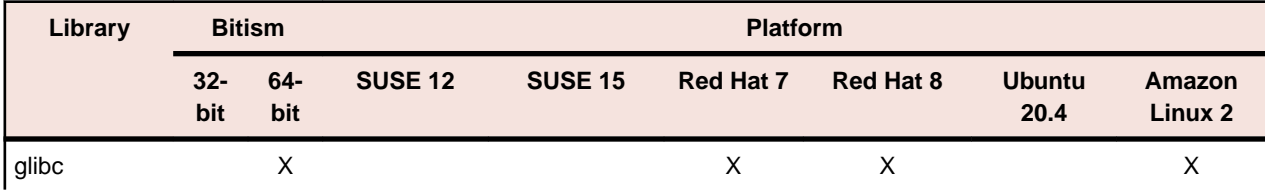

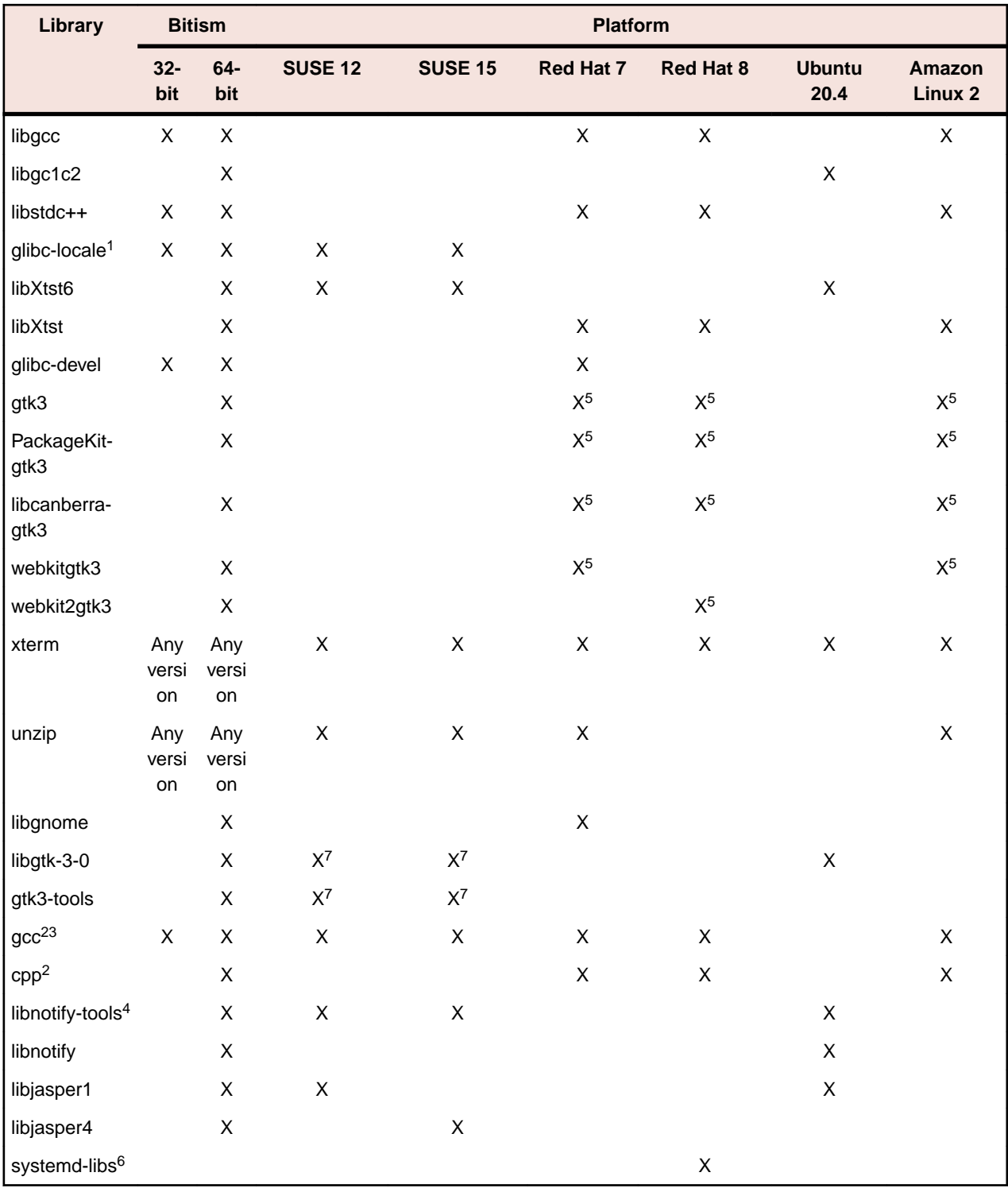

### **Note:**

- Libraries marked with an 'X' are not included in the platform and need to be installed separately.
- \* Additional libraries required to use the core\_on\_error runtime variable. The gdb packages (for the GNU Project Debugger) can be installed from the install media for your OS.
- $•$  <sup>1</sup>On 64-bit Red Hat 7, you only need to install glibc-2.17\*.x86\_64 and glibc-2.17\*.i686.
- $\cdot$  <sup>2</sup>On Red Hat, these libraries are required to enable COBOL to compile.
- $\cdot$  <sup>3</sup>On Red Hat, only the 64-bit gcc libraries are required.

<span id="page-53-0"></span>• <sup>4</sup>For SUSE 12 and later, you might need to install the Notifications Library tools (libnotify-tools). This is to enable notifications to be displayed by the notify-send tool when starting Visual COBOL for Eclipse from a desktop icon. Execute the following command to install the libnotify-tools library:

```
zypper install libnotify-tools
```
- <sup>5</sup>The minimum GTK support required is 3.22. Certain platforms meet this requirement without the need of installing the libraries manually; for example Red Hat 7.4 and SUSE 12 SP3.
- <sup>6</sup>Only required if using 32-bit enterprise server regions on Red Hat where 32-bit systemd libraries are not installed.

### **Required environment variables**

Before you start the installation, you need to set the environment as follows:

• Set the JAVA\_HOME environment variable. When installing the product, set this variable to a 64-bit Java installation or the installation terminates. For example, execute the following: export JAVA HOME=java install dir

where *java\_install\_dir* is the path to the JAVA installation directory such as /usr/java/javan.n

- Add \$JAVA HOME/bin to your system PATH variable. To do this, execute:
- export PATH=\$JAVA\_HOME/bin:\$PATH
- You need to set the LANG environment variable to pick up localized messages. If you do not set it as specified here, the installation will run but you might experience unexpected behavior from the installer.

The LANG settings are English and Japanese only so set it to one of the following locales:

C, default, en GB, en GB.UTF-8, en US, en US.UTF-8

ja\_JP, ja\_JP.SJIS, ja\_JP.UTF-8, ja\_JP.eucJP, ja\_JP.eucjp, ja\_JP.sjis, ja\_JP.ujis, ja\_JP.utf8, japanese

You can set LANG before running the setup file as follows:

export LANG=C

Alternatively, add it to the start of the setup command line:

LANG=C ./setupfilename

See *Using the LANG Environment Variable* for details.

### **Software installed by the setup file**

• The setup file installs Visual COBOL and the 64-bit version of Eclipse 4.28 (2023-06). After the installation, you can install Visual COBOL as a plug-in into other Eclipse 4.28 (2023-06) instances available on the same machine - see *Installing Visual COBOL into other instances of Eclipse*.

**Note:** On SUSE platforms, you can only use the 64-bit version of Eclipse to produce 64-bit applications; on other 64-bit platforms, you can use Eclipse to produce both 32-bit and 64-bit applications.

• Xterm, the terminal emulator for the X Window System, is part of your UNIX/Linux distribution but is not always installed by default. Use your UNIX/Linux installation media to install it.

### **Requirements for running the product**

• Java 17 (64-bit) or 21 is required to run the Eclipse IDE. The recommended version is Adoptium's OpenJDK Temurin 17 (LTS) with HotSpot. On Windows, the installer automatically installs Adoptium's OpenJDK Temurin 17 (LTS) with HotSpot. On Linux, you need to install Java before you install this product. You can download Adoptium's OpenJDK Temurin 17 (LTS) with HotSpot from *[Adoptium's Web](https://adoptium.net/index.html?variant=openjdk8&jvmVariant=hotspot) [site](https://adoptium.net/index.html?variant=openjdk8&jvmVariant=hotspot)* and unpack the archive anywhere on your machine.

### <span id="page-54-0"></span>**License Manager requirements**

- For local servers, you do not need to install the Micro Focus License Administration tool separately, as the setup file installs a new Visual COBOL client and a new licensing server on the same machine.
- If you have any network license servers, you must update them before you update the client machines.
- If you are upgrading from Visual COBOL release 2.2 or earlier, uninstall the license manager before installing the product.

You can download the new version of the license server software by following these steps:

- **1.** Log into the Software Licenses and Downloads (SLD) site at *[https://sld.microfocus.com/mysoftware/](HTTPS://SLD.MICROFOCUS.COM/MYSOFTWARE/DOWNLOAD/DOWNLOADCENTER) [download/downloadCenter](HTTPS://SLD.MICROFOCUS.COM/MYSOFTWARE/DOWNLOAD/DOWNLOADCENTER)*.
- **2.** Select your account and click **Downloads**.
- **3.** Select a product and a product version from your orders.
- **4.** In the list of software downloads, locate the **License Manager**.
- **5.** Click **Download** to download an archive with the installers.
- **6.** Run the installer suitable for your Operating System to install License Manager on your machine.

### **Installation on UNIX and Linux (Known Issues)**

• If you reinstall Visual COBOL for Eclipse on a UNIX machine, it is possible that Eclipse will start without loading the Micro Focus features. To solve this, you must delete the .eclipse folder in your home directory and restart Visual COBOL.

### **Installing on Linux**

On Linux, the RPM installer for Visual COBOL for Eclipse installs a 64-bit version of Java. When you start the installation, if the 32-bit version of Java is already installed on your Linux machine, you might not be able to install Visual COBOL. This is a *[known issue](http://www.oracle.com/technetwork/java/javase/install-linux-64-rpm-138254.html)* with the Oracle Java installers for Linux which prevents you from installing both the 32-bit and the 64-bit versions of Java on the same machine. To work around this problem:

- Download the 64-bit Java distribution in a compressed .tar format from the Oracle Web site.
- Untar the distribution into a location different from the one used for the 32-bit Java version. For example, untar in /usr/local/java64 and not in /usr/local/java.
- Set JAVA\_HOME and LD\_LIBRARY\_PATH to the 64-bit version of Java so that it is used to install and run Visual COBOL.

#### **Installing on Red Hat 8.x s390**

On Red Hat 8.x s390, the RPM non-root install method is not supported due to errors given by cpio. You receive the following messages:

```
error: unpacking of archive failed on file /usr/lib/.build-id/1b/
af99f26c6b4c00ca499a3199a574b73aeb3854;6092b79c: cpio: symlink failed - No 
such file or directory
error: Micro_Focus_cobol_server-7.0.0.0-100700.s390x: install failed
```
As a result, the installation in this scenario is incomplete.

#### **Installing while using AFS/Kerberos authentication**

If you are using AFS/Kerberos authentication to log onto your Linux system then you need to ensure you have a local user ID which SOA and Visual COBOL components of the product can use. This user ID must be set up prior to running the installer. When running the installer you need to specify -ESadminID= $[User ID]$  on the command line so it is used by the installer.

### **License Server**

You need to configure the computer hostname to ensure the license server will start properly.

To avoid performance issues, "localhost" and the computer hostname must not both be mapped to IP address 127.0.0.1. You should only map "localhost" to IP address 127.0.0.1.

The following is an example of how to specify these entries correctly in the /etc/hosts file:

```
127.0.0.1 localhost.localdomain localhost
IP machinelonghostname machineshorthostname
```
where *IP* is the unique IP address of the computer in xx.xx.xx.xx format.

## **Basic Installation**

The instructions in this section apply when you are performing a basic installation of this product for the first time. If you are an administrator, you can perform a basic installation on a local machine before performing a more advanced installation when rolling out the product to developers within your organization.

For considerations when installing this product as an upgrade, for additional installation options or nondefault installations, see *Advanced Installation Tasks* in your product Help.

### **On Windows**

### **Installing on Windows**

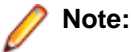

- This version of the product is a full install.
- If you have an earlier version of Visual COBOL installed on your machine, check *Installing as an Upgrade* before you start the installation - see *Advanced Installation Tasks*.

These are the steps to install Visual COBOL:

**1.** Run the vce 100.exe file and follow the wizard instructions to complete the installation.

By default, this installs Visual COBOL in the %ProgramFiles(x86)%\Micro Focus\Visual COBOL folder and installs a full version of Eclipse 4.28 (2023-06) 64-bit, with the Visual COBOL plugins already installed, in the C:\Users\Public\Micro Focus\Product Name\eclipse directory.

The setup file installs any missing prerequisite software as listed in the topic *Software Requirements*.

**Note:** See *Advanced Installation Tasks* for information about non-default installation tasks.

### **On UNIX**

### **Installing the software**

Micro Focus offers two types of installers on UNIX and Linux - a proprietary installer for installing on UNIX and Linux and a standard RPM (RPM Package Manager) installer for installing on Linux. See your product Help for instructions on how to use the RPM installer.

Before starting the installation, see *Software Requirements*.

These are the steps to install this product using the proprietary Micro Focus installer:

**1.** Give execute permissions to the setup file:

chmod +x setup visualcobol deveclipse 10.0 platform

**2.** Run the setup file with superuser permissions:

./setup\_visualcobol\_deveclipse\_10.0\_platform

If you don't run this as superuser, you are prompted to enter the superuser password during the install.

The COBOL environment is installed by default into /opt/microfocus/VisualCOBOL, (COBDIR). A full version of Eclipse, with the Micro Focus plugins already installed, is present in the \$COBDIR/ eclipse directory.

To install in a different location use the -installlocation="Location" parameter to specify an alternative directory location. For example:

```
./setup_visualcobol_deveclipse_10.0_platform -installlocation="full path of 
new location"
```
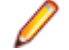

**Note:** You can use variables when specifying an absolute path for –installlocation. For example, the following examples are equivalent:

-installlocation="/home/myid/installdir"

```
-installlocation="$HOME/installdir"
```
You can see details about which additional parameters can be passed to the install script if you enter the -help option.

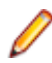

**Note:** See *Installing in an Ubuntu Docker Image Running on Windows 11* for specific installation instructions for this scenario.

### **AutoPass Licensing considerations**

• The installation of this product could affect the AutoPass licensed components running on your machine. During installation, the licensing shuts down to allow files to be updated. To ensure the processes running on your machine are not affected, you need to use the -skipautopass option, which skips the installation of AutoPass:

./setup file -skipautopass

• To protect the AutoPass installation from accidental updating, you can create an empty file named SKIP\_AUTOPASS\_INSTALL in /opt/microfocus/licensing as follows:

touch /opt/microfocus/licensing/SKIP\_AUTOPASS\_INSTALL

While the file is present, the AutoPass installer does not make changes to the installation or shutdown the running license daemons. If licensing needs to be updated later, you can rerun the MFLicenseServerInstall.sh from within the \$COBDIR/licensing folder with the force command line option:

```
cd $COBDIR/licensing
./MFLicenseServerInstall.sh force
```
### **Setting up the environment**

If you have installed the product to a directory other than the default one, you need to set the environment as described below.

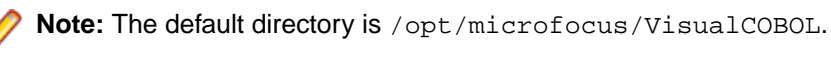

**1.** To set up your product, execute:

. <product-install-dir>/bin/cobsetenv

**2.** To verify that your product is installed, execute: cob -V

**Important:** These commands set the environment only for the current shell. You need to execute them for each new shell that you start.

To avoid having to run cobsetenv for every shell, add these commands to the shell initialization files (such as /etc/profile, /etc/bashrc).

Note that cobsetenv is only compatible with POSIX-like shells, such as bash, ksh, or XPG4 sh. It is not compatible with C-shell or pre-XPG4 Bourne shell.

### **Configuring licensing for older products**

If you use release 10.0 and previous releases on the same machine on UNIX, you need to the set the environment variable MFCES\_INIT\_LOCATION to /opt/microfocus/licensing/bin/ces.ini in order for licensing to work for the older products. Also, see *Advanced Installation Tasks > Licensing Coexistence when Upgrading to Release 10.0* in the *Installation* section.

### **Starting the product**

To start Eclipse:

- If you are using a GUI interface, double-click the product icon (automatically installed on your desktop).
	- **Note:** The installer automatically creates a shortcut icon for the product on the desktop for the user for which you ran the install script. If you need to create desktop icons for other users' desktops on the same machine, or if the icon was not created on the desktop for the root user, run the following shell script as the user you need to login as: \$COBDIR/bin/createdesktopicon.sh
- If you are using a non-GUI interface, such as a terminal emulator, type the following from a command prompt:

eclipse

## **Advanced Installation Tasks**

This section includes instructions about how to perform a non-default installation, install this product as an upgrade, or about how to install the additional components.

The advanced installation tasks include:

- *Installing as an Upgrade* included in these Release Notes
- *Command line installation options* included in these Release Notes
- *Installing using an RPM installer on Linux* available in the product Help and on the Product Documentation pages on OpenText Support for Micro Focus Products
- *Installing into other instances of Eclipse* available in the product Help and on the Product Documentation pages on OpenText Support for Micro Focus Products
- *Installing on Microsoft Terminal Server and Citrix* available in the product Help and on the Product Documentation pages on OpenText Support for Micro Focus Products

See this information on the Product Documentation pages on OpenText Support for Micro Focus Products for Visual COBOL for Eclipse for Windows *[click here](https://www.microfocus.com/documentation/visual-cobol/vc100/EclWin/GUID-53E6C368-8E19-4E3E-8394-710B1DC55958.html)* and for Visual COBOL for Eclipse for UNIX *[click here](https://www.microfocus.com/documentation/visual-cobol/vc100/EclUNIX/GUID-CE39A43A-B0F5-4388-87D6-BB95EAA43035.html)*.

*[Click here](https://www.microfocus.com/documentation/visual-cobol/vc100/DevHub/GUID-36BA787A-3931-4424-B87A-5A22EB0047EA.html)* to see this information on the Product Documentation pages on OpenText Support for Micro Focus Products for Visual COBOL Development Hub.

### **On Windows**

### **Installing as an Upgrade**

• This release cannot be installed as an upgrade to an earlier release of Visual COBOL. You must uninstall the previous version before you start the installation.

### **Licensing Coexistence when Upgrading to Release 10.0**

With release 10.0 of the Visual COBOL product suite, the SafeNet Sentinel licensing technology has been deprecated. This can result in some compatibility issues if you install 10.0 on a machine where there are other Micro Focus products or versions installed that use SafeNet Sentinel licensing. While the 10.0

installation process has been designed to address such issues, you should be aware of the following scenarios and if any action might be required to ensure licensing works as expected:

### **Scenarios**

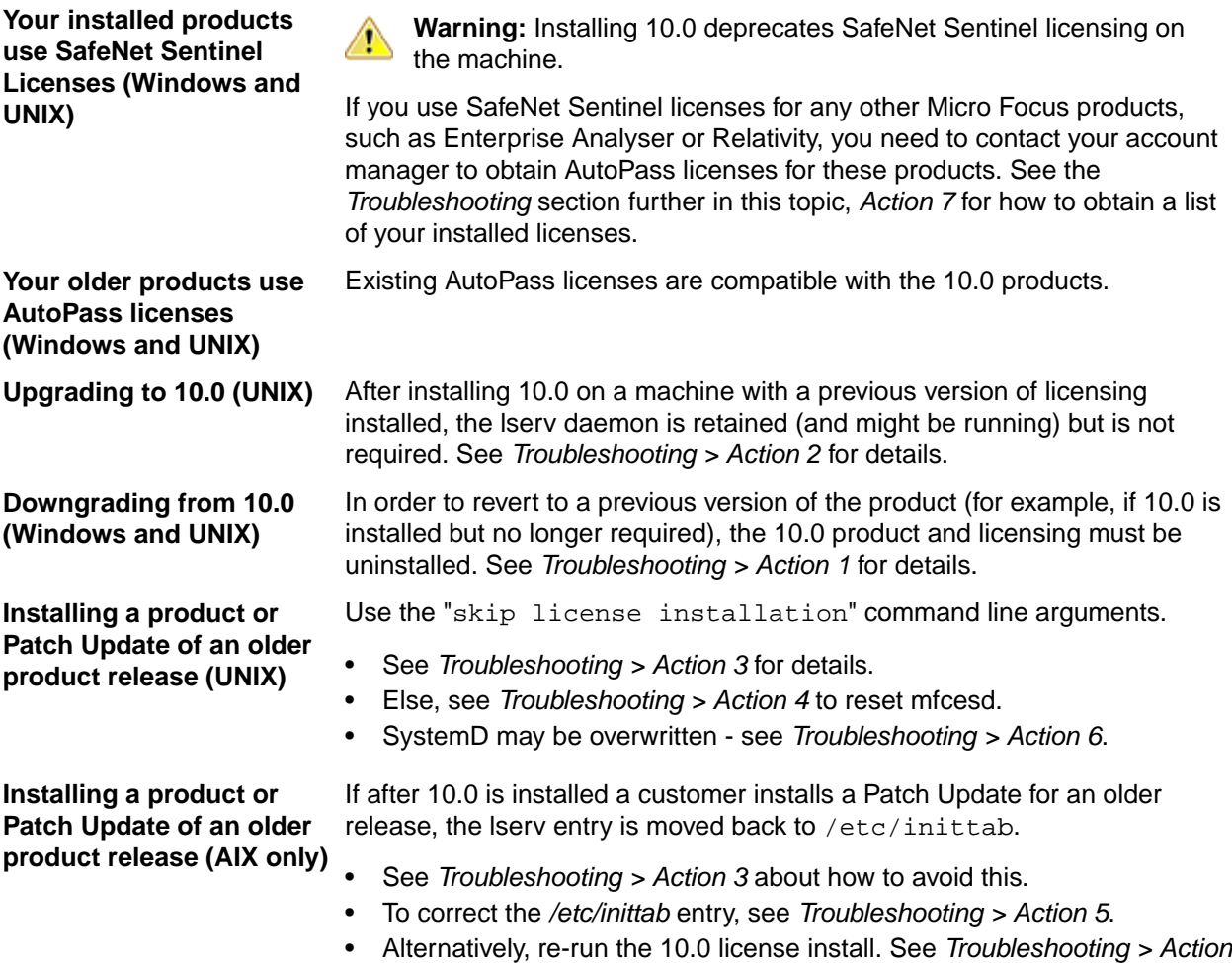

### **Troubleshooting**

- **Action 1** To reset licensing from the 10.0 installation to an older product configuration, you need to perform the following:
	- **Windows** Uninstall the product and the License Manager from "Uninstall a Program" in the Windows Control Panel.
	- **UNIX** Execute the following commands:

*6*.

sudo \$COBDIR/bin/Uninstall\_[Product Name]\_10.0.sh. sudo /opt/microfocus/licensing/bin/ UnInstallMFLicenseServer.sh

**Action 2** (UNIX) To disable the lserv daemon on a machine, execute the following commands:

cd /var/microfocuslicensing/bin sudo ./stopmfcesd.sh sudo systemctl stop MFSafeNet sudo systemctl disable MFSafeNet

- Action 3 When installing an older release or Patch Update, use -skipsafenet -skipautopass to the install command. This will skip the licensing installation for that release.
- **Action 4** To restart mfcesd from the correct location, execute the following commands:

cd /var/microfocuslicensing/bin sudo ./stopmfcesd.sh cd /opt/microfocus/licensing/bin sudo ./startmfcesd.sh

- **Action 5** To reset the inittab on AIX 7.3/7.4:
	- **1.** Edit the /etc/inittab file.
	- **2.** Delete the line: mFls:2345:wait:sh /var/microfocuslicensing/bin/startlserv.sh 2>&1
- **Action 6** To reinstall the 10.0 licensing and reset any issues from installing a previous version, execute the following:

cd [10.0-COBDIR-location]/licensing sudo MFLicenseServerInstall.sh force

- **Action 7** In order to get a list of the installed licenses:
	- **Windows 1.** From a COBOL command environment, execute mfsupportinfo.
		- **2.** View the **Micro Focus Licensing** section.
	- **UNIX 1.** In a terminal, run cobsetenv to set the product environment.
		- **2.** Run mfsupport.
		- **3.** See mfpoll.txt for the licenses details.

### **Visual COBOL Installation Options**

To see what parameters you can use, execute the following from the command line:

install-file /help

where *install-file* for the following products is as follows:

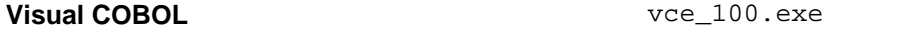

See the *Examples* section further in this topic for examples of some of the parameters you can use.

### **Directory considerations**

- You must have read and write access for every directory accessed during the installation.
- You can override the default installation folder using the InstallFolder parameter.
- Installing creates a group of log files prefixed Micro\_Focus\_ in the  $\text{\&}$ temp $\text{\&}$  folder, by default. To change the location or name, use the  $/log$  parameter on your Setup command line and specify the path and file name, for example:

/log drive:\path\LogFilename

### **Skipping installation of the Microsoft package dependencies**

A standard installation downloads and installs the latest versions of the Microsoft Build Tools (for Visual Studio 2017) and the Windows 10 SDK packages to their default locations. Using the following option, you can skip installation of these packages, thus reducing the footprint and duration of the installation. See *Microsoft Package Dependencies* to see if you can safely skip installing these packages.

vce 100.exe skipmstools=1

### **Offline installations**

An offline installation is one where the client running an install is not connected to the internet; the problem this presents is that the installer cannot download and install certain file and package dependencies; see *Microsoft Package Dependencies*. In such circumstances, an administrator (or at least someone connected to the internet) must download and make any dependencies available on the local network beforehand.

To prepare an offline installation, the administrator should run their own (online) installation using the downloadmstools parameter: this downloads the package dependencies to *<directory>*, which should be a fully-qualified path to a location accessible to the client when they run an installation.

start /wait vce\_100.exe /q downloadmstools=<directory>

A client can then run an offline installation by pointing their installer at the location of the packages:

vce\_100.exe installmstools=<directory>

This command runs a full product install; during which it uses the locally-accessible *<directory>* to install the package dependencies.

### **Installing silently**

You can install Micro Focus products silently by specifying /q at the command line and using command line parameters to specify the installation directory (installfolder=path), user information, and which features to install. You must execute the command with superuser permissions.

start /wait install-file.exe /q [parameters]

### **Examples**

• To silently install Visual COBOL into a directory other than the default:

start /wait vce 100.exe /q InstallFolder=c:\DirectoryName

• If you want to silently install the Eclipse IDE in a location other than the default, execute: start /wait vce\_100.exe /q InstallFolder2=c:\EclipseInstallDirectory

### **Microsoft Package Dependencies**

Various actions and operations within your COBOL development environment depend on certain files that Microsoft distributes in the following package: the Windows SDK package.

There is a dependency on the Microsoft Windows SDK if you:

- Produce COBOL . exe or .dll files.
- Call Windows APIs from your COBOL . exe or .dll files.
- Link a C object file into a COBOL .exe or .dll file.
- Call Windows APIs from a C object file linked into a COBOL .exe or .dll file.
- Create MIDL files for OLE RPC.

There is a dependency on the Microsoft Build Tools if you:

- Produce COBOL . exe or . dll files.
- Manage . lib files.
- Convert resource files to object modules.

If you distribute a COBOL product installation to clients that do not have access to the internet, then you need to have downloaded these packages and placed them in an accessible place on the network before clients can run an 'offline installation'. The installer includes options to achieve this: downloadmstools enables you to download the required packages to a specific location; and installmstools enables an offline client to install the packages from a local network location.

If you do not use any of the features described above, you can use an install parameter ( $\sin\theta$ stools=1) that will skip the download and installation of these dependencies.

All of these installation options are discussed in more detail in the *Installation Options* topic for your product.

One of the final steps of the installation process configures the downloaded and installed package versions for use in your COBOL environment. You can view these versions using the Windows SDK Configuration Utility - see *Managing the Microsoft Build Tools and Windows SDK Packages*. This utility also enables you to specify alternative versions should you need to depend on a specific package other than the one downloaded, or one stored in a non-default location.

### **On UNIX**

### **Installing as an upgrade**

This release works concurrently with the previous version of Visual COBOL, so you do not need to uninstall it. See the rest of this topic for considerations when installing alongside older releases.

Install the latest version in a different location and set the environment to point to it. To do this, run the Visual COBOL installer with the –installlocation option:

**1.** Execute the following command:

. /InstallFile -installlocation="/opt/microfocus/VisualCOBOL\_eclipse"

**Note:** You can use variables when specifying an absolute path for  $\text{-instant}$  location. For example, the following examples are equivalent:

-installlocation="/home/myid/installdir"

-installlocation="\$HOME/installdir"

- **2.** Execute cobsetenv to set the environment and point to the new install location:
	- . <product-install-dir>/bin/cobsetenv

**Note:** cobsetenv is only compatible with POSIX-like shells, such as bash, ksh, or XPG4 sh. It is not compatible with C-shell or pre-XPG4 Bourne shell.

### **Preserving the Licensing Configuration Alongside Older Releases**

The following is required when you use release 10.0 alongside earlier supported releases of this product on the same machine. The licensing configuration file has changed in release 10.0 and you need to ensure that the older releases do not overwrite it as this can result in issue with licensing and auto-start setup.

You can do this in one of the following ways:

• Execute the following after you install release 10.0:

```
touch /var/microfocuslicensing/SKIP_SAFENET_INSTALL
touch /opt/microfocus/licensing/SKIP_AUTOPASS_INSTALL
```
• Alternatively, when installing releases earlier than 10.0, use the following command line options during the installation:

-skipsafenet -skipautopass

This skips the license installation step for those releases and preserves the licensing configuration for release 10.0.

### **Preserving Product Configuration**

The following information applies when you are upgrading from releases 8.0, 9.0, and above.

If you install this release to the same install location as release 8.0 or above, the product in the current location is moved to a backup directory name.

For example, if the 7.0 product is installed in the default install location, /opt/microfocus/ VisualCOBOL, during the installation process it is moved to /opt/microfocus/ VisualCOBOL.BKP.YYYY-MM-DD.HH:MM:SS. The new release will be installed in /opt/microfocus/ VisualCOBOL. The backup location will store your original installation along with any files you deployed to that directory. It will also contain any configuration files you modified post-install.

When installing 9.0 and above the installer moves a number of specific configuration files to a different configuration location and symbolically links them back to the new release install location. The configuration location will be one of the following:

- The default config location is /opt/microfocus/config/.
- For non-root installation, the default location is  $$HOME/microfocus/config/$ .
- To specify your own configuration location, run the setup file with the following command-line option: mfconfiglocation=[location]

The setup file creates a directory in the configuration location using a 5-digit checksum of the \$COBDIR path. This is so that each configuration location is unique to each product installation. The configuration files and directories are then placed in this COBDIR checksum directory. In the following example, the install location generates a checksum of 39082.

The file /opt/microfocus/config/39082/COBDIRlocation.txt details the COBDIR the configuration area is associated with.

If you have changed any other files in the original installation, you need to be copy these manually from the backup directory, /opt/microfocus/VisualCOBOL.BKP.YYYY-MM-DD.HH:MM:SS, into the install location after the upgrade installation is complete.

You can access the configuration area from \$COBDIR/etc/config.

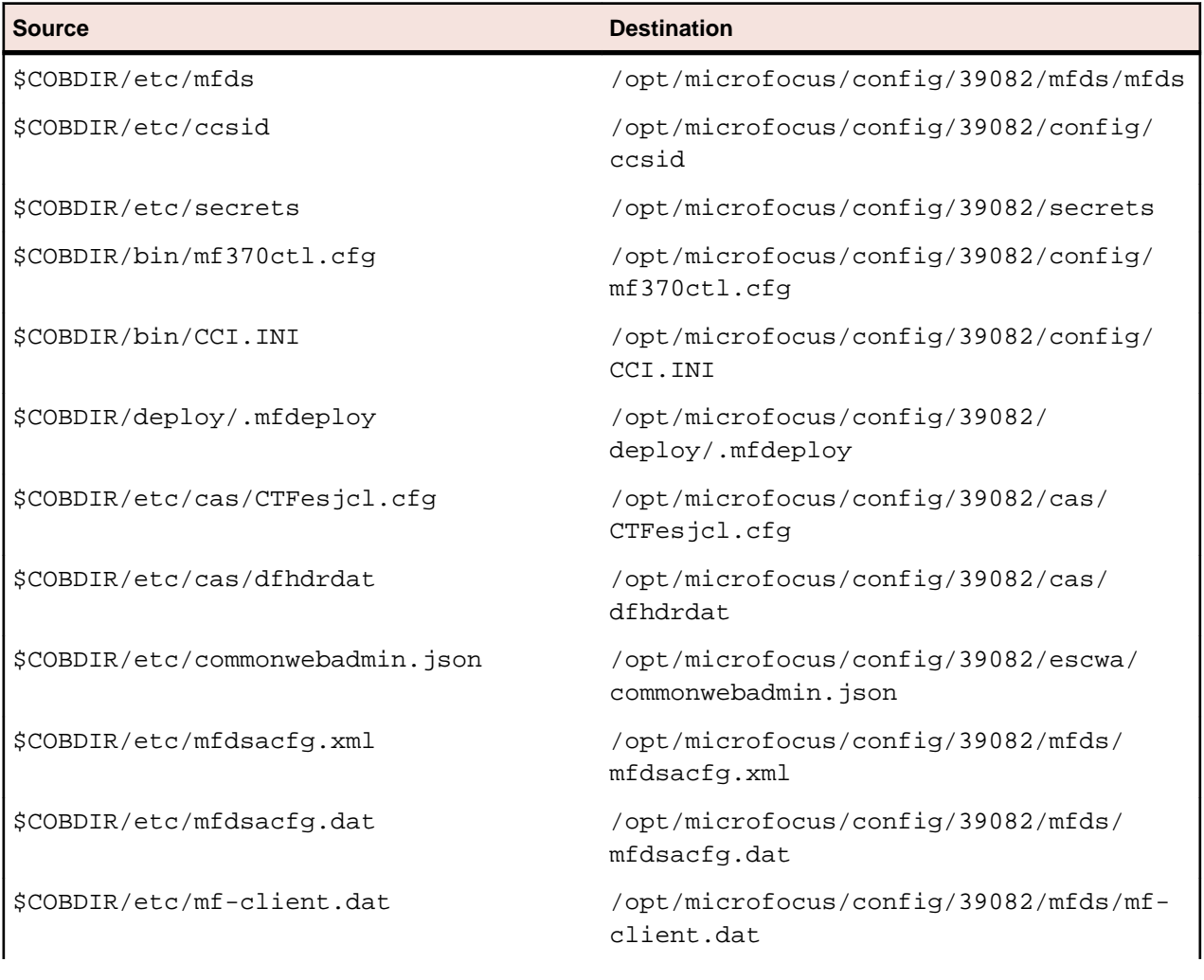

Currently, the setup file only moves the following files and directories, where applicable:

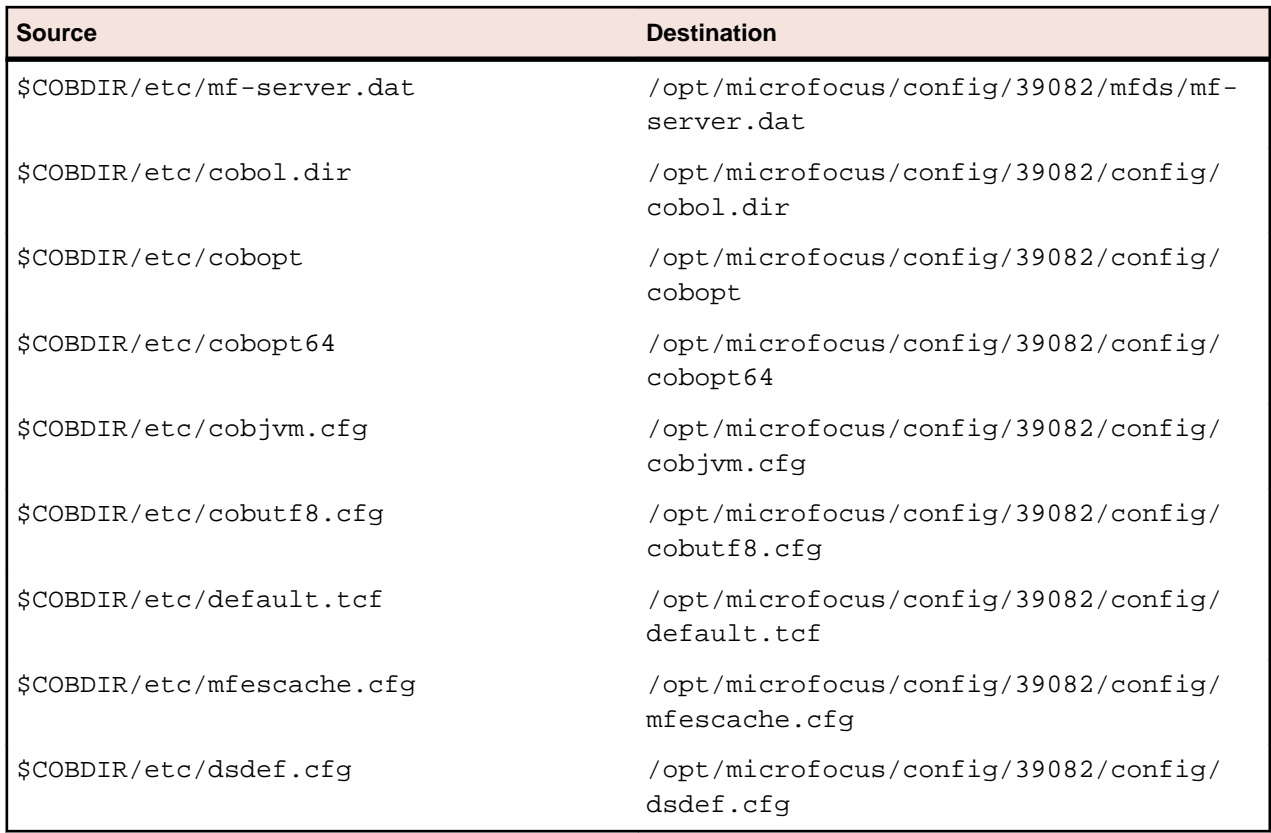

### **Licensing Coexistence when Upgrading to Release 10.0**

With release 10.0 of the Visual COBOL product suite, the SafeNet Sentinel licensing technology has been deprecated. This can result in some compatibility issues if you install 10.0 on a machine where there are other Micro Focus products or versions installed that use SafeNet Sentinel licensing. While the 10.0 installation process has been designed to address such issues, you should be aware of the following scenarios and if any action might be required to ensure licensing works as expected:

### **Scenarios**

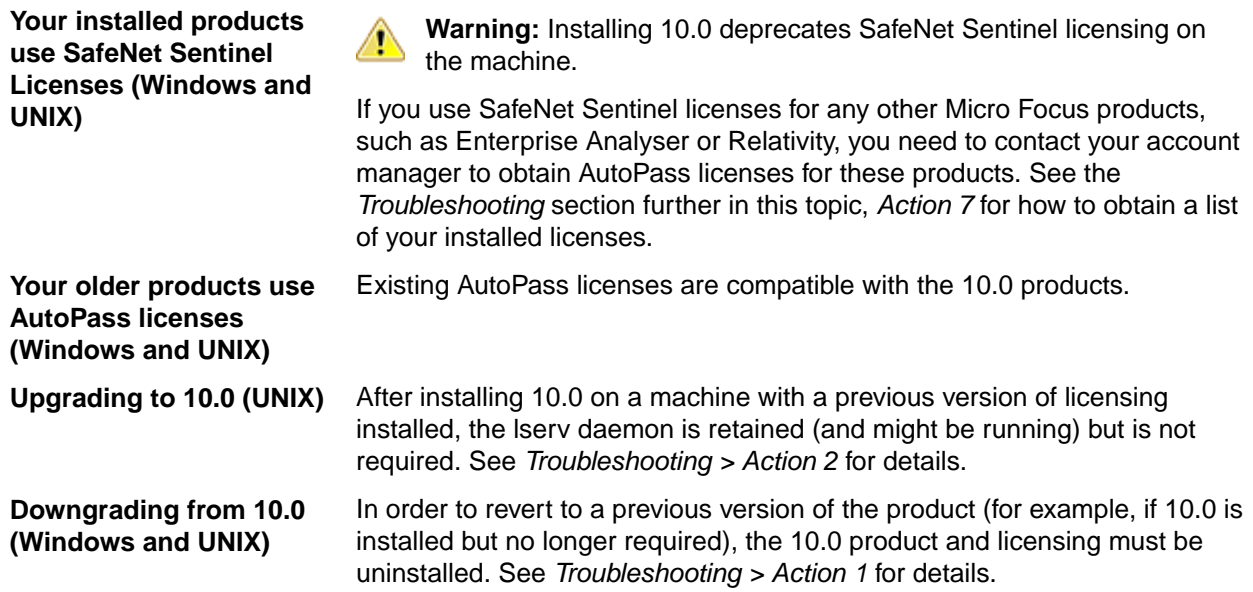

**Installing a product or Patch Update of an older product release (UNIX)**

Use the "skip license installation" command line arguments.

- See *Troubleshooting > Action 3* for details.
- Else, see *Troubleshooting > Action 4* to reset mfcesd.
- SystemD may be overwritten see *Troubleshooting > Action 6*.

**Installing a product or Patch Update of an older product release (AIX only)** If after 10.0 is installed a customer installs a Patch Update for an older release, the lserv entry is moved back to /etc/inittab.

- See *Troubleshooting > Action 3* about how to avoid this.
- To correct the */etc/inittab* entry, see *Troubleshooting > Action 5*.
- Alternatively, re-run the 10.0 license install. See *Troubleshooting > Action 6*.

### **Troubleshooting**

- **Action 1** To reset licensing from the 10.0 installation to an older product configuration, you need to perform the following:
	- **Windows** Uninstall the product and the License Manager from "Uninstall a Program" in the Windows Control Panel.
	- **UNIX** Execute the following commands:

sudo \$COBDIR/bin/Uninstall\_[Product Name]\_10.0.sh. sudo /opt/microfocus/licensing/bin/ UnInstallMFLicenseServer.sh

**Action 2** (UNIX) To disable the lserv daemon on a machine, execute the following commands:

cd /var/microfocuslicensing/bin sudo ./stopmfcesd.sh sudo systemctl stop MFSafeNet sudo systemctl disable MFSafeNet

- Action 3 When installing an older release or Patch Update, use -skipsafenet -skipautopass to the install command. This will skip the licensing installation for that release.
- **Action 4** To restart mfcesd from the correct location, execute the following commands:

cd /var/microfocuslicensing/bin sudo ./stopmfcesd.sh cd /opt/microfocus/licensing/bin sudo ./startmfcesd.sh

- **Action 5** To reset the inittab on AIX 7.3/7.4:
	- **1.** Edit the /etc/inittab file.
	- **2.** Delete the line:

mFls:2345:wait:sh /var/microfocuslicensing/bin/startlserv.sh 2>&1

**Action 6** To reinstall the 10.0 licensing and reset any issues from installing a previous version, execute the following:

> cd [10.0-COBDIR-location]/licensing sudo MFLicenseServerInstall.sh force

**Action 7** In order to get a list of the installed licenses:

**Windows 1.** From a COBOL command environment, execute mfsupportinfo.

- **2.** View the **Micro Focus Licensing** section.
- **UNIX 1.** In a terminal, run cobsetenv to set the product environment.
	- **2.** Run mfsupport.
	- **3.** See mfpoll.txt for the licenses details.

### **Installation Options**

#### **Installing into a different location**

To install in a different location use the -installlocation="Location" parameter to specify an alternative directory location. For example:

```
./setup_visualcobol_deveclipse_10.0_platform -installlocation="full path of 
new location"
```
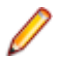

**Note:** You can use variables when specifying an absolute path for –installlocation. For example, the following examples are equivalent:

-installlocation="/home/myid/installdir"

-installlocation="\$HOME/installdir"

You can see details about which additional parameters can be passed to the install script if you enter the help option.

### **Skip Java Check**

To skip the Java version check, use the -skipjavachk option. This skips the parts of the installation that require Java, for example, the Eclipse installation. This can be used when you do not have Java on your path and want to perform a custom installation. You can then manually configure the plug-ins as required: ./setup\_visualcobol\_deveclipse\_10.0\_platform -skipjavachk

### **Skip Installing Eclipse**

To skip the installation of Eclipse, use the -skipeclipse option. This enables you to install Visual COBOL into your own version of Eclipse.

./setup\_visualcobol\_deveclipse\_10.0\_platform -skipeclipse

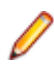

**Note:** You need to install the COBOL plug-ins manually.

### **Installing into a 32-bit Version of Eclipse**

To skip the installation of the shipped Eclipse version but still install the plug-ins, use the -32bit option. This enables you to install your own 32-bit version of Eclipse and manually install the required Visual COBOL components.

./setup\_visualcobol\_deveclipse\_10.0\_platform -32bit

### **Configuring Enterprise Server**

You can use the following options to configure the Enterprise Server installation: [ -ESsysLog="Y/N" ] [ -ESadminID="User ID" ] [ -CASrtDir="location" ], where:

**-ESsysLog** Use this to enable ("Y") or disable ("N") Enterprise Server system logging. Logging is enabled by default. Log files are saved in /var/mfcobol/logs.

- **-ESadminID** Sets the Enterprise Server System Administrator Process User ID from the command line for example, -ESadminID="esadm". The default user ID is the one that runs the installer.
- **-CASrtDir** Specifies the location were the Enterprise Server run-time system files are placed for example, -CASrtDir="/home/esuser/casrt/es". The default location is /var/ mfcobol/es.

### **Installing Silently**

You can install Micro Focus products silently by using command line parameters to specify the installation directory, user information, and which features to install. You must execute the command with superuser permissions.

You can use the following command line arguments to install silently on UNIX/Linux. You need to execute the commands as root:

```
–silent -IacceptEULA
```
For example, execute:

setup\_filename -silent -IacceptEULA

# **After Installing**

- See *Changes in Behavior or Usage* in your product documentation and in the Release Notes for important information about changes in this release that might affect existing applications.
- Check the *Product Documentation* section of the *[OpenText Support and Services Documentation Web](https://www.microfocus.com/en-us/support/documentation/) [site for Micro Focus products](https://www.microfocus.com/en-us/support/documentation/)* for any documentation updates.

### **On Windows**

### **Configuring Visual COBOL**

If you have used Eclipse from the same workspace before, the Eclipse perspective settings are not reset after installing any Micro Focus product. To pick up any new features, you must reset the perspective you are working with after installation:

**1.** Open the existing workspace with this product.

You may receive some warnings or errors which you can ignore.

- **2.** Make sure you are in the perspective you need to reset by clicking **Window** > **Perspective** > **Open Perspective** > **Other**.
- **3.** From the **Open Perspective** dialog box, click the perspective you want to reset.
- **4.** Click **OK**.
- **5.** Click **Window** > **Perspective** > **Reset Perspective**.
- **6.** When prompted, click **Yes**.
- **7.** Reapply any customizations.

### **Enterprise Server Security Considerations**

Starting with this release, the Enterprise Server security functionality provided by the VSAM External Security Manager (VSAM ESM) module is enabled by default out of the box. This means you now need to supply valid credentials when you interact with:

- Enterprise Server Common Web Administration (ESCWA)
- The Micro Focus Directory Server (MFDS)
- enterprise server regions via:
	- ESCWA
- Certain command-line utilities (such as casstart)
- The Server Explorer window in the IDE or in the new Data Tools available in 10.0
- IMTK deployment

For more information about the default VSAM Security Manager, see *VSAM ESM Module* in your product Help.

### *Upgrading an Existing Security Configuration*

If security is already configured for a domain (Data Tools, MFDS, or the default Enterprise Server security), the installation process does not change this configuration. If data already exists in either the old or new VSAM ESM default data directory, it will not be altered. However, Micro Focus recommends backing up the following before reinstalling or updating the product - the Data Tools and MFDS configuration files (commonwebadmin.json and mfdsacfg.xml), the MFDS repository data, and the VSAM ESM Module security data. By default, the MFDS repository data and the VSAM ESM Module data are located under %ProgramData%\Micro Focus (Windows) or \$COBDIR/etc (UNIX).

### *Default Generated Password for SYSAD*

The installation generates a random password for the system administrator account, SYSAD. To retrieve this password, execute the following from an Visual COBOL command prompt or Visual COBOL command prompt (Windows) or from a terminal that has the COBOL environment set (UNIX):

mfsecretsadmin read microfocus/temp/admin

The password value stored in this vault location is not used by the default Security Manager (VSAM ESM) to validate input credentials. Its purpose is to enable users to initially discover their randomly generated password. Additionally, Server Explorer uses this location to pre-populate the **Micro Focus Servers** connection and the credentials dialog box at region start-up. Once entered, you can optionally save the credentials in IDE-specific storage. Micro Focus recommends that once the credentials are safely known or changed that you remove this value from the vault (using mfsecretsadmin delete microfocus/ temp/admin).

### *Change the Default Password for SYSAD*

Micro Focus recommends that you promptly replace this password with one that conforms to your security policy. You can do this from the ESCWA logon page - click **Change Password**. Alternatively, you can use the esfadmin SETPASSWORD command.and specifying the "vsam\_esm" module file.

#### *Authentication in the Browser-Based ESCWA*

You need to provide credentials to access ESCWA. After the installation, the ESCWA logon page shows information on how to obtain the default admin (SYSAD) generated password. You can disable this message in the ESCWA Security Settings dialog ("Show Default Security Warning on Log On").

For local installations, the default Directory Server will automatically be authenticated with the ESCWA credentials. Otherwise, you might need to provide its own credentials. You may use the same credentials as the ones for ESCWA.

Note the default 5-minute (300 second) session time out setting for inactivity in ESCWA. If required, you can change this from the ESCWA Security Settings dialog ("Session Inactivity Timeout").

#### *Authentication Inside the IDE and the Data Tools Utility*

The Server Explorer window in the IDE and in Data Tools, requires credentials for the **Micro Focus Servers** node to connect to the default local ESCWA and the MFDS. Additionally, you need to provide credentials to start any regions. By default, the credentials will be pre-populated in the dialog using the values stored in the microfocus/temp/admin vault location. These credentials can optionally be stored by the IDE so they do not need to be manually input again.

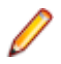

**Note:** If you delete the SYSAD user or change the password generated for it by the installer in the default VSAM Security Manager, you need to provide new sufficiently authorized credentials for the Server Explorer connection.

### *Fileshare*

If you want to view or delete Fileshare instances in ESCWA, you now need to log on using authorized credentials (such as the default SYSAD user).

### *Command-Line Utilities*

There are multiple command line utilities that control and access enterprise server region. These use Enterprise Server credentials specified as parameters - for example, casstart /z.

See *Administration and Configuration Commands* in your product Help for individual commands to determine how to specify authorized credentials.

### *Samples and Tutorials*

There are a variety of samples and tutorials supplied with the product. Many of these assume that security is not enabled, so to work through these unaltered default security will first need to be disabled. See *To Disable the Default Enterprise Server Security Configuration* in your product Help. If security is not disabled, you will need to it take into account when you:

- Use ESCWA
- Start a region
- Run a cas command line utility

In Server Explorer inside the IDE, the SignOn dialog boxes to ESCWA will have the default generated SYSAD credentials pre-populated. If the SYSAD password has been changed, or you need to use different credentials, you need to sign on using the required details.

### *Micro Focus Common Client*

The  $mf$ -client.dat file which is used by the Micro Focus Common Client (MFCC), is configured out-ofthe box to use the default generated "readonly" credentials from the microfocus/common/readonly vault location. This means that access to the Micro Focus Directory Server using the default security configuration works automatically for read-only access.

MFCC is used by COBOL web service proxy programs, the Interface Mapping Toolkit service-deployment mechanism, Fileshare clients (when configured appropriately), various utilities such as cassub (depending on the operating mode), the CICS Web Interface and CICS Web Services, and product components such as MFCS and ESCWA. See *Micro Focus Common Client* in your product Help.

### **Managing the Microsoft Build Tools and Windows SDK Packages**

There are a number of COBOL development features that depend on the Microsoft Build Tools and Windows SDK packages. By default, the product installer downloads and installs these packages to their default locations. The installer then sets your COBOL environment to depend on those downloaded versions.

You can use the Microsoft Build Tools and Windows SDK Packages configuration utility - cblms - to view which versions are in use, and also configure your COBOL environment if you require something other than the standard usage.

There is an option within the product installer to skip the installation of the default packages (skipmstools=1); however, this does skip both packages, so make sure that you do already have the package(s) that you require before setting this - see *Microsoft Package Dependencies* for details on the package(s) you may require.

*The Microsoft Build Tools and Windows SDK Configuration Utility*

Use the cblms command line utility to view and set the package versions in effect for your COBOL environment.

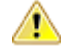

**Important:** If you are updating or clearing package versions, you must run this utility from a command prompt with administrative privileges.

### **Syntax:**

cblms <option>

### **Parameters:**

**Note:** *<option>* settings are case insensitive.

*<option>* can be one of:

**-U**

Updates the COBOL environment to use the latest versions of the Microsoft Build Tools and SDK packages that are located in the default folders. Any open IDE instance or command prompt must be restarted before these changes take effect.

### **-U<ms-pkg>**

Updates the COBOL environment to use the latest version of the particular package type that is located in the default folder. Any open IDE instance or command prompt must be restarted before these changes take effect.

### **-U<ms-pkg>:<version>**

Updates the COBOL environment to use a specific version of the particular package type that is located in the default folder.Any open IDE instance or command prompt must be restarted before these changes take effect.

### **-U<ms-pkg>:<path>**

Updates the COBOL environment to use the latest version of the particular package type that is located in the (non-default) folder specified. Any open IDE instance or command prompt must be restarted before these changes take effect.

### **-U<ms-pkg>:<path>?<version>**

Updates the COBOL environment to use a specific version of the particular package type that is located in the (non-default) folder specified. Any open IDE instance or command prompt must be restarted before these changes take effect.

#### **-L**

Lists all versions of the Microsoft Build Tools and SDK packages that are located in the default folders.

### **-L<ms-pkg>**

Lists all versions of a particular package type that are located in the default folder.

### **-L<ms-pkg>:<path>**

Lists all versions of a particular package type that are located in the (non-default) folder specified.

### **-Q**

Displays the versions currently in use by the COBOL environment.

### **-Q<ms-pkg>**

Displays the version of the selected package type that is currently in use by the COBOL environment.

Clears all version information. (Only use this option when instructed to by OpenText Support for Micro Focus Products.)

**-H**

Displays the available command line options.

### **Legend:**

- **<ms-pkg>** *<ms-pkg>* can be one of **S** or **SDK** for the Microsoft SDK, or **B** or **BT** for the Microsoft Build Tools.
- **<path>** *<path>* is the path in which to locate packages that are not installed to the default location for their package type.
- **<version>** *<version>* is the package version with which to update when the latest version is not the one required. When specifying *version*, it must be in the form:
	- *n.n.n.n* for a Windows SDK
	- *n.n.n* for Build Tools
	- *n* for list ID the list ID is displayed using cblms -L.

The following example updates the COBOL environment to use version 10.0.17134.0 of the Windows 10 SDK, installed in C:\WinSDK\10.

cblms -USDK:C:\WinSDK\10\10.0.17134.0

### **Using an X Server on Windows**

Some features of Visual COBOL for Eclipse on Windows require an X Server installation such as OpenText™ Reflection Desktop for X or Micro Focus ViewNow X.

Micro Focus Reflection Desktop for X is provided as part of Visual COBOL. Find the Reflection Desktop for X documentation on the OpenText Support for Micro Focus Products *[dropdown menu](https://www.microfocus.com/documentation/reflection-desktop-with-x/)*.

### **Viewing the Product Help**

Visual COBOL is configured to display the product help available online on the OpenText Support for Micro Focus Products website: *<https://www.microfocus.com/en-us/support/documentation/>*.

You can view the Visual COBOL product help in one of the following ways:

#### **Choose whether to view the help online or locally**

You can configure Eclipse to show the Visual COBOL help either online or locally:

- **1.** In Eclipse, click **Window** > **Preferences** > **Micro Focus** > **Help**.
- **2.** Either disable or enable **Use online documentation**, depending on whether you want to see the documentation locally or online.

### **Online help (default)**

- Click **Help > Micro Focus > Product Documentation**.
- Alternatively, press **F1** inside the editor or from a UI part.

This opens a browser with the Visual COBOL help.

**Note:** Ensure that you have an up-to-date version of your browser.

### **Local help**

- **1.** Configure Eclipse to use local help as detailed above.
- **2.** Access the local help in one of the following ways:
	- Click **Help > Help Contents** to open the Help Viewer, then open the **Micro Focus**-branded documentation.
	- Alternatively, press **F1** inside the editor or after clicking a dialog within the UI.

### **Repairing on Windows**

If any product files, registry settings or shortcuts are accidentally removed at any point, you can perform a repair on the installation to replace them.

**Important:** Before performing a repair of the installation, Micro Focus recommends that you create backups of any configuration files of the product that you might have changed.

To repair your installation:

- **1.** From the **Control Panel**, click **Uninstall a program** under **Programs**.
- **2.** Right-click your Micro Focus product, and select **Repair**.

### **Uninstalling**

### **Windows**

To uninstall the product, you cannot simply delete its files from your hard disk. To uninstall the product:

- **1.** Log in with the same user-ID as you used when you installed the product.
- **2.** Click **Uninstall a program** under **Programs** in **Control Panel**.
- **3.** Select the product and click **Remove** or **Uninstall** as appropriate.

During the uninstall process, only those files added during the installation (to the installation and Samples directories) are removed. If the installation installed the Microsoft Windows 10 SDK or Microsoft Build Tools packages, these are left in place, although the Micro Focus-related registry entries for these packages are removed.

If the product directory has not been removed, delete any unwanted files and subdirectories within it using Windows Explorer.

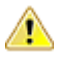

**Important:** The installer creates separate installations for Visual COBOL Micro Focus Analysis Services Integration, and Micro Focus License Administration. Uninstalling only Visual COBOL does not automatically uninstall the Micro Focus License Administration or any of the prerequisite software.

To completely remove the product you must uninstall the Micro Focus License Administration as well.

You can optionally remove the prerequisite software. For instructions, check the documentation of the respective software vendor.

To silently uninstall the product, you need the setup file and you need to execute the following at the command line:

start /wait install-file.exe /quiet /uninstall

### **On UNIX**

### **Configuring Visual COBOL**

If you have used Eclipse from the same workspace before, the Eclipse perspective settings are not reset after installing any Micro Focus product. To pick up any new features, you must reset the perspective you are working with after installation:
**1.** Open the existing workspace with this product.

You may receive some warnings or errors which you can ignore.

- **2.** Make sure you are in the perspective you need to reset by clicking **Window** > **Perspective** > **Open Perspective** > **Other**.
- **3.** From the **Open Perspective** dialog box, click the perspective you want to reset.
- **4.** Click **OK**.
- **5.** Click **Window** > **Perspective** > **Reset Perspective**.
- **6.** When prompted, click **Yes**.
- **7.** Reapply any customizations.

#### **Enterprise Server Security Considerations**

Starting with this release, the Enterprise Server security functionality provided by the VSAM External Security Manager (VSAM ESM) module is enabled by default out of the box. This means you now need to supply valid credentials when you interact with:

- Enterprise Server Common Web Administration (ESCWA)
- The Micro Focus Directory Server (MFDS)
- enterprise server regions via:
	- ESCWA
	- Certain command-line utilities (such as casstart)
	- The Server Explorer window in the IDE or in the new Data Tools available in 10.0
	- IMTK deployment

For more information about the default VSAM Security Manager, see *VSAM ESM Module* in your product Help.

#### *Upgrading an Existing Security Configuration*

If security is already configured for a domain (Data Tools, MFDS, or the default Enterprise Server security), the installation process does not change this configuration. If data already exists in either the old or new VSAM ESM default data directory, it will not be altered. However, Micro Focus recommends backing up the following before reinstalling or updating the product - the Data Tools and MFDS configuration files (commonwebadmin.json and mfdsacfg.xml), the MFDS repository data, and the VSAM ESM Module security data. By default, the MFDS repository data and the VSAM ESM Module data are located under %ProgramData%\Micro Focus (Windows) or \$COBDIR/etc (UNIX).

#### *Default Generated Password for SYSAD*

The installation generates a random password for the system administrator account, SYSAD. To retrieve this password, execute the following from an Visual COBOL command prompt or Visual COBOL command prompt (Windows) or from a terminal that has the COBOL environment set (UNIX):

mfsecretsadmin read microfocus/temp/admin

The password value stored in this vault location is not used by the default Security Manager (VSAM ESM) to validate input credentials. Its purpose is to enable users to initially discover their randomly generated password. Additionally, Server Explorer uses this location to pre-populate the **Micro Focus Servers** connection and the credentials dialog box at region start-up. Once entered, you can optionally save the credentials in IDE-specific storage. Micro Focus recommends that once the credentials are safely known or changed that you remove this value from the vault (using mfsecretsadmin delete microfocus/ temp/admin).

#### *Change the Default Password for SYSAD*

Micro Focus recommends that you promptly replace this password with one that conforms to your security policy. You can do this from the ESCWA logon page - click **Change Password**. Alternatively, you can use the esfadmin SETPASSWORD command.and specifying the "vsam\_esm" module file.

#### *Authentication in the Browser-Based ESCWA*

You need to provide credentials to access ESCWA. After the installation, the ESCWA logon page shows information on how to obtain the default admin (SYSAD) generated password. You can disable this message in the ESCWA Security Settings dialog ("Show Default Security Warning on Log On").

For local installations, the default Directory Server will automatically be authenticated with the ESCWA credentials. Otherwise, you might need to provide its own credentials. You may use the same credentials as the ones for ESCWA.

Note the default 5-minute (300 second) session time out setting for inactivity in ESCWA. If required, you can change this from the ESCWA Security Settings dialog ("Session Inactivity Timeout").

#### *Authentication Inside the IDE and the Data Tools Utility*

The Server Explorer window in the IDE and in Data Tools, requires credentials for the **Micro Focus Servers** node to connect to the default local ESCWA and the MFDS. Additionally, you need to provide credentials to start any regions. By default, the credentials will be pre-populated in the dialog using the values stored in the microfocus/temp/admin vault location. These credentials can optionally be stored by the IDE so they do not need to be manually input again.

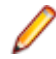

**Note:** If you delete the SYSAD user or change the password generated for it by the installer in the default VSAM Security Manager, you need to provide new sufficiently authorized credentials for the Server Explorer connection.

#### *Fileshare*

If you want to view or delete Fileshare instances in ESCWA, you now need to log on using authorized credentials (such as the default SYSAD user).

#### *Command-Line Utilities*

There are multiple command line utilities that control and access enterprise server region. These use Enterprise Server credentials specified as parameters - for example, casstart /z.

See *Administration and Configuration Commands* in your product Help for individual commands to determine how to specify authorized credentials.

#### *Samples and Tutorials*

There are a variety of samples and tutorials supplied with the product. Many of these assume that security is not enabled, so to work through these unaltered default security will first need to be disabled. See *To Disable the Default Enterprise Server Security Configuration* in your product Help. If security is not disabled, you will need to it take into account when you:

- Use ESCWA
- Start a region
- Run a cas command line utility

In Server Explorer inside the IDE, the SignOn dialog boxes to ESCWA will have the default generated SYSAD credentials pre-populated. If the SYSAD password has been changed, or you need to use different credentials, you need to sign on using the required details.

#### *Micro Focus Common Client*

The  $mf$ -client.dat file which is used by the Micro Focus Common Client (MFCC), is configured out-ofthe box to use the default generated "readonly" credentials from the microfocus/common/readonly vault location. This means that access to the Micro Focus Directory Server using the default security configuration works automatically for read-only access.

MFCC is used by COBOL web service proxy programs, the Interface Mapping Toolkit service-deployment mechanism, Fileshare clients (when configured appropriately), various utilities such as cassub (depending on the operating mode), the CICS Web Interface and CICS Web Services, and product components such as MFCS and ESCWA. See *Micro Focus Common Client* in your product Help.

#### **Configuring the Environment for Developing RDBMS Applications on UNIX**

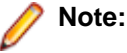

- If you are working with remote projects, you need to configure the environment before you start the remote server process.
- On UNIX, if you are working with local projects, you need to configure the environment before you start Eclipse.
- **1.** Ensure the COBOL and the third-party software environments are set.
- **2.** Set up the RDBMS environment.

Refer to your RDBMS vendor documentation for details.

- **3.** Set COBCPY as required in order for the IDE to locate any copybooks that are external to your project.
- **4.** If working with Pro\*COBOL/Cobsql applications you need to set COBOPT. This sets the appropriate linker options for the platform and the COBOL working mode:

To do this, execute the following at the command line:

\$COBDIR/src/oracle/set\_cobopt\_oracle COBOPT=\$PWD/cobopt.ora export COBOPT

#### **Enabling SHIFT-JIS**

By default, support for the character encoding for the Japanese language, Shift-JIS, is not available on Ubuntu and on RedHat OS version 8 or later.

You need to generate the Shift JIS locale on your machine to be able to execute Shift-JIS applications on these platforms. You can do this as follows:

- **1.** On RedHat 8, ensure that the glibc-locale-source package is installed.
- **2.** Execute the following command with superuser rights in order to generate a Shift-JIS locale using the charset:

sudo localedef -f SHIFT\_JIS -i ja\_JP ja\_JP.sjis

**3.** Set the COBUTF8 environment variable to the generated Shift-SJIS locale and LANG to a UTF8 locale:

export COBUTF8=ja\_JP.sjis export LANG=ja\_JP.UTF-8

**4.** Run the cobutf8 utility:

cobutf8 <command>

See your product documentation for more details about cobutf8.

#### **Viewing the Product Help**

Visual COBOL is configured to display the product help available online on the OpenText Support for Micro Focus Products website: *<https://www.microfocus.com/en-us/support/documentation/>*.

You can view the Visual COBOL product help in one of the following ways:

#### **Choose whether to view the help online or locally**

You can configure Eclipse to show the Visual COBOL help either online or locally:

- **1.** In Eclipse, click **Window** > **Preferences** > **Micro Focus** > **Help**.
- **2.** Either disable or enable **Use online documentation**, depending on whether you want to see the documentation locally or online.

#### **Online help (default)**

- Click **Help > Micro Focus > Product Documentation**.
- Alternatively, press **F1** inside the editor or from a UI part.

This opens a browser with the Visual COBOL help.

**Note:** Ensure that you have an up-to-date version of your browser.

#### **Local help**

- **1.** Configure Eclipse to use local help as detailed above.
- **2.** Access the local help in one of the following ways:
	- Click **Help > Help Contents** to open the Help Viewer, then open the **Micro Focus**-branded documentation.
	- Alternatively, press **F1** inside the editor or after clicking a dialog within the UI.

#### **Repairing**

If a file in the installation of the product becomes corrupt, or is missing, we recommend that you reinstall the product.

Before performing a repair of the installation, Micro Focus recommends that you create backups of any configuration files of the product that you might have changed.

#### **Uninstalling**

Before you uninstall the product, ensure that the Enterprise Server Common Web Administration (ESCWA), the Micro Focus Directory Server, and any enterprise server regions are stopped.

To uninstall this product:

**1.** Execute as root the Uninstall\_VisualCOBOLEclipse10.0.sh script in the \$COBDIR/bin directory.

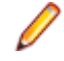

**Note:** The installer creates separate installations for the product and for Micro Focus License Administration. Uninstalling the product does not automatically uninstall the Micro Focus License Administration or the prerequisite software. To completely remove the product you must uninstall the Micro Focus License Administration as well.

To uninstall Micro Focus License Administration:

**1.** Execute as root the UnInstallMFLicenseServer.sh script in the /opt/microfocus/ licensing/bin directory.

The script does not remove some of the files as they contain certain system settings or licenses.

You can optionally remove the prerequisite software. For instructions, check the documentation of the respective software vendor.

## **Installing Visual COBOL Development Hub**

## **Before Installing**

### **Downloading the Product**

- **1.** Log into the Software Licenses and Downloads (SLD) site at *[https://sld.microfocus.com/mysoftware/](https://sld.microfocus.com/mysoftware/download/downloadcenter) [download/downloadCenter](https://sld.microfocus.com/mysoftware/download/downloadcenter)*.
- **2.** Select your account and click **Entitlements**.
- **3.** Search for the product by using any of the available search parameters.
- **4.** Click **Show all entitlements**.
- **5.** Click **Get Software** in the Action column for the product you want to download or update.

In the **File Type** column, you see entries for "Software" for any GA products, and "Patch" for any patch updates.

**6.** Click **Download** on the relevant row.

## **Installation on UNIX and Linux (Known Issues)**

• If you reinstall Visual COBOL for Eclipse on a UNIX machine, it is possible that Eclipse will start without loading the Micro Focus features. To solve this, you must delete the .eclipse folder in your home directory and restart Visual COBOL.

#### **Installing on Linux**

On Linux, the RPM installer for Visual COBOL for Eclipse installs a 64-bit version of Java. When you start the installation, if the 32-bit version of Java is already installed on your Linux machine, you might not be able to install Visual COBOL. This is a *[known issue](http://www.oracle.com/technetwork/java/javase/install-linux-64-rpm-138254.html)* with the Oracle Java installers for Linux which prevents you from installing both the 32-bit and the 64-bit versions of Java on the same machine. To work around this problem:

- Download the 64-bit Java distribution in a compressed .tar format from the Oracle Web site.
- Untar the distribution into a location different from the one used for the 32-bit Java version. For example, untar in /usr/local/java64 and not in /usr/local/java.
- Set JAVA\_HOME and LD\_LIBRARY\_PATH to the 64-bit version of Java so that it is used to install and run Visual COBOL.

#### **Installing on Red Hat 8.x s390**

On Red Hat 8.x s390, the RPM non-root install method is not supported due to errors given by cpio. You receive the following messages:

```
error: unpacking of archive failed on file /usr/lib/.build-id/1b/
af99f26c6b4c00ca499a3199a574b73aeb3854;6092b79c: cpio: symlink failed - No 
such file or directory
error: Micro_Focus_cobol_server-7.0.0.0-100700.s390x: install failed
```
As a result, the installation in this scenario is incomplete.

#### **Installing while using AFS/Kerberos authentication**

If you are using AFS/Kerberos authentication to log onto your Linux system then you need to ensure you have a local user ID which SOA and Visual COBOL components of the product can use. This user ID must be set up prior to running the installer. When running the installer you need to specify - ESadminID= $[User ID]$  on the command line so it is used by the installer.

#### **License Server**

You need to configure the computer hostname to ensure the license server will start properly.

To avoid performance issues, "localhost" and the computer hostname must not both be mapped to IP address 127.0.0.1. You should only map "localhost" to IP address 127.0.0.1.

The following is an example of how to specify these entries correctly in the /etc/hosts file:

```
127.0.0.1 localhost.localdomain localhost
IP machinelonghostname machineshorthostname
```
where *IP* is the unique IP address of the computer in xx.xx.xx.xx format.

### **System Requirements for Visual COBOL Development Hub**

#### **Hardware Requirements**

The disk space requirements are approximately:

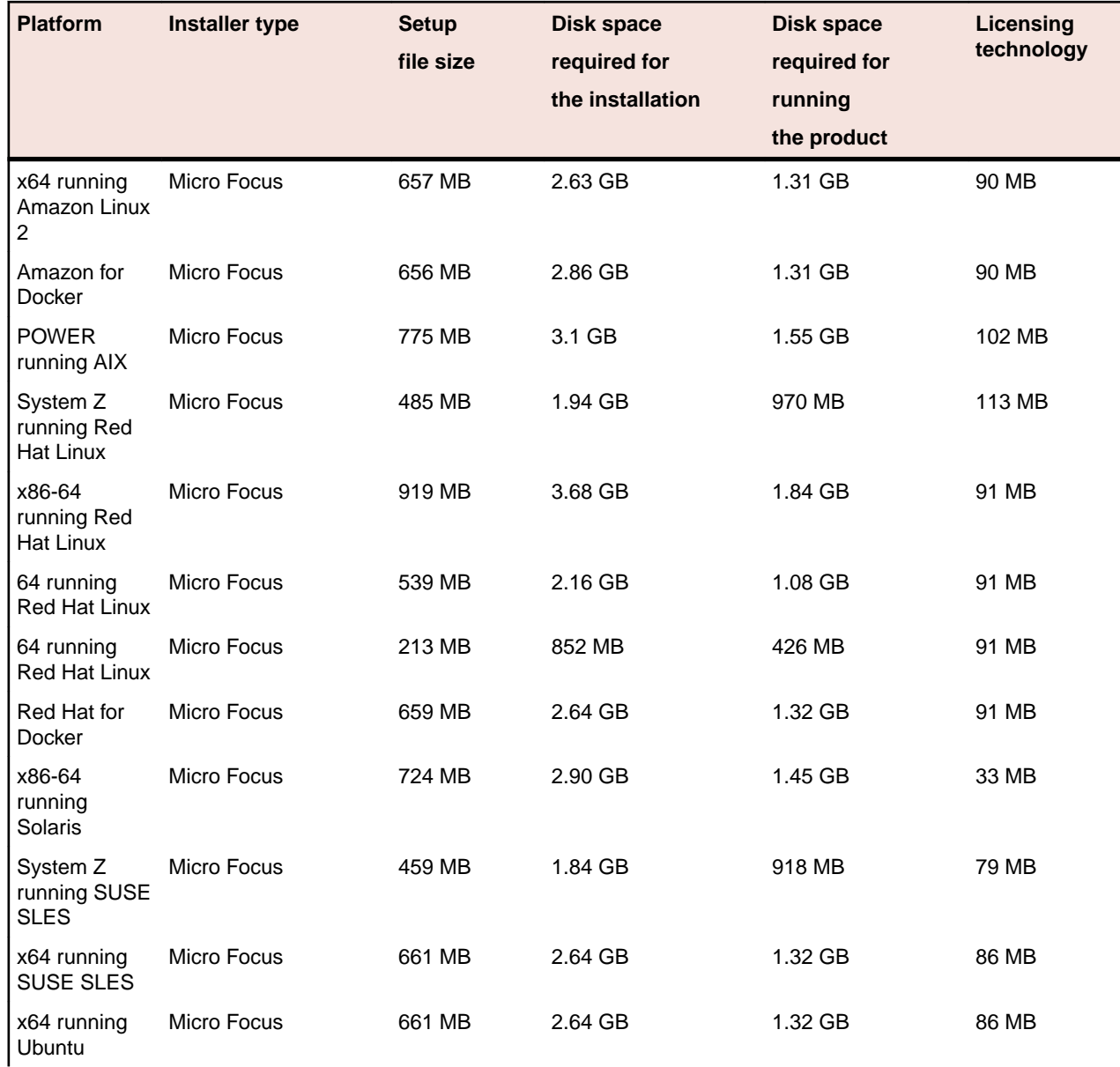

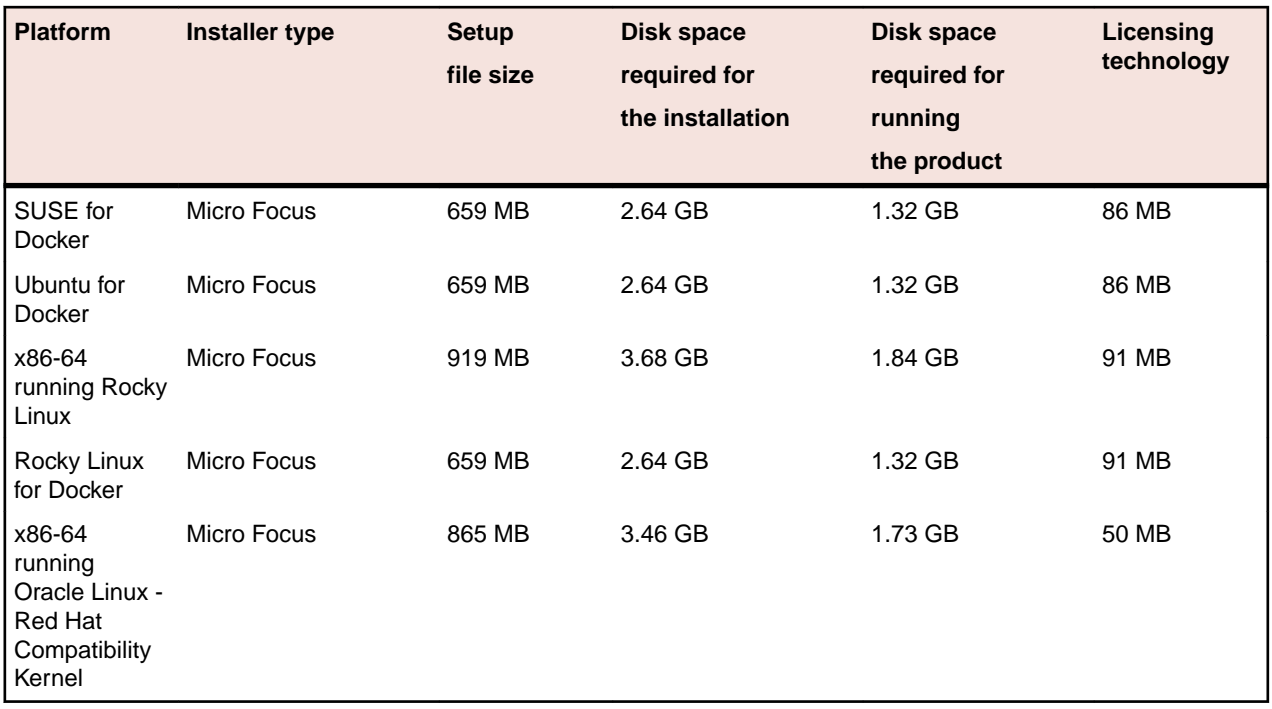

#### **Operating Systems Supported**

For a list of supported operating systems, see *Supported Operating Systems and Third-party Software* in your product documentation.

On some platforms, there is only a 64-bit version of this product. 64-bit versions of the product support compiling to and running 64-bit programs only.

#### **Software Requirements**

**Note:** This product includes OpenSSL version 3.0.8.

The following topic lists the software requirements for Visual COBOL Development Hub.

- *Software required by the setup file*
- *[Libraries required by the setup file](#page-79-0)*
- *[Software required to run the product](#page-79-0)*
- *[Required environment variables](#page-79-0)*
- *[License Manager requirements](#page-80-0)*

#### **Software required by the setup file**

- The "awk", "ed", "ps", "sed", tar", "sed" and "which" "tar" utilities must be installed and added to the PATH.
- On AIX 7.2 and 7.3, the installer requires the Open XL C/C++ 17.1 Clang C++ compiler. You need to install the Open XL C/C++ 17.1 runtime environment and utilities package.
- If SELinux is installed and you plan to use anything other than core COBOL functionality, or plan to use Enterprise Server within an environment with ASLR enabled, the "SELINUX" configuration must be disabled. To do this, set SELINUX=disabled in /etc/selinux/config.
- Xterm, the terminal emulator for the X Window System, is part of your UNIX/Linux distribution but is not always installed by default. Use your UNIX/Linux installation media to install it.

#### <span id="page-79-0"></span>**Libraries required by the setup file**

The following table lists the required libraries for Red Hat and SUSE Linux platforms. The setup file checks that both the 32-bit and 64-bit libraries listed below are installed on both 32-bit and on 64-bit Operating Systems for this product to install and work correctly.

If installing on a 64-bit OS, the 32-bit libraries are not installed by default and must be installed before you start the installation.

The following table shows which of the required libraries are not installed by default on the specified platforms - X indicates the libraries are missing.

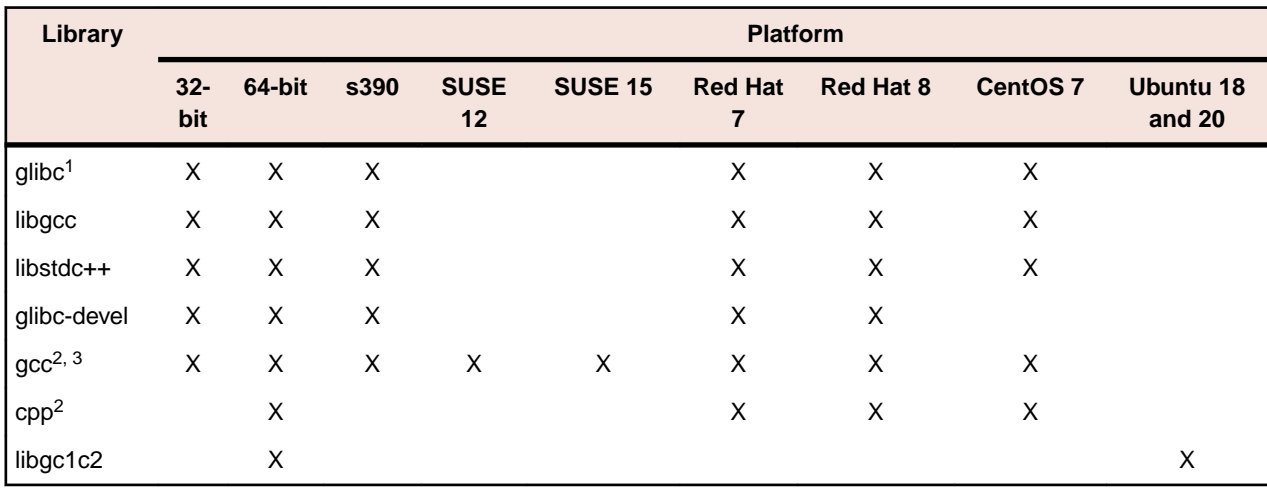

- Libraries marked with an 'X' are not included in the platform and need to be installed separately.
- $•$  <sup>1</sup>On 64-bit Red Hat 7, you only need to install glibc-2.17\*.x86\_64 and glibc-2.17\*.i686.
- $\cdot$  <sup>2</sup>On Red Hat, these libraries are required to enable COBOL to compile.
- $•$  <sup>3</sup>On Red Hat, only the 64-bit gcc libraries are required.

Visit the *[Red Hat Web site](http://www.microfocus.com/docs/links.asp?nx=redhat)* for more information.

#### **Software required to run the product**

• Java 1.8 (64-bit) or later is required to run Visual COBOL Development Hub. The recommended version is Adoptium's OpenJDK Temurin 17 (LTS) with HotSpot. You can download Adoptium's OpenJDK Temurin 17 (LTS) with HotSpot from *[Adoptium's Web site](https://adoptium.net/index.html?variant=openjdk8&jvmVariant=hotspot)* and unpack the archive anywhere on your machine.

#### **Required environment variables**

• Set the JAVA\_HOME environment variable. When installing the product, set this variable to a 64-bit Java installation or the installation terminates. For example, execute the following:

```
export JAVA_HOME=java_install_dir
```
where *java\_install\_dir* is the path to the JAVA installation directory such as /usr/java/javan.n

- Add \$JAVA\_HOME/bin to your system PATH variable. To do this, execute:
	- export PATH=\$JAVA\_HOME/bin:\$PATH
- You need to set the LANG environment variable to pick up localized messages. If you do not set it as specified here, the installation will run but you might experience unexpected behavior from the installer.

The LANG settings are English and Japanese only so set it to one of the following locales:

C, default, en\_GB, en\_GB.UTF-8, en\_US, en\_US.UTF-8

```
ja_JP, ja_JP.SJIS, ja_JP.UTF-8, ja_JP.eucJP, ja_JP.eucjp, ja_JP.sjis, 
ja_JP.ujis, ja_JP.utf8, japanese
```
<span id="page-80-0"></span>You can set LANG before running the setup file as follows:

export LANG=C

Alternatively, add it to the start of the setup command line:

LANG=C ./setupfilename

See *Using the LANG Environment Variable* for details.

#### **License Manager requirements**

- For local servers, you do not need to install the Micro Focus License Administration tool separately, as the setup file installs a new Visual COBOL client and a new licensing server on the same machine.
- If you have any network license servers, you must update them before you update the client machines.
- If you are upgrading from Visual COBOL release 2.2 or earlier, uninstall the license manager before installing the product.

You can download the new version of the license server software by following these steps:

- **1.** Log into the Software Licenses and Downloads (SLD) site at *[https://sld.microfocus.com/mysoftware/](HTTPS://SLD.MICROFOCUS.COM/MYSOFTWARE/DOWNLOAD/DOWNLOADCENTER) [download/downloadCenter](HTTPS://SLD.MICROFOCUS.COM/MYSOFTWARE/DOWNLOAD/DOWNLOADCENTER)*.
- **2.** Select your account and click **Downloads**.
- **3.** Select a product and a product version from your orders.
- **4.** In the list of software downloads, locate the **License Manager**.
- **5.** Click **Download** to download an archive with the installers.
- **6.** Run the installer suitable for your Operating System to install License Manager on your machine.

## **Basic Installation**

The instructions in this section apply when you are performing a basic installation of this product for the first time. If you are an administrator, you can perform a basic installation on a local machine before performing a more advanced installation when rolling out the product to developers within your organization.

For considerations when installing this product as an upgrade, for additional installation options or nondefault installations, see *Advanced Installation Tasks* in your product Help.

## **Installing Visual COBOL Development Hub**

Micro Focus offers two types of installers on UNIX and Linux - a proprietary Micro Focus installer for installing on UNIX and Linux and a standard RPM (RPM Package Manager) installer for installing on Linux. See your product Help for instructions on how to use the RPM installer.

Before starting the installation, see *Software Requirements*.

These are the steps to install this product using the Micro Focus installer:

**1.** Give execute permissions to the setup file:

chmod +x setup\_visualcobol\_devhub\_10.0\_platform

**2.** Run the installer with superuser permissions:

```
./setup_visualcobol_devhub_10.0_platform
```
If you don't run this as superuser you will be prompted to enter the superuser password during the installation.

**Note:** On Ubuntu, the prompt for superuser password is not available. On this platform you must either log in as root or use the sudo command to get root permissions before you run the installer.

The COBOL environment is installed by default into /opt/microfocus/VisualCOBOL, (COBDIR).

#### **Enterprise Server System Administrator Process**

During the installation process, the installer configures the product's Enterprise Server System Administrator Process User ID. The Process User ID will be the owner of all Enterprise Server processes except the one for the Micro Focus Directory Server (MFDS). The Directory Server process (Enterprise Server Administration) runs as root as this allows it to access the system files and ports.

All Enterprise Server processes you start from Enterprise Server Administration run under the Process User ID which can affects the file access and creation.

You must supply the user ID at the command line - specify -EsadminID=[ ID ] as part of your command.

By default, the installer uses the login id of the user that runs the installer for the Process User ID. To change the user id after you complete the installation, execute  $$COBDIR/bin/casperm.sh$  and follow the onscreen instructions.

#### **AutoPass Licensing considerations**

• The installation of this product could affect the AutoPass licensed components running on your machine. During installation, the licensing shuts down to allow files to be updated. To ensure the processes running on your machine are not affected, you need to use the -skipautopass option, which skips the installation of AutoPass:

./setup file -skipautopass

• To protect the AutoPass installation from accidental updating, you can create an empty file named SKIP\_AUTOPASS\_INSTALL in /opt/microfocus/licensing as follows:

```
touch /opt/microfocus/licensing/SKIP_AUTOPASS_INSTALL
```
While the file is present, the AutoPass installer does not make changes to the installation or shutdown the running license daemons. If licensing needs to be updated later, you can rerun the MFLicenseServerInstall.sh from within the \$COBDIR/licensing folder with the force command line option:

cd \$COBDIR/licensing ./MFLicenseServerInstall.sh force

## **Advanced Installation Tasks**

This section includes instructions about how to perform a non-default installation, install this product as an upgrade, or about how to install the additional components.

The advanced installation tasks include:

- *Installing as an Upgrade* included in these Release Notes
- *Command line installation options* included in these Release Notes
- *Installing using an RPM installer on Linux* available in the product Help and in the Micro Focus Infocenter
- *Installing into other instances of Eclipse* available in the product Help and in the Micro Focus Infocenter
- *Installing on Microsoft Terminal Server and Citrix* available in the product Help and in the Micro Focus **Infocenter**

See this information on the Product Documentation pages on Micro Focus OpenText Support for Micro Focus Products - for Visual COBOL for Eclipse for Windows *[click here](https://www.microfocus.com/documentation/visual-cobol/vc100/EclWin/GUID-53E6C368-8E19-4E3E-8394-710B1DC55958.html)* and for Visual COBOL for Eclipse for UNIX *[click here](https://www.microfocus.com/documentation/visual-cobol/vc100/EclUNIX/GUID-CE39A43A-B0F5-4388-87D6-BB95EAA43035.html)*.

*[Click here](https://www.microfocus.com/documentation/visual-cobol/vc100/DevHub/GUID-36BA787A-3931-4424-B87A-5A22EB0047EA.html)* to see this information on the Product Documentation pages on Micro Focus OpenText Support for Micro Focus Products for Visual COBOL Development Hub.

### **Installing as an Upgrade**

This release works concurrently with the previous version of Visual COBOL Development Hub, so you do not need to uninstall it. See the rest of this topic for considerations when installing alongside older releases.

Install the latest version in a different location and set the environment to point to it. To do this, run the Visual COBOL Development Hub installer with the –installlocation option:

**1.** Execute the following command:

./InstallFile -installlocation="/opt/microfocus/VisualCOBOL"

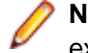

**Note:** You can use variables when specifying an absolute path for –installlocation. For example, the following examples are equivalent:

```
-installlocation="/home/myid/installdir"
```
-installlocation="\$HOME/installdir"

- **2.** Execute cobsetenv to set the environment and point to the new install location:
	- . <product-install-dir>/bin/cobsetenv

**Note:** cobsetenv is only compatible with POSIX-like shells, such as bash, ksh, or XPG4 sh. It is not compatible with C-shell or pre-XPG4 Bourne shell.

#### **Preserving the Licensing Configuration Alongside Older Releases**

The following is required when you use release 10.0 alongside earlier supported releases of this product on the same machine. The licensing configuration file has changed in release 10.0 and you need to ensure that the older releases do not overwrite it as this can result in issue with licensing and auto-start setup.

You can do this in one of the following ways:

• Execute the following after you install release 10.0:

touch /var/microfocuslicensing/SKIP\_SAFENET\_INSTALL touch /opt/microfocus/licensing/SKIP\_AUTOPASS\_INSTALL

• Alternatively, when installing releases earlier than 10.0, use the following command line options during the installation:

-skipsafenet -skipautopass

This skips the license installation step for those releases and preserves the licensing configuration for release 10.0.

#### **Preserving Product Configuration**

The following information applies when you are upgrading from releases 8.0, 9.0, and above.

If you install this release to the same install location as release 8.0 or above, the product in the current location is moved to a backup directory name.

For example, if the 7.0 product is installed in the default install location, /opt/microfocus/ VisualCOBOL, during the installation process it is moved to /opt/microfocus/ VisualCOBOL.BKP.YYYY-MM-DD.HH:MM:SS. The new release will be installed in /opt/microfocus/ VisualCOBOL. The backup location will store your original installation along with any files you deployed to that directory. It will also contain any configuration files you modified post-install.

When installing 9.0 and above the installer moves a number of specific configuration files to a different configuration location and symbolically links them back to the new release install location. The configuration location will be one of the following:

- The default config location is /opt/microfocus/config/.
- For non-root installation, the default location is \$HOME/microfocus/config/.

• To specify your own configuration location, run the setup file with the following command-line option:  $$ mfconfiglocation=[location]

The setup file creates a directory in the configuration location using a 5-digit checksum of the \$COBDIR path. This is so that each configuration location is unique to each product installation. The configuration files and directories are then placed in this COBDIR checksum directory. In the following example, the install location generates a checksum of 39082.

The file /opt/microfocus/config/39082/COBDIRlocation.txt details the COBDIR the configuration area is associated with.

If you have changed any other files in the original installation, you need to be copy these manually from the backup directory, /opt/microfocus/VisualCOBOL.BKP.YYYY-MM-DD.HH:MM:SS, into the install location after the upgrade installation is complete.

You can access the configuration area from \$COBDIR/etc/config.

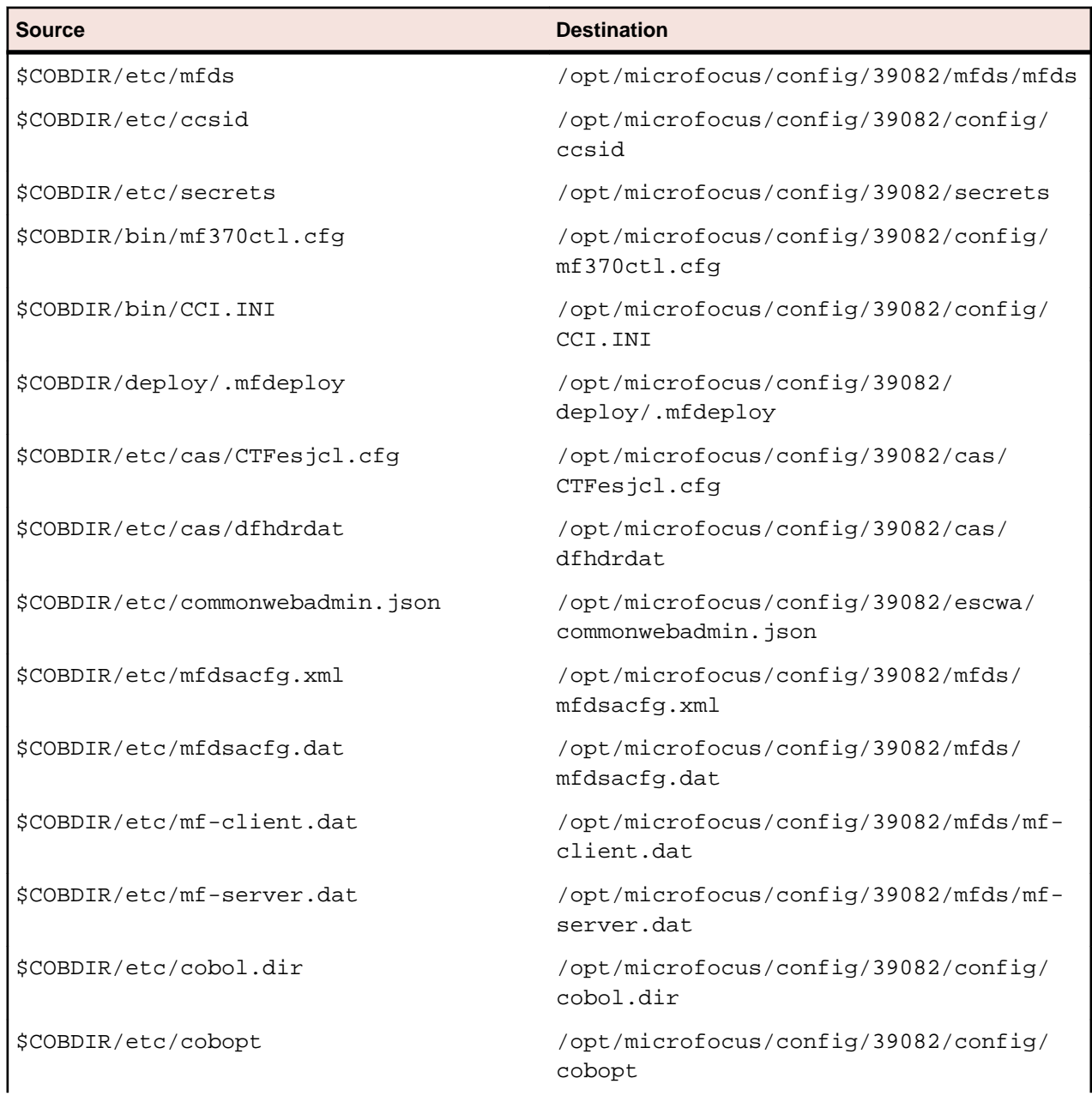

Currently, the setup file only moves the following files and directories, where applicable:

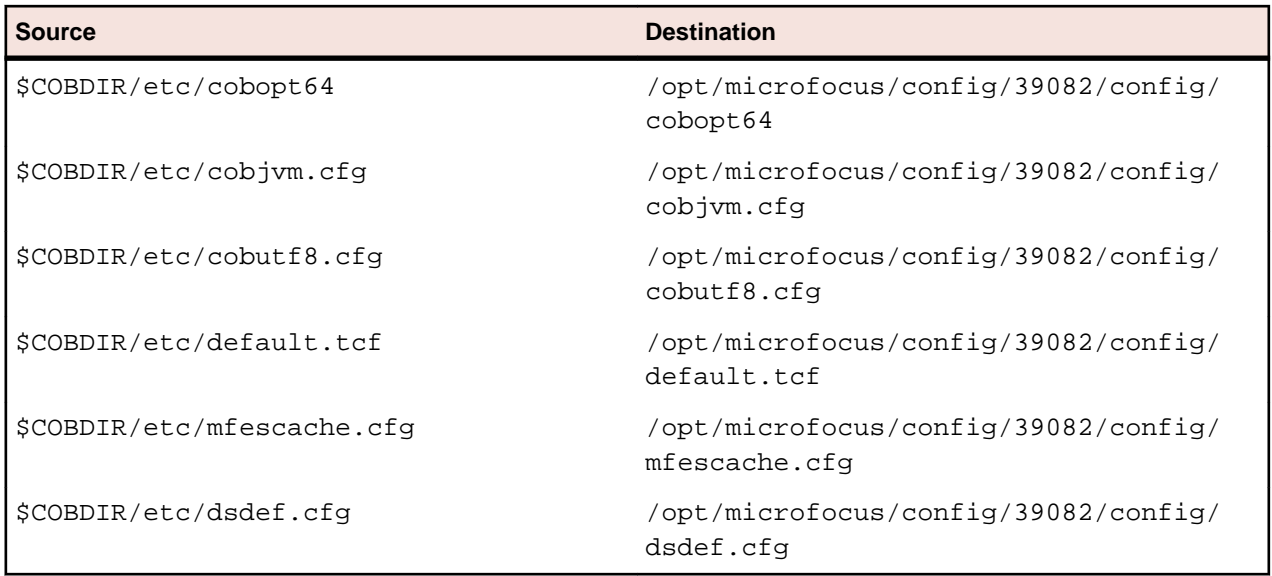

## **Licensing Coexistence when Upgrading to Release 10.0**

With release 10.0 of the Visual COBOL product suite, the SafeNet Sentinel licensing technology has been deprecated. This can result in some compatibility issues if you install 10.0 on a machine where there are other Micro Focus products or versions installed that use SafeNet Sentinel licensing. While the 10.0 installation process has been designed to address such issues, you should be aware of the following scenarios and if any action might be required to ensure licensing works as expected:

#### **Scenarios**

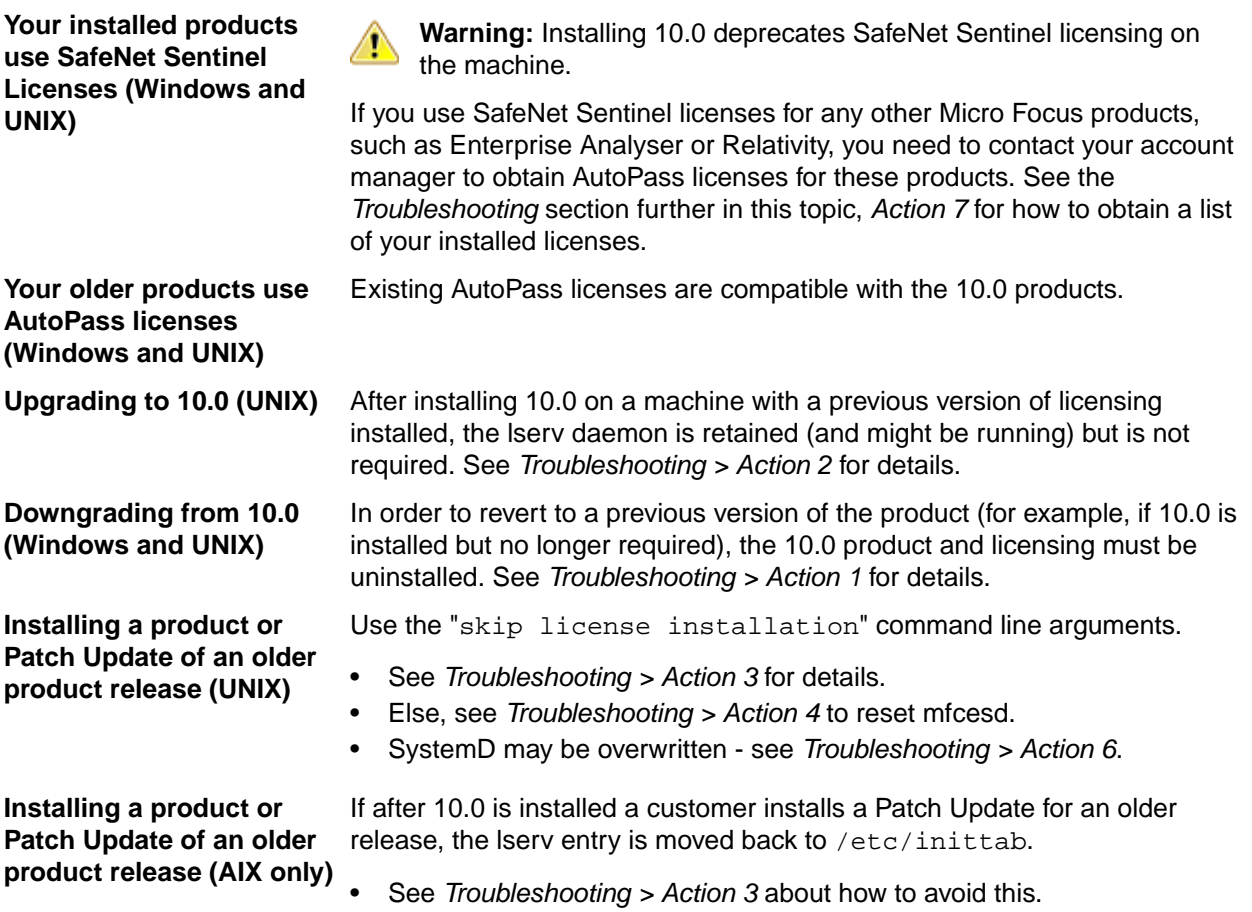

- To correct the */etc/inittab* entry, see *Troubleshooting > Action 5*.
- Alternatively, re-run the 10.0 license install. See *Troubleshooting > Action 6*.

#### **Troubleshooting**

- **Action 1** To reset licensing from the 10.0 installation to an older product configuration, you need to perform the following:
	- **Windows** Uninstall the product and the License Manager from "Uninstall a Program" in the Windows Control Panel.
	- **UNIX** Execute the following commands: sudo \$COBDIR/bin/Uninstall\_[Product Name]\_10.0.sh. sudo /opt/microfocus/licensing/bin/ UnInstallMFLicenseServer.sh
- **Action 2** (UNIX) To disable the lserv daemon on a machine, execute the following commands:

cd /var/microfocuslicensing/bin sudo ./stopmfcesd.sh sudo systemctl stop MFSafeNet sudo systemctl disable MFSafeNet

- Action 3 When installing an older release or Patch Update, use -skipsafenet -skipautopass to the install command. This will skip the licensing installation for that release.
- **Action 4** To restart mfcesd from the correct location, execute the following commands:

```
cd /var/microfocuslicensing/bin
sudo ./stopmfcesd.sh
cd /opt/microfocus/licensing/bin
sudo ./startmfcesd.sh
```
- **Action 5** To reset the inittab on AIX 7.3/7.4:
	- **1.** Edit the /etc/inittab file.
	- **2.** Delete the line: mFls:2345:wait:sh /var/microfocuslicensing/bin/startlserv.sh 2>&1
- **Action 6** To reinstall the 10.0 licensing and reset any issues from installing a previous version, execute the following:

```
cd [10.0-COBDIR-location]/licensing
sudo MFLicenseServerInstall.sh force
```
- **Action 7** In order to get a list of the installed licenses:
	- **Windows 1.** From a COBOL command environment, execute mfsupportinfo.
		- **2.** View the **Micro Focus Licensing** section.
	-
	- **UNIX 1.** In a terminal, run cobsetenv to set the product environment.
		- **2.** Run mfsupport.
		- **3.** See mfpoll.txt for the licenses details.

## **Visual COBOL Development Hub Installation Options**

#### **Installing into a different location**

To install in a different location use the -installlocation="Location" parameter to specify an alternative directory location. For example:

```
./setup visualcobol devhub 10.0 platform -installlocation="full path of new
location"
```
**Note:** You can use variables when specifying an absolute path for –installlocation. For example, the following examples are equivalent:

```
-installlocation="/home/myid/installdir"
```

```
-installlocation="$HOME/installdir"
```
You can see details about which additional parameters can be passed to the install script if you enter the help option.

#### **Configuring the Enterprise Server installation**

You can use the following options to configure the Enterprise Server installation:  $[-ESsysLog="Y/N"]$ [ -ESadminID="User ID" ] [ -CASrtDir="location" ], where:

- **-ESsysLog** Use this to enable ("Y") or disable ("N") Enterprise Server system logging. Logging is enabled by default. Log files are saved in /var/mfcobol/logs.
- **-ESadminID** Sets the Enterprise Server System Administrator Process User ID from the command line for example, -ESadminID="esadm". The default user ID is the one that runs the installer.
- **-CASrtDir** Specifies the location were the Enterprise Server run-time system files are placed for example, -CASrtDir="/home/esuser/casrt/es". The default location is /var/ mfcobol/es.

#### **Installing Silently**

You can install Micro Focus products silently by using command line parameters to specify the installation directory, user information, and which features to install. You must execute the command with superuser permissions.

You can use the following command line arguments to install silently on UNIX/Linux. You need to execute the commands as root:

```
–silent -IacceptEULA
```
For example, execute:

setup\_filename -silent -IacceptEULA

#### **Installing using the TMPDIR environment variable**

By default, the product installer uses /tmp for temporary files and log files during installation. If /tmp is not available on your system you can set the environment variable TMPDIR to an alternative location:

```
TMPDIR=/home/user/tmp
Export TMPDIR
```
Then run the installation as normal.

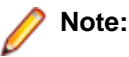

The TMPDIR setting is lost when the installer is elevated to root user within the installer. This occurs when you run the installer as a non-root user, and are prompted for the root password during the

installation process. Micro Focus recommends that you log in as root, set TMPDIR and then run the installer. If you use sudo to run the installer, then use the following command-line syntax:

```
sudo TMPDIR=$TMPDIR setup…
```
or:

```
sudo TMPDIR=/home/user/tmp setup…
```
### **Installing Without Superuser Credentials**

Micro Focus recommends that you install this product with superuser permissions. If, however, you need to perform a non-root installation, check the information below. The setup file supports installing into non-root owned directories.

#### **Licensing considerations**

• Multiple users - on a machine that has multiple user accounts that need access to the product and licensing, you must install the product under a user ID that grants read, write, and execution permissions to all users.

By default, most user account areas can only be accessed by the owner. In order for all of the users to be able to use the product and License Manager, the installation must be in an account whose \$HOME directory can be accessed by all other users.

#### **Performing a non-root installation**

**1.** Give execute permissions to the setup file:

chmod +x setup\_visualcobol\_devhub\_10.0\_platform

**2.** Run the installer with the -noroot command line argument:

setup\_visualcobol\_devhub\_10.0\_platform -noroot

This installs the product in the default location, \$HOME/microfocus/VisualCOBOL, where \$HOME should point to the top-level login directory for the current user.

The product configuration files are stored in \$HOME/microfocus/config, and the CAS regions are stored in \$HOME/microfocus/es, by default.

#### **After installing**

Once the installation is complete, you need to run the cobsetenv script in order to set up your COBOL environment. To do this, execute the following command:

. \$HOME/microfocus/VisualCOBOL/bin/cobsetenv

In addition, on clean machines where licensing has not been installed before, or has not been installed as the root user, you must set the MFCES\_INIT\_LOCATION environment variable. By default, MFCES INIT\_LOCATION is set in cobsetenv within the installed product. You must also set it in any scripts which use the COBOL product or set the environment as follows:

```
MFCES_INIT_LOCATION=$HOME/microfocus/licensing/ces/bin/ces.ini
export MFCES_INIT_LOCATION
```
This provides the location of the ces. ini licensing configuration file in the non-root installation area for the COBOL Run-Time System.

You do not need to set MFCES\_INIT\_LOCATION on machines where licensing has been installed using the root user. On such machines, there are files in /opt/microfocus/licensing/bin and mfcesd, and the Autopass process is running as root. In this scenario, MFCES\_INIT\_LOCATION is commented out in cobseteny and you do not need to update any of your scripts with the MFCES INIT LOCATION settings. The product installed in a non-root location uses the root install licensing.

#### **Configuring ports**

The /etc/services file for the registration of port 86 is owned by the root user and cannot be changed without superuser permissions.

You need to ensure that this file includes the mfcobol port entries. On most new operating systems, the entries are present.

However, on some operating systems these port entries might be missing. The setup file reports this issue before installing the product. To resolve it, you need to edit /etc/services manually in a text editor with root permissions and add the following two lines:

mfcobol 86/tcp # Micro Focus Cobol mfcobol 86/udp # Micro Focus Cobol

#### **Additional arguments**

Specify -ESadminID="username", if you want to use the SOA functionality. When using the -noroot command-line option, the value of the -ESadminID username must be the current user ID you are running the installer as or the installer gives errors when updating the file permissions. If you need CAS and any other associated tools to run as a specific user, then you need to run the non-root installation as that user.

For non-default installation locations for the product and the product configuration files, use the installlocation, - mfconfiglocation, and -CASrtDIR command line arguments. See *Installation Options* for details.

#### **AutoPass service configuration**

Installing the product without Superuser credentials does not create the required AutoPass service configuration file - MFAutoPass.service. A user with Superuser privileges must create this file (and the one detailed in *MFCESD service configuration*) in /usr/lib/systemd/system, and then start the service before anyone can license and use the product.

```
[IInif]Description=Micro Focus AutoPass Licensing Daemons.
Documentation=http://supportline.microfocus.com
[Service]
```

```
Type=forking
ExecStart=<HOME>/microfocus/licensing/autopass/autoPassdaemon.sh start
ExecStop=<HOME>/microfocus/licensing/autopass/autoPassdaemon.sh stop
```
Restart=no

[Install] WantedBy=multi-user.target

where *<HOME>* is the path to the home directory for the user that installed the product.

**Important:** Any users required to license and use the product must have access to this home directory.

Once the configuration file has been created, the service can be managed, with Superuser privileges, using the following commands:

```
systemctl reenable MFAutoPass *> enables the service<br>systemctl start MFAutoPass *> starts the service
systemctl start MFAutoPass
systemctl status MFAutoPass *> checks the service status
```
#### **MFCESD service configuration**

Installing the product without Superuser credentials does not create the required MFCESD service configuration file - MFCESD. service. A user with Superuser privileges must create this file (and the one detailed in *AutoPass service configuration*) in /usr/lib/systemd/system, and then start the service before anyone can license and use the product.

```
[Unit]
Description=Micro Focus AutoPass Licensing Daemons.
Documentation=http://supportline.microfocus.com
After=network-online.target
Wants=network-online.target
[Service]
Type=forking
ExecStart=<HOME>/microfocus/licensing/ces/bin/startmfcesd.sh
ExecStop=<HOME>/microfocus/licensing/ces/bin/stopmfcesd.sh
Restart=no
[Install]
```
WantedBy=multi-user.target

where *<HOME>* is the path to the home directory for the user that installed the product.

**Important:** Any users required to license and use the product must have access to this home directory.

Once the configuration file has been created, the service can be managed, with Superuser privileges, using the following commands:

```
systemctl reenable MFCESD *> enables the service
systemctl start MFCESD *> starts the service
systemctl status MFCESD *> checks the service status
```
## **After Installing**

- The information about Visual COBOL Development Hub is part of the Visual COBOL for Eclipse product Help. A standalone product Help for Visual COBOL Development Hub is also available from the *Product Documentation* section of the *[OpenText Support and Services Documentation Web site for Micro Focus](https://www.microfocus.com/en-us/support/documentation/) [products](https://www.microfocus.com/en-us/support/documentation/)*.
- Check the *Product Documentation* section of the *[OpenText Support and Services Documentation Web](https://www.microfocus.com/en-us/support/documentation/) [site for Micro Focus products](https://www.microfocus.com/en-us/support/documentation/)* for any documentation updates.

### **Setting up the product**

If you have installed the product to a directory other than the default one, you need to set the environment as described below.

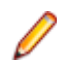

**Note:** The default directory is /opt/microfocus/VisualCOBOL.

**1.** To set up your product, execute:

. <product-install-dir>/bin/cobsetenv

**2.** To verify that your product is installed, execute:

cob -V

**Important:** These commands set the environment only for the current shell. You need to execute them for each new shell that you start.

To avoid having to run cobsetenv for every shell, add these commands to the shell initialization files (such as /etc/profile, /etc/bashrc).

Note that cobsetenv is only compatible with POSIX-like shells, such as bash, ksh, or XPG4 sh. It is not compatible with C-shell or pre-XPG4 Bourne shell.

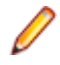

**Note:** If there are two or more products installed on the machine or the products are installed in nondefault locations then the /opt/microfocus/logs/MicroFocusProductRegistry.dat data file can be used to find the product locations.

#### The file contains the following entries:

[ Install Location ]#[ Date of Installation ]#[ Product Name ]

#### For example:

```
/home/user1/VisCobol30#2017-01-20#Micro Focus Visual COBOL Development Hub
3.0
```
/home/user1/CobolServer30#2017-01-20#Micro Focus COBOL Server 3.0

#### **Configuring licensing for older products**

If you use release 10.0 and previous releases on the same machine on UNIX, you need to the set the environment variable MFCES\_INIT\_LOCATION to /opt/microfocus/licensing/bin/ces.ini in order for licensing to work for the older products. Also, see *Advanced Installation Tasks > Licensing Coexistence when Upgrading to Release 10.0* in the *Installation* section.

### **Enterprise Server Security Considerations**

Starting with this release, the Enterprise Server security functionality provided by the VSAM External Security Manager (VSAM ESM) module is enabled by default out of the box. This means you now need to supply valid credentials when you interact with:

- Enterprise Server Common Web Administration (ESCWA)
- The Micro Focus Directory Server (MFDS)
- enterprise server regions via:
	- ESCWA
	- Certain command-line utilities (such as casstart)
	- The Server Explorer window in the IDE or in the new Data Tools available in 10.0
	- IMTK deployment

For more information about the default VSAM Security Manager, see *VSAM ESM Module* in your product Help.

#### **Upgrading an Existing Security Configuration**

If security is already configured for a domain (Data Tools, MFDS, or the default Enterprise Server security), the installation process does not change this configuration. If data already exists in either the old or new VSAM ESM default data directory, it will not be altered. However, Micro Focus recommends backing up the following before reinstalling or updating the product - the Data Tools and MFDS configuration files (commonwebadmin.json and mfdsacfg.xml), the MFDS repository data, and the VSAM ESM Module security data. By default, the MFDS repository data and the VSAM ESM Module data are located under %ProgramData%\Micro Focus (Windows) or \$COBDIR/etc (UNIX).

#### **Default Generated Password for SYSAD**

The installation generates a random password for the system administrator account, SYSAD. To retrieve this password, execute the following from an Visual COBOL command prompt or Visual COBOL command prompt (Windows) or from a terminal that has the COBOL environment set (UNIX):

mfsecretsadmin read microfocus/temp/admin

The password value stored in this vault location is not used by the default Security Manager (VSAM ESM) to validate input credentials. Its purpose is to enable users to initially discover their randomly generated password. Additionally, Server Explorer uses this location to pre-populate the **Micro Focus Servers** connection and the credentials dialog box at region start-up. Once entered, you can optionally save the

credentials in IDE-specific storage. Micro Focus recommends that once the credentials are safely known or changed that you remove this value from the vault (using mfsecretsadmin delete microfocus/ temp/admin).

#### **Change the Default Password for SYSAD**

Micro Focus recommends that you promptly replace this password with one that conforms to your security policy. You can do this from the ESCWA logon page - click **Change Password**. Alternatively, you can use the esfadmin SETPASSWORD command.and specifying the "vsam\_esm" module file.

#### **Authentication in the Browser-Based ESCWA**

You need to provide credentials to access ESCWA. After the installation, the ESCWA logon page shows information on how to obtain the default admin (SYSAD) generated password. You can disable this message in the ESCWA Security Settings dialog ("Show Default Security Warning on Log On").

For local installations, the default Directory Server will automatically be authenticated with the ESCWA credentials. Otherwise, you might need to provide its own credentials. You may use the same credentials as the ones for ESCWA.

Note the default 5-minute (300 second) session time out setting for inactivity in ESCWA. If required, you can change this from the ESCWA Security Settings dialog ("Session Inactivity Timeout").

#### **Authentication Inside the IDE and the Data Tools Utility**

The Server Explorer window in the IDE and in Data Tools, requires credentials for the **Micro Focus Servers** node to connect to the default local ESCWA and the MFDS. Additionally, you need to provide credentials to start any regions. By default, the credentials will be pre-populated in the dialog using the values stored in the microfocus/temp/admin vault location. These credentials can optionally be stored by the IDE so they do not need to be manually input again.

**Note:** If you delete the SYSAD user or change the password generated for it by the installer in the default VSAM Security Manager, you need to provide new sufficiently authorized credentials for the Server Explorer connection.

#### **Fileshare**

If you want to view or delete Fileshare instances in ESCWA, you now need to log on using authorized credentials (such as the default SYSAD user).

#### **Command-Line Utilities**

There are multiple command line utilities that control and access enterprise server region. These use Enterprise Server credentials specified as parameters - for example, casstart /z.

See *Administration and Configuration Commands* in your product Help for individual commands to determine how to specify authorized credentials.

#### **Samples and Tutorials**

There are a variety of samples and tutorials supplied with the product. Many of these assume that security is not enabled, so to work through these unaltered default security will first need to be disabled. See *To Disable the Default Enterprise Server Security Configuration* in your product Help. If security is not disabled, you will need to it take into account when you:

- Use ESCWA
- Start a region
- Run a cas command line utility

In Server Explorer inside the IDE, the SignOn dialog boxes to ESCWA will have the default generated SYSAD credentials pre-populated. If the SYSAD password has been changed, or you need to use different credentials, you need to sign on using the required details.

#### **Micro Focus Common Client**

The  $mf$ -client.dat file which is used by the Micro Focus Common Client (MFCC), is configured out-ofthe box to use the default generated "readonly" credentials from the microfocus/common/readonly vault location. This means that access to the Micro Focus Directory Server using the default security configuration works automatically for read-only access.

MFCC is used by COBOL web service proxy programs, the Interface Mapping Toolkit service-deployment mechanism, Fileshare clients (when configured appropriately), various utilities such as cassub (depending on the operating mode), the CICS Web Interface and CICS Web Services, and product components such as MFCS and ESCWA. See *Micro Focus Common Client* in your product Help.

### **Configuring the Remote System Explorer Support**

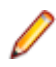

**Note:** The following only applies if you are using Visual COBOL Development Hub with Visual COBOL for Eclipse.

The remote development support from the Eclipse IDE relies upon Visual COBOL Development Hub running on the UNIX machine and handling all requests from the IDE for building and debugging programs. Visual COBOL Development Hub provides a UNIX daemon, the Remote Development Option (RDO) daemon, which initiates the RDO as Eclipse clients connect to it. Whichever environment is used to start the RDO daemon will be inherited for all servers and hence all build and debug sessions.

#### **Configuring the Environment**

You may need to configure some aspects of the environment before you start the daemon. This is because when a build or debug session is initiated on the Development Hub from one of the Eclipse clients, the environment used will be inherited from whatever was used to start the daemon. A typical example of the kind of environment that might need to be set up would include database locations and settings for SQL access at build/run time.

#### **Starting the Daemon**

**Important:** Before starting the daemon you must have the following on your UNIX machine:

- A version of Perl.
- A version of Java 8 or later.
- The as (assembler) and  $1d$  (linking) programs on the path, as specified by the PATH environment variable.

The daemon can be run with or without parameters. If no parameters are specified, the process relies on the default values in \$COBDIR/remotedev/rdo.cfg.

**Important:** If Visual COBOL Development Hub has been installed without superuser credentials (see *Installing Without Superuser Credentials*), you must ensure that the following commands are carried out using superuser credentials. This is because the *Micro Focus Dev Hub RSE* and *Micro Focus Dev Hub using SAMBA, NFS, etc* connection types require elevated privileges to authenticate upon connection to the server.

Use the following syntax to start the daemon on the remote host:

\$COBDIR/remotedev/startrdodaemon [<port> <low port>-<high port>]

where:

• <*port*> is the port number that the daemon should use to listen for connections from Eclipse. If no value is given, it will default to the value specified in  $$COBDIR/remotedev/rdo.cfq;$  the default value on installation is 4075.

**Example:** To start the daemon listening on port 4999:

\$COBDIR/remotedev/startrdodaemon 4999

This command will override the default port in rdo.cfg.

• <*low port*>-<*high port*> is the range of ports on which the servers (launched by the daemon) should use to communicate with Eclipse on the client machine. If no values are given, the range defaults to that specified in \$COBDIR/remotedev/rdo.cfg; the default range on installation is 10000-10003.

**Example:** To instruct the daemon (on port 4999) to instantiate servers using a range of ports 4090-4993:

\$COBDIR/remotedev/startrdodaemon 4999 4090-4993

This command will also override the default ports in rdo.cfg.

If the server has an active firewall, it is important that these ports are open in the firewall settings. You can use the configrdo utility to set the default ports in rdo.cfg to ones already open in the firewall. If you are running on Red Hat 7.2 (or later) or CentOS 7.2 (or later), you can also use the utility to open the required ports in the active firewall. See *Configuring the firewall* for more information.

#### **Stopping the Daemon**

To stop the daemon, type the following command with super-user authority:

```
$COBDIR/remotedev/stoprdodaemon <port>
```
### **Configuring the firewall**

If the server on which Visual COBOL Development Hub is installed is running a firewall, you must ensure that certain ports and services are allowed through so that Eclipse running on a client machine can communicate with it.

To ensure successful communication between the IDE and Visual COBOL Development Hub when a firewall is active, use the configrdo utility after initial setup or if you experience problems establishing a connection between the two.

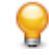

**Tip:** If you run the client-side and/or server-side connection diagnosis tools, these include a number of tests relating to firewall configuration, and can indicate any problems with the current firewall settings.

Use configrdo to configure the following settings:

- Set the default RDO daemon and server ports used by Visual COBOL Development Hub.
- Open additional ports in the firewall.

This option is only available on the following platforms: Red Hat 7.2 and later, or CentOS 7.2 and later.

• Add the ssh and samba services to the firewall.

This option is only available on the following platforms: Red Hat 7.2 and later, or CentOS 7.2 and later.

These changes can be temporary (for the duration of the current firewall being active), or be made permanent (so that they persist after a system reboot). If you are not running any of the supported platforms listed above, use your operating system's firewall commands to perform the equivalent functions.

#### **To configure the firewall settings**

To be able to run this utility:

- You must have super-user authority (e.g. root user)
- \$COBDIR must be set to the value of the product install folder for Visual COBOL Development Hub.
- **1.** From a shell command, run the following:

\$COBDIR/remotedev/configrdo

**2.** At the Daemon port prompt, enter the port number that the daemon should listen on, or press **Enter** to accept the default.

**Note:** The default settings for these port prompts are specified in the rdo.cfg configuration file.

The Server range is a range of port numbers that a required RDO server will be started on when the daemon receives a request.

- **3.** At the Server range low port prompt, enter the starting number of the server port range and press **Enter**, or press **Enter** to accept the default.
- **4.** At the Server range high port prompt, enter the ending number of the server port range and press **Enter**, or press **Enter** to accept the default.

The defaults are written to the rdo.cfg configuration file.

If you are running this utility on Red Hat 7.2 (or later) or CentOS 7.2 (or later), an additional prompt is displayed; otherwise, the utility closes.

- **5.** At the Do you want to configure the firewall prompt, press **Y** and then **Enter** to configure further firewall settings, or press **N** and then **Enter** to close the utility. If you selected **Y**, the configured firewall zones are listed.
- **6.** To configure an existing zone, press the corresponding number and then **Enter**, or press **Enter** for the default zone (as indicated at the end of the prompt).

**Note:** At this point, you can also create a new zone: press **N** and then **Enter**, and then type the new zone name and press **Enter**. The new zone is listed, and you can now select its corresponding number to configure it.

The current firewall status is displayed, where it checks if the currently specified ports are open in the firewall; if they are not, the utility adds them to the firewall settings.

**7.** If you need to open more ports, press **Y** and then **Enter**, and then enter either a single port number, or a range, and then press **Enter**.

The additional ports are opened.

**8.** If either of the ssh and samba services are not running in the firewall zone, you are prompted to add them: press **Y** and then **Enter** or **N** and then **Enter**, as appropriate, for each service.

**Note:** If the service is already running, you are not prompted.

An overview of the firewall settings is displayed.

**9.** To save the changes permanently (that is, even after the firewall is restarted), press **Y** and then **Enter**; to save the settings for the firewall until it is next stopped, **N** and then **Enter**.

The utility is closed.

**Note:** If you need to remove any ports or services you have added to the firewall, use the firewallcmd utility that is part of the operating system.

### **Enabling SHIFT-JIS**

By default, support for the character encoding for the Japanese language, Shift-JIS, is not available on Ubuntu and on RedHat OS version 8 or later.

You need to generate the Shift JIS locale on your machine to be able to execute Shift-JIS applications on these platforms. You can do this as follows:

- **1.** On RedHat 8, ensure that the glibc-locale-source package is installed.
- **2.** Execute the following command with superuser rights in order to generate a Shift-JIS locale using the charset:

sudo localedef -f SHIFT\_JIS -i ja\_JP ja\_JP.sjis

**3.** Set the COBUTF8 environment variable to the generated Shift-SJIS locale and LANG to a UTF8 locale:

```
export COBUTF8=ja_JP.sjis
export LANG=ja_JP.UTF-8
```
**4.** Run the cobutf8 utility: cobutf8 <command>

See your product documentation for more details about cobutf8.

### **Repairing on UNIX**

If a file in the installation of the product becomes corrupt, or is missing, we recommend that you reinstall the product.

Before performing a repair of the installation, Micro Focus recommends that you create backups of any configuration files of the product that you might have changed.

### **Uninstalling**

Before you uninstall the product, ensure that the Enterprise Server Common Web Administration (ESCWA), the Micro Focus Directory Server, and any enterprise server regions are stopped.

To uninstall this product:

**1.** Execute as root the Uninstall VisualCOBOLDevelopmentHub10.0.sh script in the \$COBDIR/bin directory.

**Note:** The installer creates separate installations for the product and for Micro Focus License Administration. Uninstalling the product does not automatically uninstall the Micro Focus License Administration or the prerequisite software. To completely remove the product you must uninstall the Micro Focus License Administration as well.

To uninstall Micro Focus License Administration:

**1.** Execute as root the UnInstallMFLicenseServer.sh script in the /opt/microfocus/ licensing/bin directory.

The script does not remove some of the files as they contain certain system settings or licenses.

You can optionally remove the prerequisite software. For instructions, check the documentation of the respective software vendor.

# **Licensing Information**

### **Note:**

- The SafeNet Sentinel licensing system has been deprecated. This product uses the Micro Focus AutoPass licensing technology. Contact your account manager to replace your existing SafeNet Sentinel with AutoPass licenses. Also, see *Advanced Installation Tasks > Licensing Coexistence when Upgrading to Release 10.0* in the *Installation* section in your product Help.
- When you activate Visual COBOL Personal Edition, you can use it for a limited period of 365 days. After this period, you can either register a new Personal Edition license for 365 days or acquire a valid full license of Visual COBOL in order to continue using the product.
- If you have purchased AutoPass licenses for a previous release of this product, those licenses will also enable you to use this release.
- If you are unsure of what your license entitlement is or if you wish to purchase additional licenses, contact your sales representative or *[OpenText Support for Micro Focus Products](http://supportline.microfocus.com/)*.

## **To start Micro Focus License Administration**

#### **Windows: To start the GUI Micro Focus License Administration**

- **Windows 10** From your Windows desktop, click **Start > Micro Focus License Manager > License Administration**.
- **Windows 11** Click the **Start** button in the Task Bar. Use the search field in the Start menu to find and start **License Administration**.

#### **Windows: To start the command-line Micro Focus License Administration tool**

- **1.** At a command prompt, navigate to: C:\Program Files (x86)\Micro Focus\Licensing
- **2.** Type cesadmintool.bat, and press **Enter**.

#### **UNIX**

Log on as root, and from a command prompt type: /opt/microfocus/licensing/bin/cesadmintool.sh

#### **Configuring licensing for older products**

If you use release 10.0 and previous releases on the same machine on UNIX, you need to the set the environment variable MFCES\_INIT\_LOCATION to /opt/microfocus/licensing/bin/ces.ini in order for licensing to work for the older products. Also, see *Advanced Installation Tasks > Licensing Coexistence when Upgrading to Release 10.0* in the *Installation* section.

## **Installing licenses**

You need a license file (with an . xml extension for AutoPass licenses). You need to install AutoPass licenses into the existing Micro Focus License Administration tool, and not in the AutoPass License Server.

## **Applying your license file**

#### **Windows: To use the GUI Micro Focus License Administration**

- **1.** Start Micro Focus License Administration.
- **2.** Click the **Install** tab.
- **3.** Do one of the following:
	- Click **Browse** next to the **License file** field and select the license file (which has an extension of .xml).
	- Drag and drop the license file from Windows Explorer to the **License file** field.
- **4.** Click **Install Licenses**.

Alternatively, you can install the license file from within the IDE as follows:

- **1.** Start Visual COBOL.
- **2.** Click **Help > Micro Focus > Product Licensing** to open the **Product Licensing** dialog box.
- **3.** Click **Browse** next to the **License file** field.
- **4.** Select the license file (which has an extension of .xml), and then click **Open**.
- **5.** Click **Finish** to install the license.

#### **Windows: To use the command-line Micro Focus License Administration tool**

- **1.** Start the command-line Micro Focus License Administration tool.
- **2.** Select the **Manual License Installation** option by entering 4.
- **3.** Enter the name and location of the license file.

#### **UNIX**

- **1.** Start the Micro Focus License Administration tool and select the **Manual License Installation** option by entering 4.
- **2.** Enter the name and location of the license file.

## **To obtain more licenses**

If you are unsure of what your license entitlement is or if you wish to purchase additional licenses for Visual COBOL, contact your sales representative or OpenText Support for Micro Focus Products.

# **Updates and OpenText Support for Micro Focus Products**

Our Web site provides up-to-date information of contact numbers and addresses.

## **Further Information and OpenText Support for Micro Focus Products**

Additional technical information or advice is available from several sources.

The product support pages contain a considerable amount of additional information, such as:

- Product Updates on *[Software Licenses and Downloads](https://sld.microfocus.com/mysoftware/download/downloadCenter)*, where you can download fixes and documentation updates.
	- **1.** Log into the Software Licenses and Downloads (SLD) site at *[https://sld.microfocus.com/mysoftware/](HTTPS://SLD.MICROFOCUS.COM/MYSOFTWARE/DOWNLOAD/DOWNLOADCENTER) [download/downloadCenter](HTTPS://SLD.MICROFOCUS.COM/MYSOFTWARE/DOWNLOAD/DOWNLOADCENTER)* .
	- **2.** Select your account and click **Entitlements**.
	- **3.** Search for the product by using any of the available search parameters.
	- **4.** Click **Show all entitlements**.
	- **5.** Click **Get Software** in the Action column for the product you want to download or update.

In the **File Type** column, you see entries for "Software" for any GA products, and "Patch" for any patch updates.

- **6.** Click **Download** on the relevant row.
- The *Examples and Utilities* section of the OpenText Support for Micro Focus Products Web site, including demos and additional product documentation. Go to *[https://supportline.microfocus.com/](https://supportline.microfocus.com/examplesandutilities/index.aspx) [examplesandutilities/index.aspx](https://supportline.microfocus.com/examplesandutilities/index.aspx)*.
- The *Support Resources* section of the OpenText Support for Micro Focus Products Web site, that includes troubleshooting guides and information about how to raise an incident. Go to *[https://](https://supportline.microfocus.com/supportresources.aspx) [supportline.microfocus.com/supportresources.aspx](https://supportline.microfocus.com/supportresources.aspx)*

To connect, enter *<https://www.microfocus.com/en-us/home/>* in your browser to go to the Micro Focus home page, then click **Support & Services** > **Support**. Type or select the product you require from the product selection dropdown, and then click **Support Portal**.

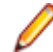

**Note:** Some information may be available only to customers who have maintenance agreements.

If you obtained this product directly from Micro Focus, contact us as described on the Micro Focus Web site for Micro Focus products, *<https://www.microfocus.com/support-and-services/contact-support/>*. If you obtained the product from another source, such as an authorized distributor, contact them for help first. If they are unable to help, contact us.

Also, visit:

- The Micro Focus Community Web site, where you can browse the Knowledge Base, read articles and blogs, find demonstration programs and examples, and discuss this product with other users and Micro Focus specialists. See *<https://community.microfocus.com>*.
- The Micro Focus YouTube channel for videos related to your Micro Focus product. See *[OpenText](https://www.youtube.com/microfocus) [YouTube Channel for Micro Focus Products](https://www.youtube.com/microfocus)*.
- Micro Focus webinars: *<https://www.microfocus.com/en-us/resource-center/webinar>*.

## **Information We Need**

If your purpose in contacting Micro Focus is to raise a support issue with OpenText Support for Micro Focus Products, you should collect some basic information before you contact us, and be ready to share it when you do.

*[Click here](https://www.microfocus.com/documentation/visual-cobol/vc-latest/EclWin/GUID-1674F9FE-E6BF-4685-A381-D6514E2016B9.html)* to see the *Preparing to Raise a Support Case* topic on the Product Documentation pages on OpenText Support for Micro Focus Products, in the product help for Visual COBOL for Eclipse (Windows).

*[Click here](https://www.microfocus.com/en-us/documentation/visual-cobol/vc-latest/EclUNIX/GUID-1674F9FE-E6BF-4685-A381-D6514E2016B9.html)* to see the *Preparing to Raise a Support Case* topic on the Product Documentation pages on OpenText Support for Micro Focus Products, in the product help for Visual COBOL for Eclipse (UNIX).

## **Creating Debug Files**

If you encounter an error when compiling a program that requires you to contact OpenText Support for Micro Focus Products, your support representative might request that you provide additional debug files (as well as source and data files) to help us determine the cause of the problem. If so, they will advise you how to create them.

# **Copyright and Disclaimer**

© Copyright 2024 Micro Focus or one of its affiliates.

The only warranties for this product and any associated updates or services are those that may be described in express warranty statements accompanying the product or in an applicable license agreement you have entered into. Nothing in this document should be construed as creating any warranty for a product, updates, or services. The information contained in this document is subject to change without notice and is provided "AS IS" without any express or implied warranties or conditions. Micro Focus shall not be liable for any technical or other errors or omissions in this document. Please see the product's applicable end user license agreement for details regarding the license terms and conditions, warranties, and limitations of liability.

Any links to third-party Web sites take you outside Micro Focus Web sites, and Micro Focus has no control over and is not responsible for information on third-party sites.